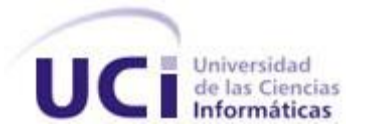

## **Universidad de las Ciencias Informáticas Facultad 1 Trabajo de Diploma para optar por el Título de Ingeniero en Ciencias Informáticas.**

**Título**: "Perfeccionamiento del módulo de correo de HMAST."

**Autor:** Jesús Castañeda Valdés

**Tutores:** Ing. Amaury Viera Hernández Ing. Yadiel Pérez Villazón

> **La Habana, Cuba. Junio de 2014.**

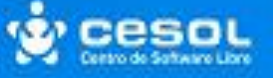

*Pensamiento*

Jesús Castañeda Valdés

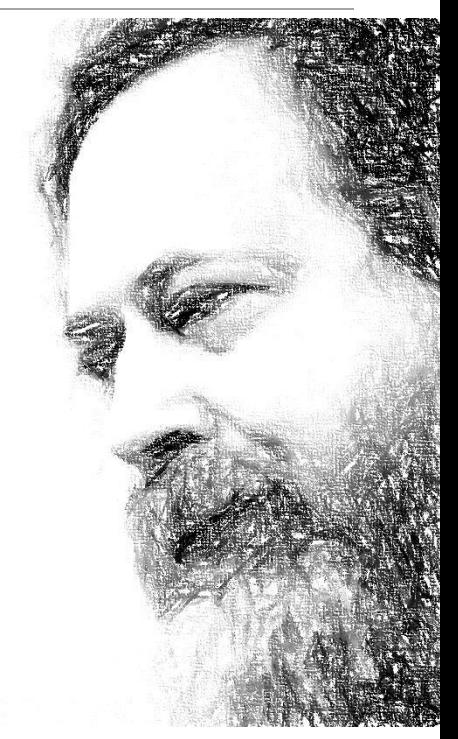

<span id="page-1-0"></span>*El deseo de ser recompensado por la*

*creatividad de uno no justifica* 

*privar al mundo en general de toda o*

*parte de esa creatividad.*

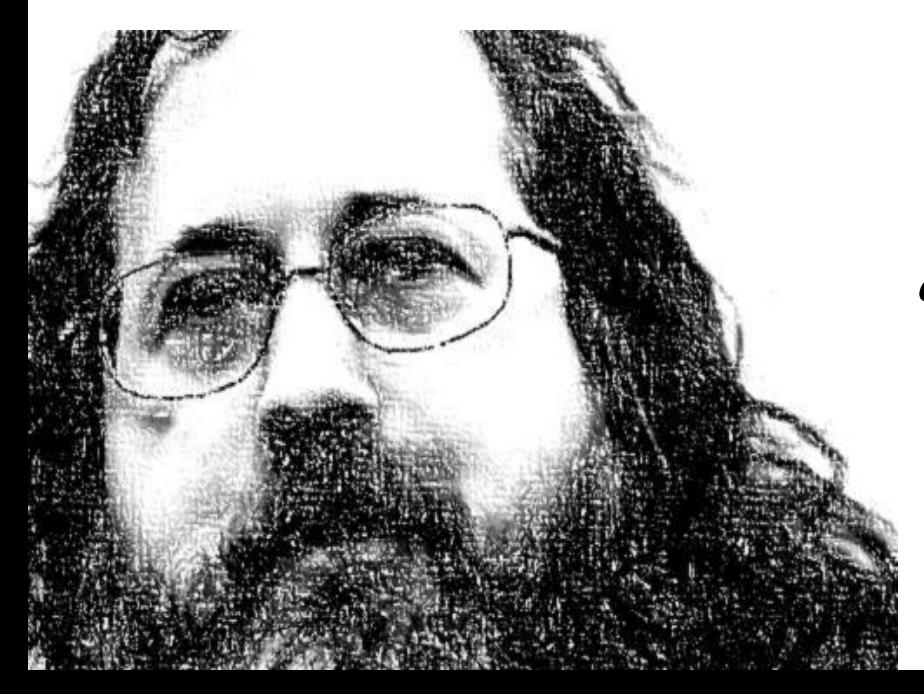

*Las obras de conocimiento deben ser libres, no hay excusas para que no sea así.*

*Richard Stallman*

*Declaración de autoría*

Jesús Castañeda Valdés

### <span id="page-2-0"></span>**Declaración de autoría**

Declaro ser el único autor de este trabajo y reconozco a la Universidad de las Ciencias Informáticas los derechos patrimoniales de la misma, con carácter exclusivo.

Para que así conste firmamos la presente a los \_\_\_ días del mes de \_\_\_ del año 2014.

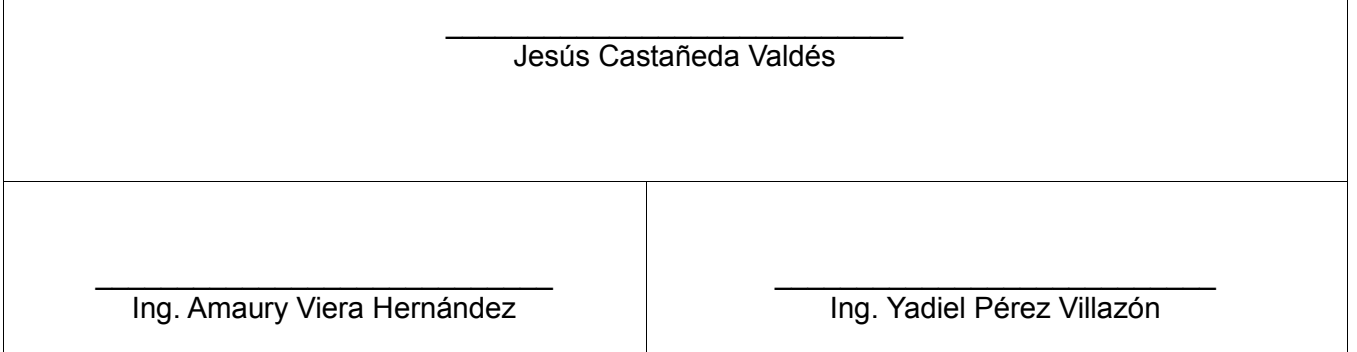

*Agradecimientos* Jesús Castañeda Valdés

### <span id="page-3-0"></span>**Agradecimientos**

A mis padres por todo su amor y sacrificio por hacer de mi y de mi hermana mejores personas.

A mi hermana por socorrerme en todo momento, ser mi punto de apoyo.

A mi novia por apoyarme durante todo este tiempoy resistir las madrugadas junto a mi.

A mis hermanos Joel y Ania.

A mi tía Negra y a mi prima Gretel.

A Dani, Gustavo y Nestor por ser mi familia durante cinco años.

A mis compañeros de aula, por compartir todos esto años juntos.

A mis tutores y amigos Amaury y Yadiel por confiar en mi y batallar conmigo día a día por ser hacer de mi un mejor profesional.

*Dedicatoria*

Jesús Castañeda Valdés

### <span id="page-4-0"></span>**Dedicatoria**

*A mi padre, por ser mi ídolo, mi amigo y guía, por hacer que nuestros sueños se hagan realidad, por ser esa luz que nunca se apagará en mi camino.*

*A mi madre por toda su entrega y su amor, por guiarme por el camino correcto, por ser mi conciencia, por dedicar cada minuto de su existencia a sus hijos y llenar de magia la familia.*

*A mis hermanos, en especial a mi Mana por ser mi compañera y mejor amiga, por todos sus cuidados y atenciones, por sacrificarse por mi.*

*A mis abuelos que hoy no están presentes pero que llevo siempre en mi corazón.*

*Resumen*

Jesús Castañeda Valdés

### <span id="page-5-0"></span>**Resumen**

En el presente trabajo se realizó un perfeccionamiento al módulo de correo de la Herramienta de Migración y Administración de Servicios Telemáticos (HMAST). En el estudio realizado se analizó su diseño, arquitectura y composición, contando este con seis tecnologías: Postfix, Dovecot, SpamAssassin, Clamav, Fetchmail y Amavisd-new. Se incorpora al módulo la capacidad de gestionar listas de correo, clientes web, calendarios y tareas, con el objetivo de incrementar la competitividad técnica de HMAST frente a las alternativas libres existentes. Se investigaron las diferentes herramientas libres y de código abierto que administran estas tecnologías, seleccionándose *Mailman*, Roundcube y Davical para su integración. Para el desarrollo del perfeccionamiento del módulo de correo se documentaron las diferentes herramientas, tecnologías y lenguajes usados, así como los artefactos requeridos por la metodología de desarrollo SXP. Además, se diseñaron y desarrollaron un conjunto de pruebas con el objetivo de aumentar la calidad del producto. Como resultado final se obtuvo un módulo con interfaz gráfica capaz de administrar las tecnologías anteriormente mencionadas.

**Palabras claves:** calendario, cliente web, correo electrónico, listas de correos, servicios telemáticos, tareas.

*Índice*

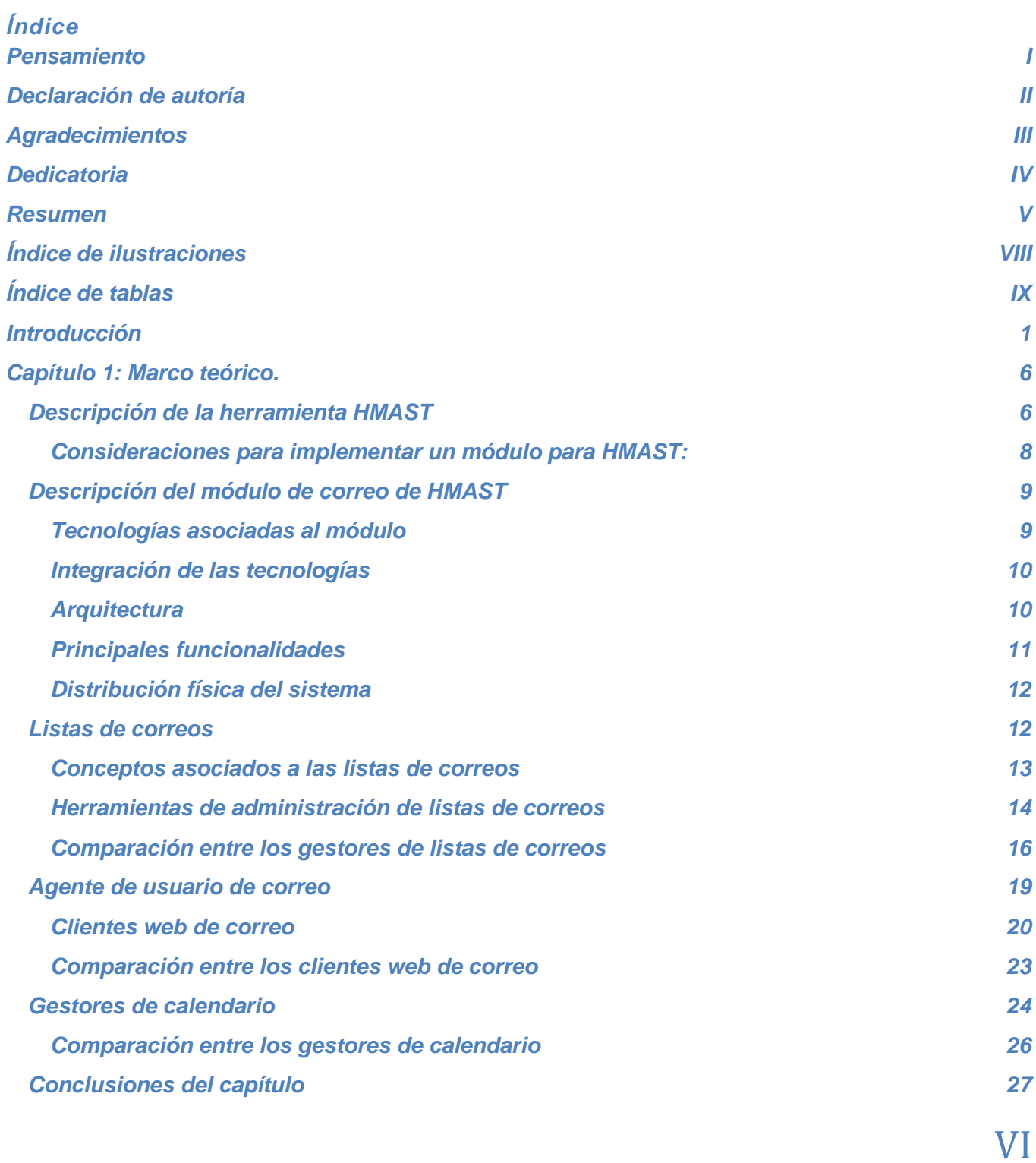

### *Índice*

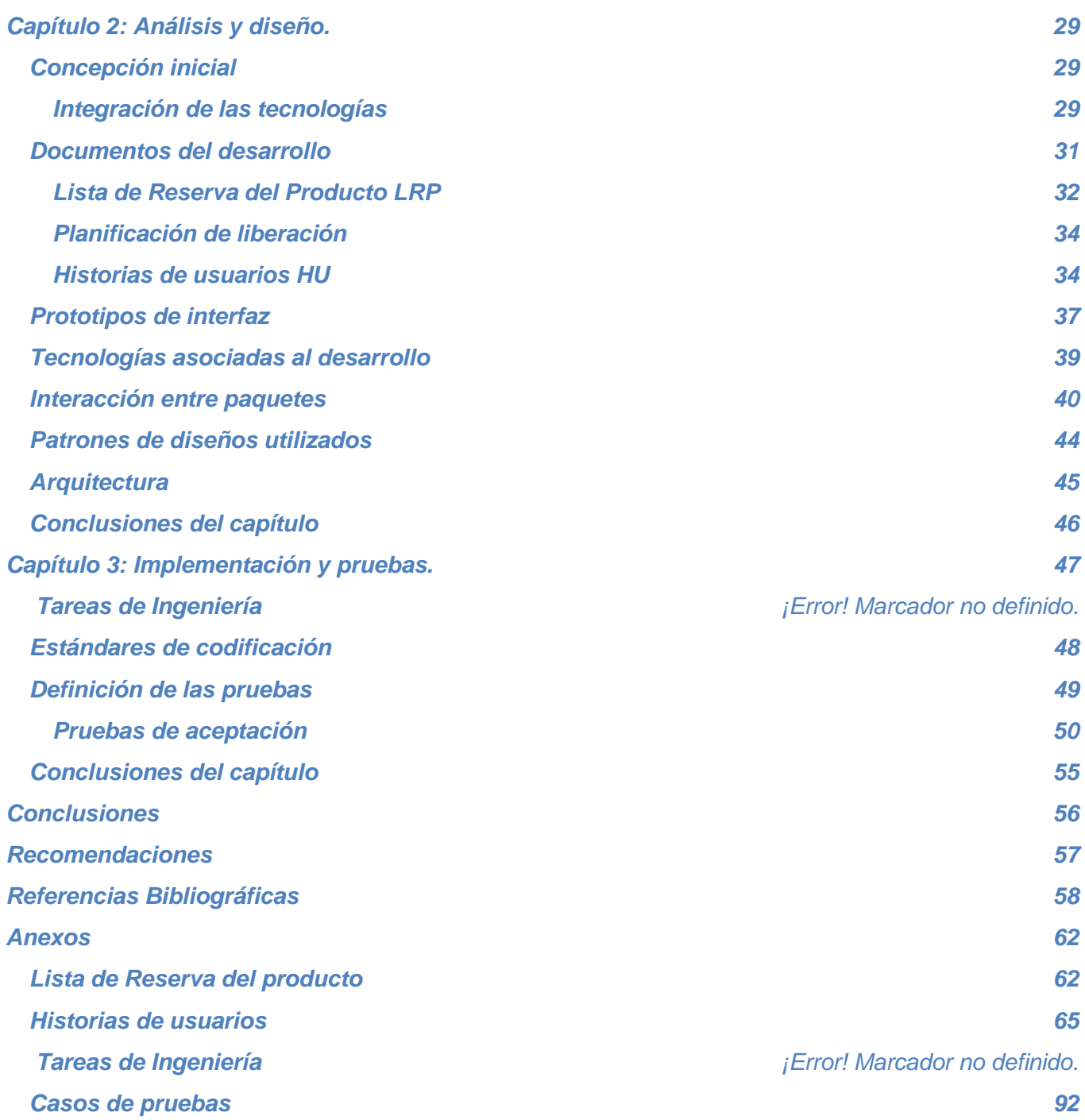

*Índice de ilustraciones*

<span id="page-8-0"></span>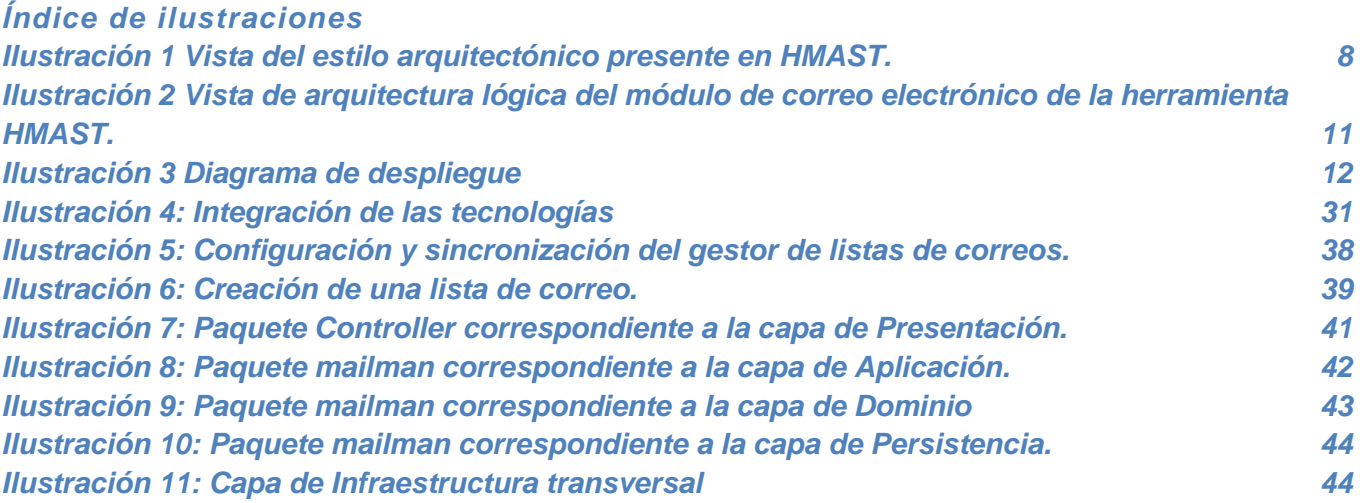

*Índice de tablas*

<span id="page-9-0"></span>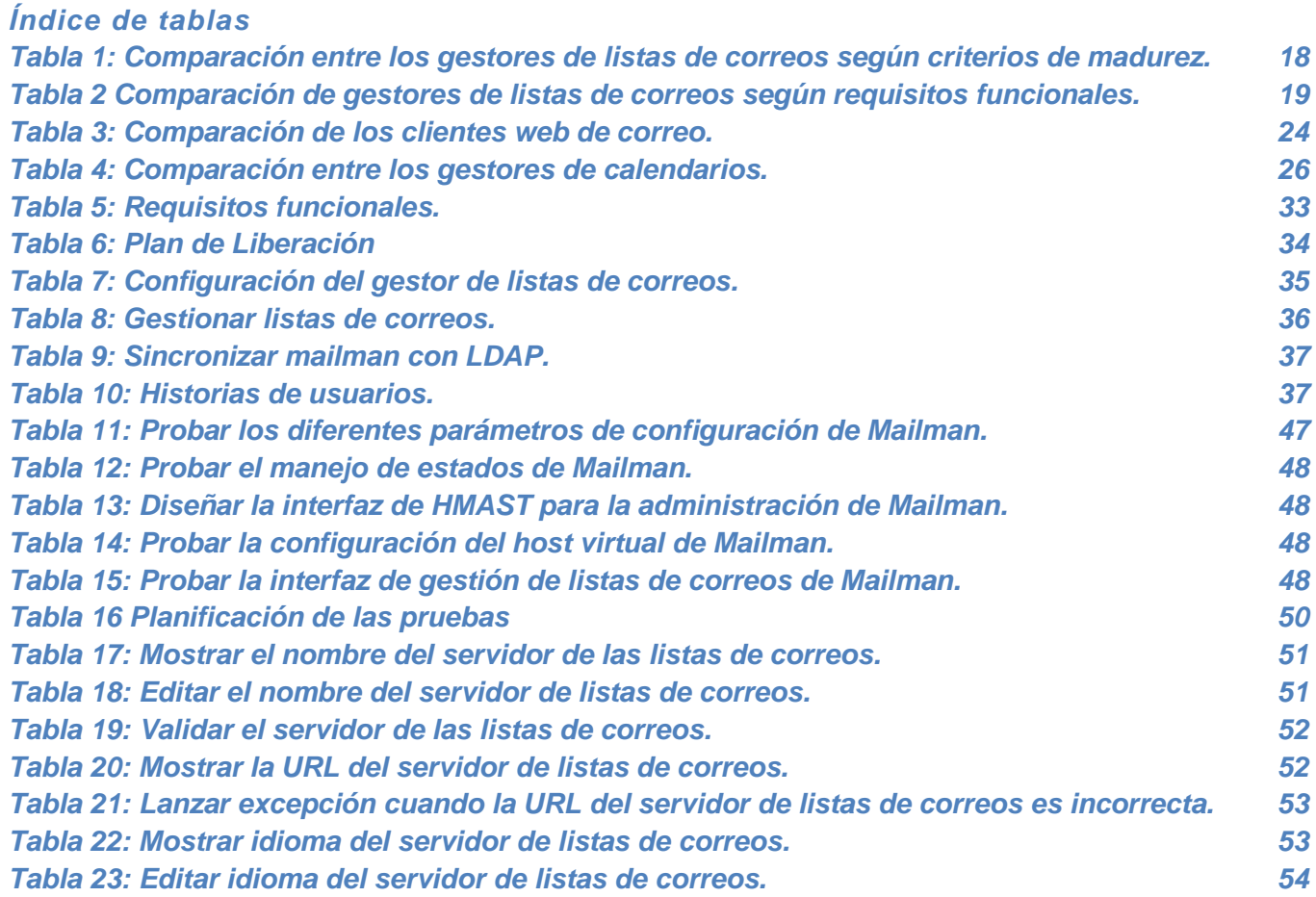

*Introducción*

Jesús Castañeda Valdés

### <span id="page-10-0"></span>**Introducción**

En la actualidad en Cuba se lleva a cabo un proceso de migración a plataformas de software libre y código abierto, orientado por el Consejo de Ministros de la República de Cuba en el año 2004, teniendo como prioridad los Organismos de la Administración Central del Estado (OACE). Se establece el uso y desarrollo de tecnologías de código abierto, aprovechando sus capacidades, fortaleciendo la soberanía tecnológica, aumentando la estabilidad, fiabilidad y seguridad, evitando a su vez quedar atrapado en un proveedor privativo. El proceso de migración reduce el peso económico que presupone la informatización de la sociedad, mediante el concepto de reducción de gastos por la obtención de licencias de software.

La Universidad de las Ciencias Informáticas (UCI) a partir del año 2005 comienza a trabajar en investigaciones y herramientas para realizar la migración a plataformas de GNU/Linux. En el año 2010 crea el Centro de Software Libre (CESOL), con la misión de desarrollar productos, servicios y soluciones informáticas asociadas al fomento de las aplicaciones de código abierto. Con el objetivo de apoyar este proceso se crea el sistema operativo cubano Nova desarrollado por el departamento de Sistema Operativo. Además con el objetivo de guiar este proceso el departamento de Servicios Integrales de Migración, Asesoría y Soporte (SIMAYS) creó la Guía Cubana para la Migración. Este departamento ha llevado a cabo varios procesos de migración en entidades cubanas, en las cuales se han realizado investigaciones en el área de servicios telemáticos, probando diferentes alternativas y herramientas para migrar dichos servicios. La migración de los servicios telemáticos es realizada en gran medida por especialistas, debido a que el trabajo con comandos de la consola es muy complejo. Como consecuencia, la administración de los servicios migrados resulta aún más compleja para los administradores de redes y servicios telemáticos. Atendiendo a lo antes mencionado se decide desarrollar una herramienta de migración y administración de servicios telemáticos (HMAST), teniendo en cuenta las particularidades de hardware y conexión de los OACE. Con el desarrollo de esta herramienta se cumplen las cuatro S planteadas por el Máster Allan Pierra Fuentes en su tesis de maestría de la migración cubana: seguridad, sostenibilidad, socio adaptabilidad y soberanía (1).

Dentro de los servicios telemáticos más utilizados y de más popularidad se encuentra el correo electrónico, creado a principios de los años 60. Al principio el buzón era un archivo en el directorio

*Introducción*

Jesús Castañeda Valdés

principal de un usuario al cual sólo él mismo podía acceder. Las aplicaciones de correo primitivas anexaban nuevos mensajes de texto a la parte inferior de un archivo y el usuario tenía que buscar a lo largo del archivo en constante crecimiento para encontrar un mensaje particular. Este sistema sólo era capaz de enviar mensajes a usuarios en el mismo sistema. En el año 1971 se realiza la primera transferencia de correo electrónico en la red por el ingeniero Ray Tomlinson, quien envió un mensaje de prueba entre dos máquinas a través de ARPANET, el precursor de Internet. Más tarde incorporó el arroba (@) a las direcciones de correo electrónico, con la intención de separar el nombre del usuario del dominio de correo. La explicación es sencilla: @, en inglés, se pronuncia at y significa "en". Para 1972 se escribe la primera aplicación de correo electrónico, capaz de leer, archivar y responder a mensajes selectivamente. La comunicación a través de correo electrónico rápidamente se volvió muy popular, pasando a formar el 75 por ciento del tráfico de ARPANET en menos de dos años (2). Más tarde, con el objetivo de agrupar usuarios con intereses comunes surgen las listas de correos aumentando aún más el uso correo electrónico y permitiendo almacenar las direcciones de un gran número de usuarios en una sola dirección de correo genérica. A partir del surgimiento de las listas de correos comienzan a brindarse nuevos servicios en Internet, como son los boletines de noticias consumidos por millones usuarios. Para aumentar la facilidad de uso del correo electrónico se crearon los clientes web de correo, sitios web que permiten la interacción de los usuarios con el servicio de correo. Además, los clientes web en la actualidad permiten la interacción con servicios de calendarios, acrecentando la popularidad del servicio.

En las entidades cubanas se hizo necesaria la migración y administración del servicio de correo electrónico, y por tal motivo se desarrolló en el año 2013 un módulo para HMAST que permitiera su administración. Sin embargo en los OACE es necesaria la gestión de un gran número de usuarios de correo y de una mejor planificación de los eventos en estos. Se necesita que el servicio de correo pueda ser accedido desde cualquier estación de trabajo de las entidades y en algunos casos desde fuera de estas. Teniendo en cuenta que el módulo de correo carece de herramientas que posibiliten estas tareas y de una interfaz gráfica de administración, se plantea la necesidad de realizar un perfeccionamiento del módulo de correo de HMAST con el objetivo de suplir esas necesidades.

Una vez planteado lo anterior, se identifica como **problema a resolver:**

*Introducción*

Jesús Castañeda Valdés

¿Cómo mejorar la competitividad técnica de HMAST con respecto a las alternativas libres existentes?

El **objeto de estudio** del presente trabajo se centra en las herramientas de correo electrónico en entornos libres; enmarcándose el **campo de acción** del módulo de correo electrónico en HMAST.

Por lo tanto este trabajo plantea como **objetivo general** desarrollar funcionalidades en HMAST que permitan la gestión del cliente web de correo, las listas de correos, calendarios y tareas.

Como **objetivos específicos** se establecieron los siguientes:

- Sistematizar en el estudio de herramientas de gestión de clientes web correo, las listas de correos, calendarios y tareas.
- Sistematizar en el estudio del módulo de correo de HMAST.
- Analizar y modificar el diseño del módulo de correo con la solución propuesta.
- Implementar y probar la solución propuesta.

Para dar cumplimiento a los objetivos específicos se formularon las siguientes **tareas de investigación**:

- Análisis de las funcionalidades y características del módulo de correo de HMAST.
- Análisis de las herramientas para gestión de listas de correos, calendarios y tareas, así como clientes web de correo.
- Valorar las funciones necesarias a realizar por las herramientas seleccionadas.
- Comparar las herramientas seleccionadas.
- Integración de la solución propuesta al diseño del módulo de correo de HMAST.

*Introducción*

Jesús Castañeda Valdés

- ❖ Implementación de las funcionalidades necesarias.
- Diseño de casos de pruebas según el Plan de Aseguramiento de la Calidad del Proyecto.
- Ejecución de los casos de pruebas diseñados.

Se sostiene como **idea a defender** que si se desarrollan las funcionalidades que permitan la gestión de listas de correos, clientes web de correo, calendarios y tareas, entonces aumentará la competitividad técnica de HMAST.

La investigación realizada como parte del trabajo se sustenta en el empleo del **método científico**:

 **Analítico - Sintético:** se utiliza en el estudio de herramientas y tecnologías para la gestión de listas de correos, calendarios y tareas, así como de agentes de usuario de correo web. Ayuda a escoger los más apropiados para utilizarlos en el desarrollo de la aplicación propuesta.

El presente trabajo de diploma se ha estructurado en tres capítulos para mostrar el desarrollo de la investigación y los resultados alcanzados, además de contar con Conclusiones, Recomendaciones, Referencias bibliográficas y Anexos.

- **Capítulo 1**: Marco teórico asociado a la gestión de clientes web de correo, listas de correos, calendarios y tareas. Se realizará un estudio de la herramienta HMAST y del módulo de correo de la misma para conocer acerca de sus características y de cómo desarrollar e integrar las nuevas funcionalidades a este. El estudio también abarca a los clientes web de correo, gestión de listas de correos, calendarios y tareas. Se definen los conceptos asociados y se analizan las principales tecnologías relacionadas a estos temas, seleccionándose las más adecuadas para la solución a implementar.
- **Capítulo 2:** Análisis y diseño de las nuevas funcionalidades. Se presenta en la concepción inicial la modificación al módulo de correo mediante la integración, describiéndose el negocio. Se especificará la metodología y las herramientas que se utilizarán durante la investigación. Son

*Introducción*

Jesús Castañeda Valdés

mostrados los requisitos funcionales de integración. Por último se muestran de forma resumida los requisitos del sistema, las historias de usuario y se detalla la arquitectura.

 **Capítulo 3:** Implementación de las nuevas funcionalidades del módulo de correo electrónico. Se implementa la solución propuesta, mostrando las Tareas de Ingeniería, la interacción entre los paquetes y el Plan de liberación. Además se realizan las pruebas al módulo, comprobaciones necesarias para validar que las funcionalidades desarrolladas dan cumplimiento a los requisitos planteados.

*Marco teórico*

Jesús Castañeda Valdés

### <span id="page-15-0"></span>**Capítulo 1: Marco teórico.**

Desde el surgimiento del servicio de correo electrónico la evolución no se ha detenido, pues ha dejado de ser un simple programa que permite enviar mensajes de textos para ser una herramienta multifuncional. El servicio brinda una amplia gama de funcionalidades, como son el envío de adjuntos, calendarios, libretas de direcciones, compartición de buzones, entre otras. Esto ha posibilitado que sea uno de los servicios más utilizados. En el presente capítulo se aborda una investigación de las tecnologías necesarias para la gestión de listas de correos, calendarios y tareas, así como de clientes web de correo en entornos libres.

### **Servicio de correo electrónico**

El correo electrónico (también conocido como e-mail, un término inglés derivado de *electronic mai*l) es un servicio que permite el intercambio de mensajes a través de sistemas de comunicación electrónicos. El concepto se utiliza principalmente para denominar al sistema que brinda este servicio vía Internet mediante el protocolo SMTP<sup>1</sup> (*Simple Mail Transfer Protocol*), pero también permite nombrar a otros sistemas similares que utilicen distintas tecnologías. Los mensajes de correo electrónico posibilitan el envío, además de texto, de cualquier tipo de documento digital (imágenes, videos, audio, etc.) (3).

### <span id="page-15-1"></span>**Descripción de la herramienta HMAST**

HMAST es una herramienta que integra los servicios de administración y migración de manera centralizada. La administración se puede realizar tanto de forma local como remota, esta última a través de conexiones seguras mediante el uso del protocolo SSH. Tiene las funcionalidades necesarias para la gestión de usuarios, tareas programadas y servicios telemáticos entre los que se encuentra el servicio de correo (4).

#### **Arquitectura**

 $\overline{a}$ 

La herramienta HMAST presenta un estilo arquitectónico N-Capas orientada al dominio, compuesta por cinco capas (5). En la [Ilustración 1](#page-17-1) se muestra las capas que componen la arquitectura, las cuales se describen a continuación:

<sup>1</sup> Protocolo simple de transferencia de correo

*Marco teórico*

- **Capa de presentación:** presenta al usuario los componentes visuales mediante una interfaz y los conceptos del negocio, estos últimos son manejados por los controladores.
- **Capa de aplicación:** realiza las llamadas a servicios de la capa inferior y tiene la responsabilidad de adaptar la información que le llega, a los requisitos de los servicios de dominio.
- **Capa de dominio:** es la responsable de las validaciones, define las interfaces de persistencia a datos (contratos de repositorio) pero no los implementa y está compuesta por entidades del dominio que representan objetos del dominio y están definidas fundamentalmente por su identidad, servicios de dominio que contienen la lógica que trata a las entidades como un todo y los contratos de repositorios que son interfaces que especifican las operaciones que deben implementar los repositorios.
- **Capa de persistencia:** contiene el código necesario para persistir los datos, contiene como componentes los repositorios que son clases que implementan los contratos de repositorios definidos en la capa de dominio.
- **Infraestructura transversal:** es la responsable de promover la reutilización de código, ella albergará las operaciones de seguridad, *logging*, monitoreo del sistema, mecanismos de persistencia reutilizables, validadores genéricos y todas aquellas operaciones que se puedan utilizar desde otras capas.

*Marco teórico*

Jesús Castañeda Valdés

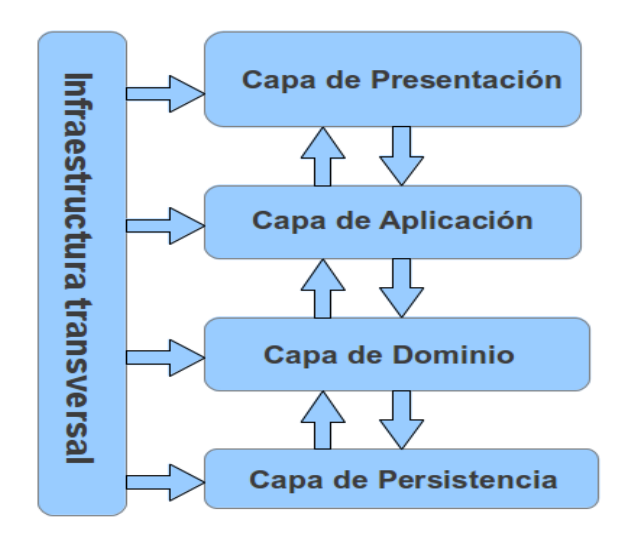

**Ilustración 1: Vista del estilo arquitectónico presente en HMAST.**

#### <span id="page-17-1"></span><span id="page-17-0"></span>**Consideraciones para implementar un módulo para HMAST:**

La integración de un módulo a la herramienta HMAST se logra a través de la llamada de funciones, las cuales devuelven las conexiones asociadas a servidores lógicos y permiten mecanismos para trabajar con las configuraciones de estos (6).

- La lógica de aplicación no deberá incluir ninguna lógica del dominio, solo tareas de coordinación relativas a requerimientos técnicos de la aplicación, como conversiones de formatos de datos de entrada a entidades del dominio y llamadas a componentes de infraestructura para que realicen tareas complementarias.
- Se debe garantizar que no viajen hacia y desde la capa de presentación objetos de dominio, en su lugar deben viajar objetos DTO (*Data Object Transfer*<sup>2</sup> ).
- Las entidades solo pueden tener dependencias de componentes de la capa de dominio.
- Las clases de servicios deben ser las únicas responsables (vías de acceso) de acceder a los repositorios, no se puede implementar código de persistencia a datos en la capa de dominio.
- Solo se puede acceder a la información almacenada en los servidores haciendo uso de los repositorios.

 $\overline{\phantom{a}}$ 

<sup>2</sup> *Objeto de transferencia de datos.*

*Marco teórico*

Jesús Castañeda Valdés

 Es importante que todo el código reutilizable por más de un repositorio se ponga a disposición de todos en la capa de infraestructura transversal.

### <span id="page-18-0"></span>**Descripción del módulo de correo de HMAST**

### <span id="page-18-1"></span>**Tecnologías asociadas al módulo**

Los servicios de correo electrónico están compuestos por la unión de varias tecnologías que posibilitan la comunicación entre los usuarios. En específico el módulo de correo de HMAST está compuesto por seis tecnologías (7):

- 1. Postfix como agente de transferencia de correo (MTA). Es un servicio de correo electrónico libre (licenciado bajo IBM Public License. IPL, por sus siglas en inglés), para el enrutamiento y envío de correo electrónico a través del protocolo SMTP (8).
- 2. Amavisd-new es la interfaz entre el MTA y las herramientas que chequean el contenido de los correos, tanto enviados como recibidos, como son ClamAv y los SpamAssassin a través de los protocolos SMTP y LMTP (9).
- 3. Dovecot es un agente de entrega local (MDA), el cual tiene la función de recuperar los mensajes del servicio de correo electrónico remoto y copiarlos en el programa de correo del usuario mediante los protocolos IMAP y POP3 (10).
- 4. SpamAssassin es el programa de filtrado *spam* que permite identificar y tratar correos no deseados que reciben los usuarios mediante el análisis de cabecera, texto, filtrado bayesiano, listas de bloqueo DNS y bases de datos de filtrado colaborativo (11).
- 5. ClamAv es un antivirus diseñado para la detección de troyanos, virus, malware y otras amenazas maliciosas. Es el estándar de facto para la digitalización de pasarela de correo. Se proporciona un demonio de exploración multi-hilo de alto rendimiento, las utilidades de línea de comandos para el análisis de archivos de la demanda, y una herramienta inteligente para las actualizaciones automáticas de firmas (12).
- 6. Fetchmail se integra al servicio de correo con el objetivo de permitir la recuperación remota de correos. Es compatible con todos los protocolos de control remoto electrónico que se utilizan actualmente en Internet: POP2, POP3, RPOP, APOP, KPOP, todas las versiones de IMAP, ETRN y ODMR. Incluso puede soportar IPv6 e IPSec. Fetchmail recupera los correos remotos y los reenvía a través de SMTP (13).

*Marco teórico*

Jesús Castañeda Valdés

#### <span id="page-19-0"></span>**Integración de las tecnologías**

Para una mayor comprensión a continuación se explica cómo se integran estas tecnologías en el módulo de correo.

Cuando un correo llega por el protocolo SMTP a través del puerto 25 Postfix acepta la conexión, lo lee y hace algunas comprobaciones básicas como chequear si el remitente se encuentra en la lista negra. Autentica el usuario contra la base de datos local o el directorio activo en dependencia del tipo de autenticación, verificando que el usuario sea válido en el sistema, si no se confía en el sistema remoto se le aplica la política de listas grises. En esta etapa Postfix puede rechazar el correo electrónico o aceptarlo. Posteriormente envía el mensaje a través del protocolo SMTP por puerto TCP 10024 a la interfaz de Amavis, la cual realiza el análisis del contenido. Este entrega el mensaje a SpamAssassin y a ClamAv para realizar el filtrado antispam y antivirus respectivamente. Después de estas comprobaciones, Amavis devuelve el correo a Postfix por SMTP a través del puerto TCP 10025. Postfix envía posteriormente el correo a Dovecot. Opcionalmente esta herramienta puede aplicar filtros por usuario de manera que los mensajes se puedan almacenar en determinadas carpetas automáticamente si se desea. Finalmente escribe el correo en el disco duro en formato maildir.

### <span id="page-19-1"></span>**Arquitectura**

El módulo posee el estilo arquitectónico N-Capas orientada al dominio que propone la herramienta HMAST, incluyendo en esta la distribución del módulo de correo entre las diferentes capas según las responsabilidades que estas establezcan (Ver [Ilustración 2\)](#page-20-1)

*Marco teórico*

Jesús Castañeda Valdés

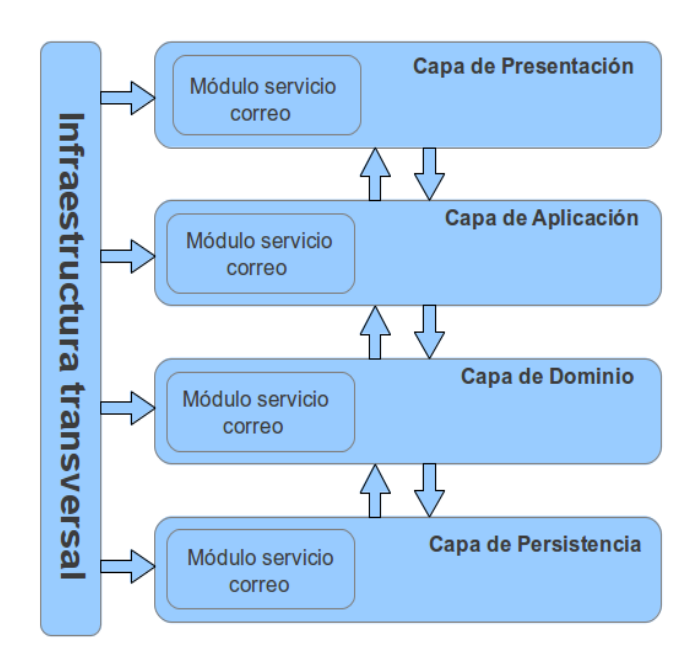

**Ilustración 2: Vista de arquitectura lógica del módulo de correo electrónico de la herramienta HMAST.**

#### <span id="page-20-1"></span><span id="page-20-0"></span>**Principales funcionalidades**

Para la administración del servicio de correo de HMAST el módulo se encuentra dividido en dos bloques, funcionalidades generales y administración de las tecnologías. Dentro de las funcionalidades generales se encuentra la gestión de las cuentas de correo, permitiendo la creación, modificación y eliminación, así como la asignación de cuotas a estas. Además la gestión del vocabulario inapropiado que permite la adición, modificación y eliminación de las expresiones no adecuadas, como también la acción a tomar. La gestión de los adjuntos posibilita restringir los ficheros a enviar mediante la adición, eliminación y modificación del listado las extensiones permitidas. También se gestionan las políticas de remitentes, haciendo uso de la lista negra y la blanca adicionando, eliminando y modificando las direcciones de correos de los remitentes de los mensajes. Otra de las funcionalidades es la gestión de los dominios virtuales mediante la adición, modificación y supresión de estos. En el bloque de administración, las tecnologías se gestionan mediante la edición de los ficheros de configuración, a través de modificaciones de los parámetros. En este bloque es posible gestionar el agente de transferencia de mensajes, el agente de entrega de correo, los correos remotos, el antivirus, las restricciones por direcciones ip y el filtrado de contenido.

*Marco teórico*

Jesús Castañeda Valdés

#### <span id="page-21-0"></span>**Distribución física del sistema**

La arquitectura y tecnologías empleadas en el desarrollo del sistema posibilitan realizar despliegues de la solución en diversas variantes. Sin embargo ha sido recomendado desplegar el módulo de correo de la herramienta HMAST en una zona protegida para aumentar el grado de seguridad usando la distribución física del sistema mostrada en la [Ilustración 3:](#page-21-2)

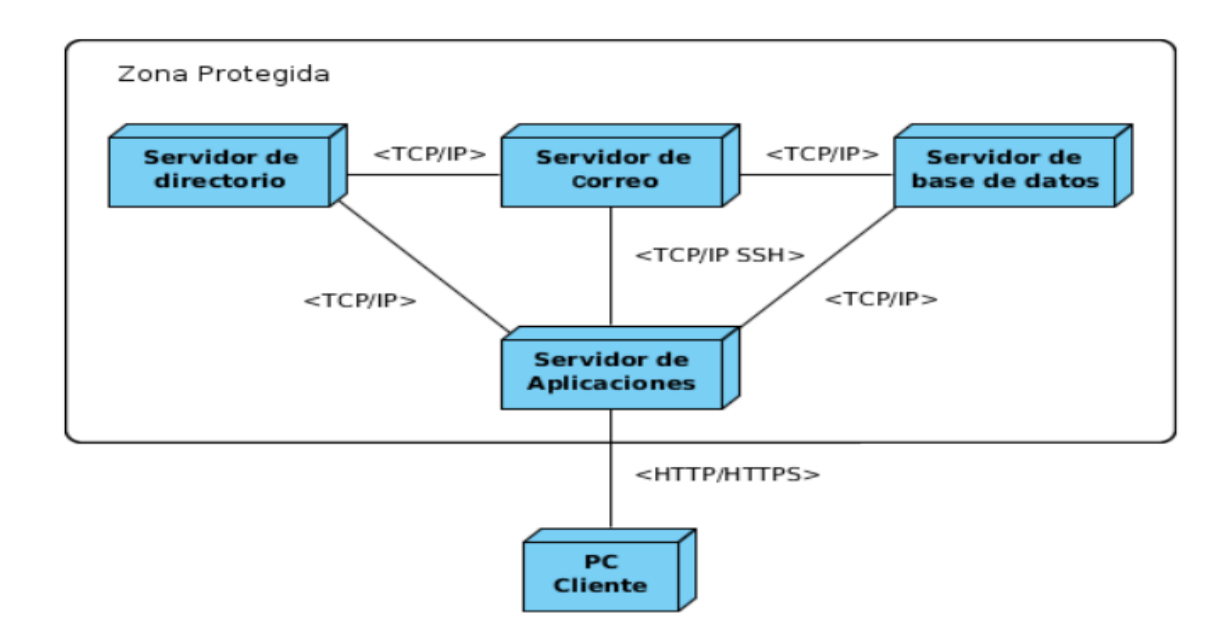

**Ilustración 3: Diagrama de despliegue**

### <span id="page-21-2"></span><span id="page-21-1"></span>**Listas de correos**

Las listas de correos tienen su origen a mediados de la década de 1970, es un sistema de difusión de información basado en el correo electrónico y orientado a grupos interesados en temas específicos. Se trata de un medio excelente para la divulgación e intercambio de conocimientos, opiniones y noticias sobre temas concretos entre grupos de interesados, que pueden ser pocos o decenas de miles, dependiendo del interés que suscite el tema tratado. Como dato curioso mensualmente aparecen más de 100 nuevas listas en el mundo (14).

*Marco teórico*

Jesús Castañeda Valdés

#### <span id="page-22-0"></span>**Conceptos asociados a las listas de correos**

#### **Lista de correos**

Es un mecanismo que permite mediante el correo electrónico la distribución masiva de mensajes a múltiples usuarios de forma simultánea. Estos son gestionados y administrados a través de herramientas llamadas servidores de listas de correos (15).

#### **Propietario**

Propietario o dueño es la persona a cargo de las operaciones llevadas a cabo en la lista, tiene control total sobre ella, dígase establecer y cambiar la configuración, así como las políticas, procedimientos, enviar mensajes administrativos; además puede añadir, eliminar y modificar las suscripciones. Puede también ejecutar informes sobre la actividad en las listas (16).

#### **Moderador**

Puede ser o no propietario de la lista. Controlan el tráfico de los mensajes entrantes a la lista permitiéndoles determinar si pueden ser distribuidos. Los moderadores pueden aprobar o descartar los mensajes, así como editarlos antes de enviarlos (17).

#### **Suscriptores o abonados**

Usuarios que son invitados y se les ha concedido el permiso de unirse a la lista o suscritos por parte del dueño de la lista. Según el tipo de lista puede dejarla, enviar mensajes, obtener permisos para buscar y ver los archivos. Dependiendo de la configuración asignada por el dueño puede establecer la forma de recibir los envíos, cambiar el nombre o la dirección de correo asociada a la suscripción (18).

#### **No suscriptores**

Incluye todos los no suscritos a una lista. Pueden pedir permiso de suscripción, enviar mensajes o leer los archivos dependiendo de la configuración de la lista.

#### **Tipos de listas**

#### **Unidireccionales o listas de avisos.**

Los abonados solo reciben información y no interactúan con los demás miembros de la lista. Es común

*Marco teórico*

Jesús Castañeda Valdés

su uso para la entrega de noticias, boletines, anuncios, etc (19).

#### **Bidireccionales o listas de discusión**

Permiten la interacción entre los miembros del grupo. Cada uno puede escribir a la lista, y al hacerlo, todos los miembros recibirán una copia del mensaje. Son utilizadas en foros de debates (20).

#### **Moderadas**

Al igual que en la lista de discusión de dos vías, una lista moderada permite el intercambio de publicaciones entre los abonados y los administradores, pero el editor o el moderador recibe todos los mensajes entrantes. El editor o moderador luego decide aceptar o rechazar el mensaje (21).

#### <span id="page-23-0"></span>**Herramientas de administración de listas de correos**

#### *Mailman*

*Mailman* es un proyecto desarrollado por GNU/Linux<sup>3</sup> y distribuido bajo la Licencia Pública General (GNU/GPL, por sus siglas en inglés), escrito en los lenguaje de programación *Python* y C. A diferencia de otros productos similares *Mailman* asigna una página web a cada lista de correo; además puede ser administrado en su totalidad a través de la web. Integra pasarelas de noticias, correo, incluyendo el archivado, manejo automatizado de rebotes, prevención de *spam*, cuenta además soporte con multilingüe, y permite la integración con la web (incluyendo el archivado basado en la web) (22).

#### *Majordomo*

 $\overline{a}$ 

*Majordomo* es un paquete para la gestión de listas de correos de Internet creado por la compañía *Great Circle Associates*, escrito mayormente en los lenguajes de programación Perl y C, para plataformas Unix<sup>4</sup> y distribuido bajo la licencia GCA<sup>5</sup>. Soporta filtrado basados en las cabeceras o corporales mediante expresiones regulares, varios tipos de listas incluyendo las moderadas, toda la gestión de las listas son manejadas por correo, por lo que los propietarios no tienen acceso al servicio, los MTA soportados son

<sup>3</sup> *Sistema operativo libre desarrollado por Linus Torvalds y Richard Stallman, más tarde se convierte en una plataforma para el desarrollo de software libre.*

<sup>4</sup> *Sistema operativo posteriormente se convierte en una plataforma para el desarrollo de software libre.*

<sup>5</sup> *Licencia creada para por la compañía Great Circle Associates para la distribución de sus productos.*

*Marco teórico*

Jesús Castañeda Valdés

sendmail o smail, está diseñado de forma modular para la interfaz web y se necesita instalar el módulo MajorCool (23).

#### **PHPList**

Es una herramienta para la administración de listas de correos desarrollado en el lenguaje de programación PHP por Michiel Dethmers y distribuido bajo la licencia GNU/GPL. Entre sus funcionalidades principales se encuentran la gestión de rebotes, la eliminación de duplicados, proporciona un conjunto de estadísticas de los mensajes y de los suscriptores. Cuenta además con una interfaz web para la administración de las listas, herramientas para la gestión de usuarios, envío de RSS<sup>6</sup>, administradores múltiples a las listas, además cuenta con soporte multilingüe (24).

#### **SYMPA**

Sympa es un gestor de listas de correos de código abierto utilizado para automatizar las funciones de gestión de listas, como la suscripción, la moderación, archivo y gestión de documentos compartidos desarrollado en Perl y distribuido por *RENATER* bajo la licencia GNU/GPL versión 2. Ofrece funciones avanzadas con una rica y segura interfaz web, como son: interfaz web multilingüe, control de autorizaciones, operaciones privilegiadas, antivirus, canal RSS, personalización de formularios y soporte para LDAP<sup>7</sup> (25).

#### **Dada mail**

 $\overline{\phantom{a}}$ 

Dada mail es un software desarrollado por Justin J y distribuido bajo la licencia GNU/GPL, implementado en Perl. Se ejecuta como un script<sup>8</sup> de CGI<sup>9</sup> y administrado en su totalidad a través de la web. Es modular, posee más de diez complementos y extensiones para facilitar y aumentar la capacidad de administración de las listas de correos. Además cuenta con capacidad de enviar mensajes a las listas de correos, un sistema de monitoreo de envío de correos, soporte para el archivado de los mensajes, al igual que *Mailman*, cada lista tiene su configuración independiente (26)**.**

<sup>6</sup>*Really Simple Syndication: es un formato de datos que sirve para el envío de contenidos a través de la web.*

<sup>7</sup> *Lightweight Directory Access Protocol: protocolo ligero para acceder al servicio de directorio, se ejecuta sobre TCP/IP o sobre otros servicios de transferencia orientado a conexión.*

<sup>8</sup> *Es una lista de comandos que se ejecutan en un determinado programa o motor de scripting.*

<sup>9</sup> *Common Gateway Interface: conjunto de reglas para el funcionamiento de los scripts y programas en el servicio web.*

*Marco teórico*

Jesús Castañeda Valdés

#### <span id="page-25-0"></span>**Comparación entre los gestores de listas de correos**

Para establecer las comparaciones entre aplicaciones de código abierto son muy utilizados los modelos de madurez referentes a este tipo de aplicaciones, también denominados OSMM<sup>10</sup> por sus siglas en inglés. En la presente investigación para seleccionar los criterios de comparación entre las herramientas se utiliza el modelo de calificación y selección o también denominado QSOS<sup>11</sup>. El proceso consiste en cuatro pasos: definición, evaluación, calificación, y selección. Cuenta con dos alternativas de selección, la estricta y la amplia. Este método permite seleccionar la aplicación más idónea según parámetros definidos por el propio modelo de madurez. Además compara en virtud de las funciones de la familia del software considerado (27).

A continuación se presenta una comparación entre las herramientas anteriormente descritas teniendo en cuenta los aspectos siguientes:

Según criterios de madurez (Ver [Tabla 1\)](#page-27-0):

- $\clubsuit$  Tiempo de desarrollo: tiempo entre el surgimiento de la aplicación y la actualidad.
	- 0. Menos de tres meses.
	- 1. Entre tres meses y tres años.
	- 2. Más de tres años.
- Popularidad: nivel de uso y discusión de la herramienta.
	- 0. Pocos usuarios identificados.
	- 1. El uso es medio.
	- 2. Muchos usuarios y referencias conocidas.
- Comunidad: comunidad de desarrollo y soporte de la aplicación.
	- 0. No existencia, ni actividad de la comunidad.
	- 1. Comunidad con actividad significativa.
	- 2. Comunidad sólida, con gran actividad en foros y con gran cantidad de contribuidores.
- Actividad: liberación de versiones**.**
	- 0. Muy baja actividad en la producción o desarrollo de versiones.

l

<sup>10</sup> *Open Source Maturity Model.*

<sup>11</sup> *Qualification and Selection of Open Source Software.*

*Marco teórico*

- 1. Actividad en el desarrollo de nuevas versiones y correcciones poco frecuentes.
- 2. Alta actividad en el desarrollo de nuevas versiones y frecuentes correcciones a las versiones liberadas.
- Documentación: abundancia y accesibilidad de documentación sobre el software.
	- 0. No se dispone de documentación para los usuarios.
	- 1. Documentación escasa u obsoleta o sujeta a un único lenguaje o contiene pocos detalles.
	- 2. Actualizada, disponible en varios idiomas y adaptado a varios lectores (administradores, usuarios, etc.)
- Modo de distribución: se distribuye gratuitamente, existen versiones comerciales**.**
	- 0. Se comercializa una versión con gran número de funcionalidades junto a una versión gratis con funcionalidades limitadas.
	- 1. Los componentes (núcleo, complementos, etc) solo están disponibles bajo licencias propietarias.
	- 2. Distribución completamente libre y abierta.
- Rendimiento: efectividad para administrar de la forma más eficiente posible los recursos en el entorno en el que se encuentra**.**
	- 0. Alto consumo de recursos.
	- 1. El consumo de recursos es mediano.
	- 2. Bajo consumo.
- Licencia: la licencia bajo la cual se distribuye posee viralidad, herencia y *copyleft*.
	- 0. No posee ninguna cualidad o no posee dos cualidades. Posee parcialmente dos cualidades y no posee la tercera.
	- 1. Posee tres cualidades parcialmente o posee dos de ellas.
	- 2. Posee las tres cualidades.

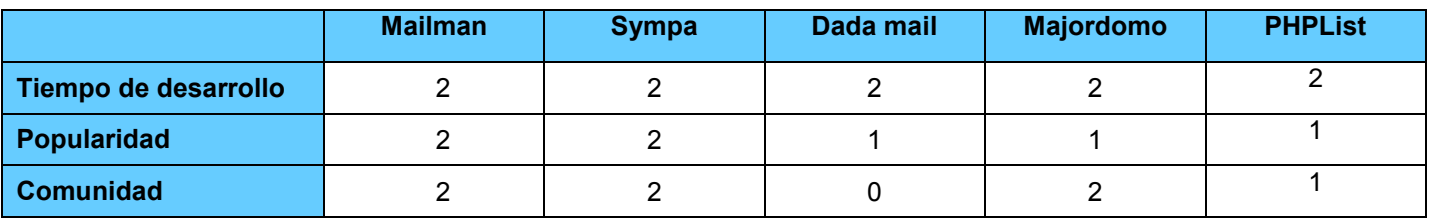

*Marco teórico*

Jesús Castañeda Valdés

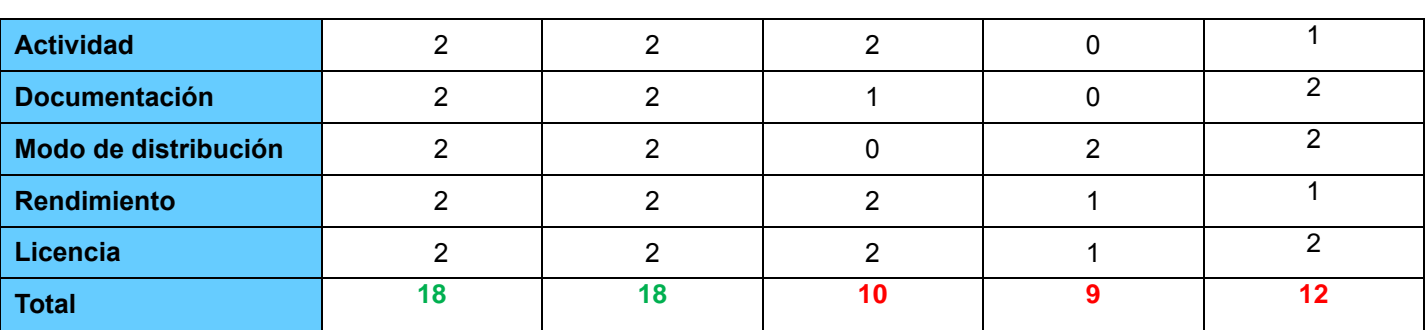

**Tabla 1: Comparación entre los gestores de listas de correos según criterios de madurez.**

<span id="page-27-0"></span>Después del estudio comparativo realizado filtrando las aplicaciones según el grado de madurez, las herramientas idóneas a comparar según sus funcionalidades son Mailman y Sympa.

Según los requisitos funcionales:

- Integración RSS: tener integrado canales RSS para el envío de noticias y boletines.
- Filtros: capacidad de filtrado de las herramientas.
- Integración con LDAP: la capacidad que posee el software de integrarse a un directorio activo.
- \* Agrupamiento: capacidad de gestionar agrupamiento.
- ❖ Rebotes: capacidad de gestionar rebotes.
- Moderación: capacidad de moderación que poseen.
- \* Archivos: almacenamiento de los mensajes enviados por las listas.
- Dominios: gestión de dominios.
- Autenticación: gestión de autenticación.
- Multilingüe: soporte para varios idiomas.

*Marco teórico*

Jesús Castañeda Valdés

Las plantillas de evaluación contienen el significado de las puntuaciones de 0, 1 y 2 para cada criterio. En cuanto a la cobertura funcional, la regla de puntuación es la siguiente:

- 0. No cubierta.
- 1. Parcialmente cubierta.
- 2. Totalmente cubierta

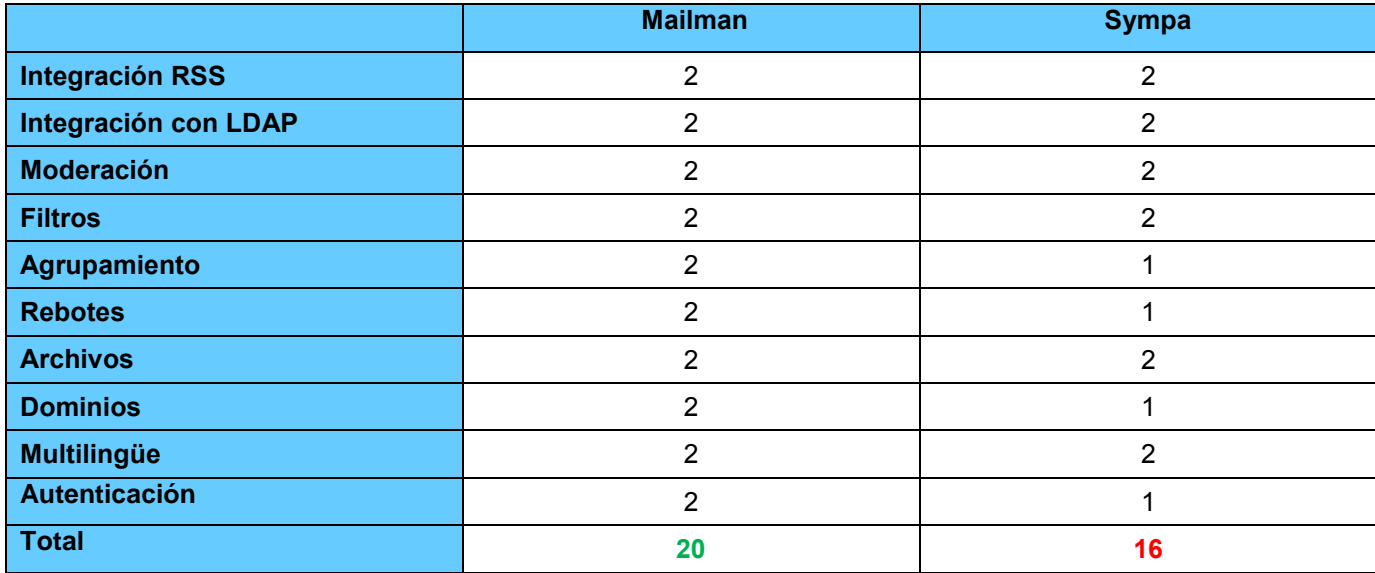

**Tabla 2: Comparación de gestores de listas de correos según requisitos funcionales.**

<span id="page-28-1"></span>Luego de haber investigado y comparado gestores de listas de correos se llega a la conclusión de que la propuesta a emplear es la herramienta *Mailman*, debido a que es la que en mayor medida cumple con las características necesarias para el desarrollo de la solución. La selección puede verse validada por el artículo *Best Linux Mailing List Managers* publicado el 24 de marzo de 2014 (28). Su uso se ha extendido a empresas como *Apple*, *OpenSolaris*, Eclipse entre otras.

### <span id="page-28-0"></span>**Agente de usuario de correo**

Un agente de usuario de correo (MUA) es sinónimo de una aplicación cliente de correo. Un MUA es un programa que, al menos, permite a los usuarios leer y redactar mensajes de correos. Muchos MUA son capaces de recuperar mensajes a través de varios protocolos, configurando los buzones de correos para almacenar mensajes y enviar los salientes de un MTA (29).

*Marco teórico*

Jesús Castañeda Valdés

En el trabajo de diploma "Módulo de administración de correo electrónico para HMAST" de los autores Yadiel Pérez Villazón y Yasiel Pérez Villazón, se analizan las tendencias y principales características de los clientes web. Para la presente investigación se seleccionaron estos, así como se analizan las tendencias a partir de la culminación de dicho estudio. A continuación se describen las principales herramientas que realizan esta función partiendo de los resultados de dichas investigaciones.

#### <span id="page-29-0"></span>**Clientes web de correo**

#### **Roundcube**

Roundcube webmail es una solución de correo web gratuito y de código abierto. Ofrece un aspecto similar a las aplicaciones de escritorio y cuenta con todas las funcionalidades que se esperan de un cliente de correo electrónico, es fácil de instalar y configurar. Distribuido bajo la licencia GNU/GPL v3, está escrito en PHP y requiere una base de datos relacional<sup>12</sup>. La interfaz de usuario es totalmente personalizable mediante hojas de estilo en cascada (CSS, por sus siglas en inglés) (30).

- ❖ Soporte multilingüe.
- $\clubsuit$  Soporte completo para tipos MIME<sup>13</sup> y correo HTML.
- \* Redacción de mensajes con archivos adjuntos incorporados.
- Libreta de direcciones completa con grupos y conectores LDAP.
- Gestión de carpetas.
- Caché incorporada para un rápido acceso a buzón de correo.
- Búsqueda de contactos y mensajes.
- \* Corrección ortográfica.

l

<sup>12</sup> *Base de datos que cumple con el modelo relacional. Ejemplo: MySQL, PostgreSQL, SQLite or MSSQL.*

<sup>13</sup> *Extensiones Multipropósito de Correo de Internet.*

*Marco teórico*

Jesús Castañeda Valdés

- \* Número ilimitado de usuarios y mensajes.
- Funciones de importación / exportación.
- ❖ Sistema de plantillas de temas.
- ❖ Soporta listas de control de acceso.
- Gestión de mensajes para arrastrar y soltar.
- ❖ Sofisticada protección de privacidad.
- Múltiples identidades en el remitente.
- Basado en componentes (cuenta con más de 200 componentes agrupados en 10 categorías)

#### **SquirrelMail**

SquirrelMail es un paquete de correo web basado en estándares, distribuido bajo la licencia GNU/GPL, escrito en PHP e incluve soporte para los protocolos IMAP<sup>14</sup> y SMTP<sup>15</sup>. Puede ser instalada en la mayoría de los servicios web que dispongan de soporte para PHP. Fácil de configurar y con pocos requerimientos para su instalación, cuenta con la desventaja de presentar una interfaz poco amigable, a causa de la decisión tomada por el equipo de SquirrelMail de no utilizar Javascript, lo cual disminuye la posibilidad de lograr una mejor interacción entre el usuario y la aplicación (31).

Algunas de sus características más notables son:

- ❖ Soporte a tipos MIME<sup>16</sup>/HTML<sup>17</sup>.
- Libreta de direcciones con conectores LDAP.
- \* Manipulación de carpetas.
- ❖ Soporte multi-MTA.

 $\overline{\phantom{a}}$ 

<sup>14</sup> *Protocolo de acceso a mensajes de Internet.*

<sup>15</sup> *Protocolo para transferir correos electrónicos a través de Internet.*

<sup>16</sup> *Multipurpose Internet Mail Extensions o MIME son una serie de convenciones o especificaciones dirigidas al intercambio a través de Internet de todo tipo de archivos de forma transparente para el usuario*

<sup>17</sup> *Lenguaje de Marcado de Hipertexto.*

*Marco teórico*

Jesús Castañeda Valdés

◆ Autenticación vía HTTPS<sup>18</sup>.

Basado en componentes (249 disponibles agrupados en 14 categorías).

#### *Horde Groupware Webmail Edition*

El proyecto *Horde Groupware Webmail Edition* es una suite de comunicación libre utilizada como cliente web de correo. A través de él pueden leer, enviar y organizar mensajes de correo, gestionar y compartir calendarios, contactos, tareas, notas, archivos, además de los componentes que cumplen con los estándares del proyecto *Horde*. Vale destacar que los aspectos del cliente web no pueden verse independientes de la solución de Groupware de *Horde* (32), siendo más difícil lograr este objetivo que en proyectos que solo desarrollan un cliente de correo web como Squirrelmail y Roundcube.

Algunas de sus características más notables son:

- ❖ Soporte para IMAP y POP3<sup>19</sup>.
- $\triangleleft$  Cuenta con 3 paneles y 3 columnas.
- ❖ Filtrado de mensajes.
- ❖ Búsqueda de mensajes.
- \* Composición de mensajes en formato HTML.
- Corrección ortográfica.
- $\clubsuit$  Cifrado y firma de mensajes de correo (S/MIME y PGP<sup>20</sup>).
- ❖ Soporte de cuotas.

 $\overline{a}$ 

<sup>18</sup> *Protocolo seguro de transferencia de hipertexto*

<sup>19</sup> *Post Office Protocol: Es un protocolo de red que se utiliza en clientes locales de correo electrónico para obtener los mensajes de correo electrónico almacenados remotamente.*

<sup>20</sup> *Sistema de cifrado Pretty Good Privacy.*

*Marco teórico*

Jesús Castañeda Valdés

- Navegación mediante el teclado.
- Soporte completo de caracteres para los nombres de carpetas y mensajes de correo electrónico.
- Vista de conversación de todos los mensajes de un hilo de conversación.
- Descarga de los adjuntos del mensaje en un fichero comprimido en formato zip.
- Flexibilidad con las direcciones y alias.
- ❖ Suscripciones a carpetas IMAP.
- Emociones gráficas.
- ❖ Soporte para los encabezados de listas de correos.
- Adjuntos enviados como enlaces.

#### <span id="page-32-0"></span>**Comparación entre los clientes web de correo**

A continuación se presenta una comparación entre las herramientas anteriormente descritas teniendo en cuenta los criterios de selección de QSOS descritos con anterioridad y los requisitos funcionales necesarios para la aplicación.

- ❖ Interfaz: Facilidad de uso de la interfaz.
- Componentes: Permitirá evaluar si el cliente web de correos cuenta con componentes desarrollados para adicionarle funcionalidades rápidamente.

Integración con LDAP: La capacidad que posee el software de integrarse a un directorio activo.

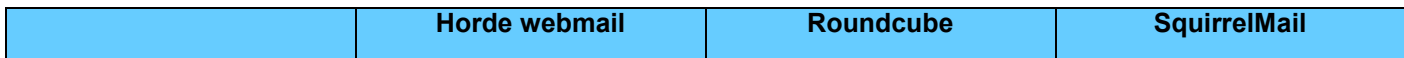

*Marco teórico*

Jesús Castañeda Valdés

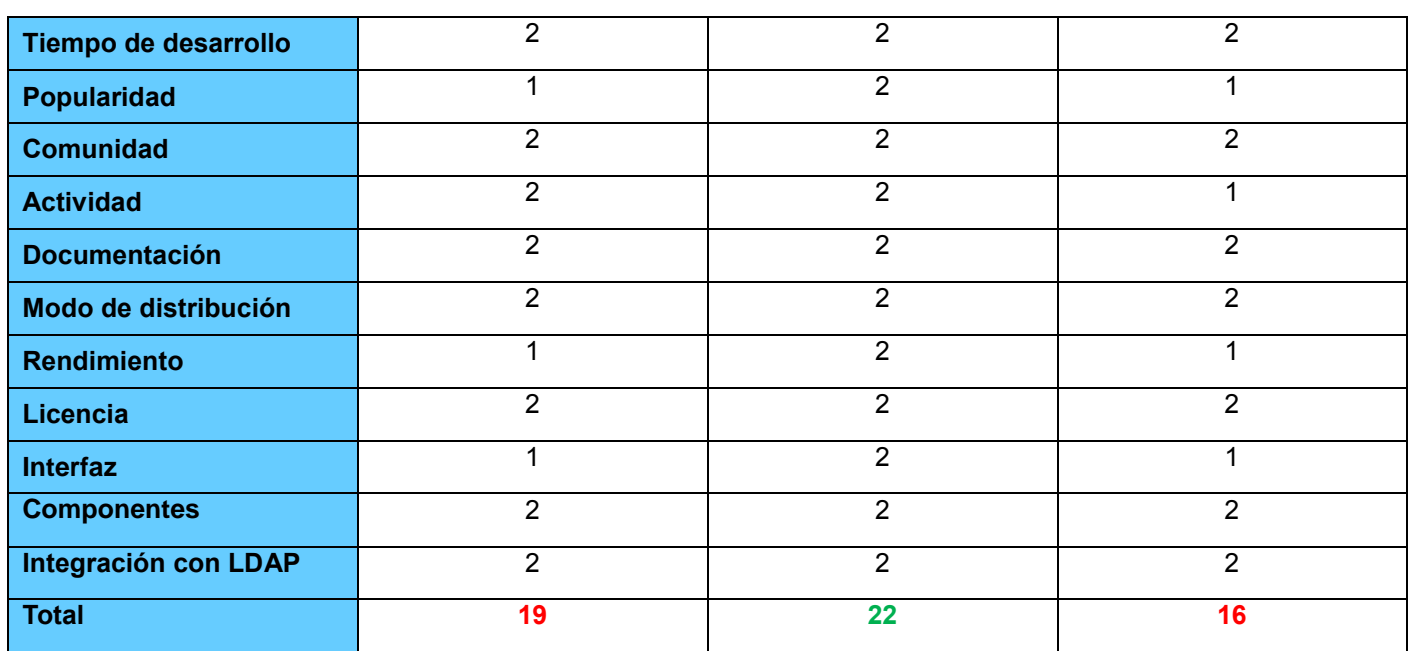

**Tabla 3: Comparación de los clientes web de correo.**

<span id="page-33-1"></span>Después de haber investigado y comparado, según los criterios descritos en el proceso de selección que plantea QSOS, se tiene como resultado Roundcube, debido a que es el que en mayor medida cumple con las características necesarias para el desarrollo de la solución. Esta selección puede ser avalada además, por ser este seleccionado como cliente web de correos para el sistema operativo Mac OS X 10.7 sustituyendo a Squirrelmail (33).

### <span id="page-33-0"></span>**Gestores de calendario**

Un gestor de calendario es un software que es capaz de gestionar el tiempo personal de los usuarios. Una aplicación de calendario/agenda combinada aprovecha los diversos mecanismos de entrada para enriquecer el registro histórico mantenido por un usuario, la gestión de eventos y en las tareas pueden incluir envío de mensajes a terceros (34).

#### **Davical**

Davical es un gestor de calendario distribuido bajo la licencia GNU/GPL y desarrollado por Andrew

*Marco teórico*

Jesús Castañeda Valdés

MacMillan. Es una implementación del protocolo CalDAV<sup>21</sup>, que está diseñado para el almacenamiento de los recursos de calendario (en formato iCalendar) de forma remota. Utiliza base de datos relacional para el almacenamiento de los datos de los eventos y es compatible con WebDA $V^{22}$  (35).

#### *Radicale*

*Radicale* es un proyecto basado en los protocolos CalDAV (calendario) y CardDAV<sup>23</sup> (contacto) liberado bajo la licencia GNU/GPL v3 y de forma gratuita. Los calendarios y las agendas de contactos de los usuarios pueden ser vistos y editados remotamente mediante aplicaciones clientes en los teléfonos móviles y los ordenadores. *Radicale* pretende ser una solución ligera, fácil de usar, instalar, configurar, y multiplataforma. Como consecuencia de ello, se requiere de algunas dependencias de software y está preconfigurado para trabajar fuera de la caja (36).

#### **Darwin calendar**

Darwin calendar server es un gestor de calendario construido por *Apple*, distribuido bajo la licencia Apache 2 y es ampliamente aclamado como una herramienta simple pero confiable. Proporciona una ubicación compartida en la red para almacenar los horarios y permite a los usuarios enviar uno al otro y gestionar invitaciones. Con el fin de proporcionar interoperabilidad con múltiples clientes de calendario, el gestor implementa el protocolo CalDAV. Fue compilado originalmente en un equipo universitario, sin suficientes privilegios que era imposible hacer nada con ella, por lo tanto, la prueba de sistema utilizado era Ubuntu 10.04 y aunque parecían paquetes para descargar y descomprimir, no hubo más éxito. La documentación está completa, pero supone un conocimiento experto en el funcionamiento de Linux y por lo tanto es muy difícil de entender (37).

#### **Baikal**

 $\overline{\phantom{a}}$ 

Baikal es un software para la sincronización de calendarios y contactos liberado bajo la licencia GNU/GPL v3. El código base de Baikal se ejecuta en PHP 5.3. Los datos del usuario se almacenan en una base de datos SQLite o MySQL. Incluye una interfaz web de administración gráfica para simplificar las tareas administrativas, como usuario, calendario, gestión de libretas de direcciones y la configuración del

<sup>21</sup>*Protocolo cliente/servidor de calendario para permitir a los usuarios acceder a los datos del calendario en un servidor, y para programar reuniones con otros usuarios en ese servidor u otros servidores.*

<sup>22</sup>*Protocolo de Versiones y Autoría distribuido para la Web*

<sup>23</sup>*Protocolo* abierto para la sincronización de contactos.

*Marco teórico*

Jesús Castañeda Valdés

sistema. El tablero de instrumentos ofrece una visión ordenada sobre el funcionamiento del sistema y los datos clave (38).

### <span id="page-35-0"></span>**Comparación entre los gestores de calendario**

A continuación se presenta una comparación entre las herramientas anteriormente descritas, teniendo en cuenta los criterios de selección de QSOS y los requisitos funcionales necesarios para la aplicación.

Integración con LDAP: La capacidad que posee el software de integrarse a un directorio activo.

Integración con Roundcube: Capacidad de integrarse con el cliente web elegido.

❖ Interfaz: Facilidad de uso de la interfaz.

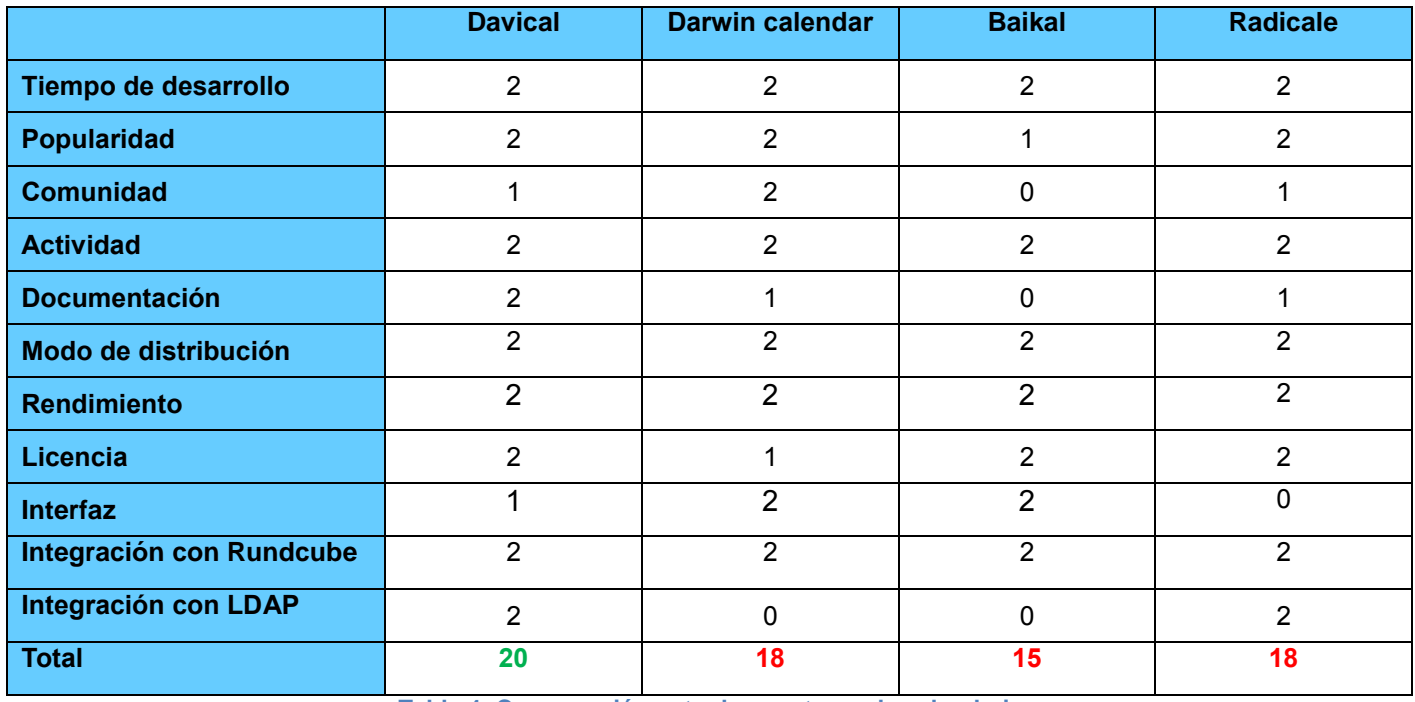

**Tabla 4: Comparación entre los gestores de calendarios.**

<span id="page-35-1"></span>Después de haber investigado y comparado los gestores de calendarios se llega a la conclusión que la propuesta a emplear es la herramienta Davical, debido a que es la que en mayor medida cumple con las características necesarias para el desarrollo de la solución.
*Marco teórico*

Jesús Castañeda Valdés

### **Conclusiones del capítulo**

En el desarrollo del capítulo fueron descritos un conjunto de conceptos para entender aspectos relacionados con las funcionalidades que se desean incluir al terminar esta investigación, a partir de las herramientas estudiadas. Para el desarrollo del perfeccionamiento del módulo de correo se estudió la herramienta HMAST, así como el módulo de correo.

El estudio realizado a HMAST permitió definir sus características generales:

- La administración de los servicios se puede realizar de forma local y remota.
- Uso del protocolo SSH para la conexión remota.
- Gestión de usuarios, tareas programadas y servicios telemáticos.
- N-Capas orientada al dominio como estilo arquitectónico.

Con el análisis del módulo de correo se obtuvo el estilo arquitectónico utilizado, las herramientas que lo componen, su integración y principales funcionalidades:

N-Capas orientada al dominio como estilo arquitectónico.

❖ Herramientas:

- $\triangleright$  Postfix.
- Dovecot.
- $\triangleright$  Amavisd-new.
- $\triangleright$  SpamAssassin
- $\triangleright$  Clamav.
- > Fetchmail.

Las principales funcionalidades son la gestión de:

Cuentas de correo.

*Marco teórico*

Jesús Castañeda Valdés

- > Dominios virtuales.
- $\triangleright$  Vocabulario inapropiado.
- $\triangleright$  Adjuntos.
- $\triangleright$  Políticas de los remitentes.

Teniendo en cuenta las características del módulo se desarrolló una investigación de las herramientas a incluir en este, como principal restricción se detectó la integración de las tecnologías con un directorio activo. El proceso de selección se realizó con el modelo de madurez QSOS, seleccionando criterios de madurez descritos en el modelo y definiendo las funcionalidades a tener en consideración de cada familia de los software analizados. Como resultado se obtuvo la selección de *Mailman* como gestor de listas de correos, Roundcube como cliente web de correo y como gestor de calendarios Davical.

*Análisis y diseño*

Jesús Castañeda Valdés

### **Capítulo 2: Análisis y diseño.**

En este capítulo como parte del proceso de desarrollo de software se realizará un análisis y diseño que garantice identificar los requisitos con el objetivo de iniciar la implementación del mismo. Se describen las historias de usuario, arquitectura, tecnologías y patrones de diseño a utilizar.

### **Concepción inicial**

Después del estudio de las herramientas se concluye que el perfeccionamiento del módulo de correo se llevará a cabo mediante la inclusión de las tecnologías. Al perfeccionar dicho módulo se permitirá la configuración de las herramientas incluidas. Además de la gestión de listas de correos que permitirá la creación, modificación y eliminación de estas. La administración de las listas de correos se realizará a través de la interfaz web de *Mailman*, por lo cual es necesario configurar el host virtual de dicha herramienta. La gestión de clientes web permitirá adicionar, modificar y eliminar según la necesidad de dominios virtuales. La administración se realizará mediante la modificación de los parámetros de configuración de cada fichero. Mediante la configuración de Davical y su integración con Roundcube a través de un complemento para este último posibilitará a los usuarios de este servicio administrar y planificar su calendario, así como los eventos en este.

A continuación se realizará una breve explicación sobre el funcionamiento del módulo de correo y cómo se relacionan las herramientas entre sí.

### **Integración de las tecnologías**

Una vez seleccionadas las herramientas a utilizar en el módulo de correo se describirán las relaciones entre ellas para conformar los principales procesos del negocio.

Cuando un mensaje llega por el protocolo SMTP a través del puerto 25 Postfix acepta la conexión, lee el correo y hace algunas comprobaciones básicas como chequear si el remitente se encuentra en la lista negra, autentica el usuario contra la base de datos local o el directorio activo, en dependencia del tipo de autenticación para verificar que el usuario sea válido en el sistema, si no se confía en el sistema remoto se le aplica la política de listas grises. En esta etapa Postfix puede rechazar o aceptar el mensaje. Postfix envía el correo a través del protocolo SMTP por el puerto TCP 10024 a la interfaz de Amavis, la cual realiza el análisis del contenido. Este entrega el mensaje a SpamAssassin y a ClamAv para realizar el

*Análisis y diseño*

Jesús Castañeda Valdés

filtrado antispam y antivirus respectivamente. Después de realizada la comprobación con Amavis, Postfix verifica mediante los alias contenidos en su configuración si la dirección correo responde a una lista de distribución guardada en *Mailman*, de ser así, este devuelve los usuarios de la lista. Posteriormente envía el correo electrónico a Dovecot. Opcionalmente esta herramienta puede aplicar filtros por usuario de manera que los correos se puedan almacenar en determinadas carpetas automáticamente si se desea. Dovecot escribe el correo en el disco duro en formato maildir. Finalmente RoundCube, el cliente de correo del usuario puede obtener los mensajes usando el protocolo POP3 o IMAP y a su vez establece una conexión con Davical para mostrar al usuario el calendario y las tareas alojadas en la base de datos.

Para una mejor comprensión en la [Ilustración 4](#page-40-0) se muestra la integración de las tecnologías y la descripción de los principales conceptos del negocio:

*Análisis y diseño*

Jesús Castañeda Valdés

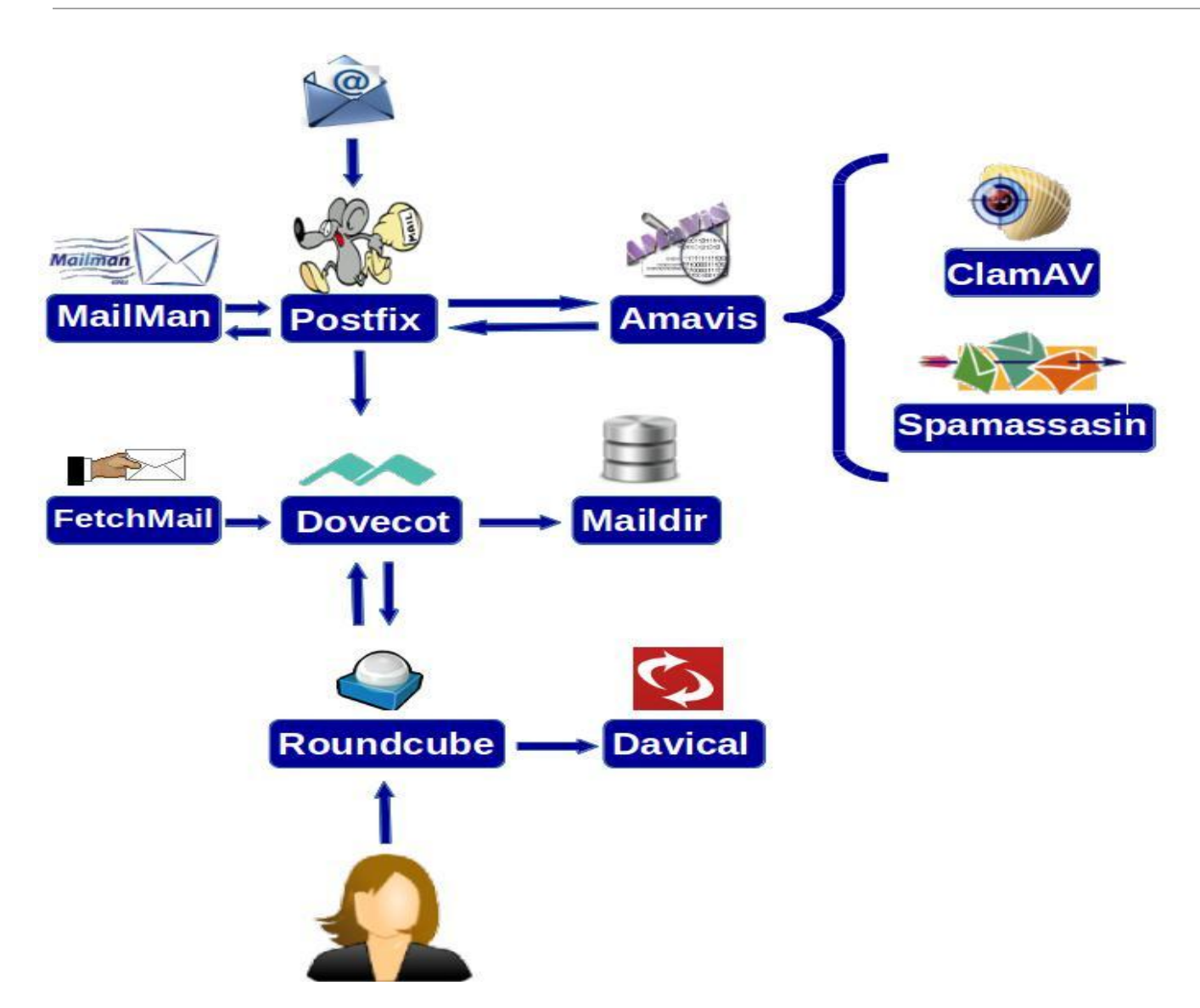

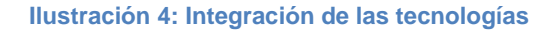

### <span id="page-40-0"></span>**Documentos del desarrollo**

El desarrollo del módulo está guiado por la metodología SXP, generando la documentación del expediente del proyecto. Dentro de la documentación se encuentra la Lista de Reserva del Producto, las Historias de Usuario, Plan de Liberación y Tareas de Ingeniería.

*Análisis y diseño*

Jesús Castañeda Valdés

### **Lista de Reserva del Producto LRP**

La LRP contiene los requisitos agrupados y ordenados según su prioridad, definiendo así la planificación del trabajo a realizar. Para el desarrollo de la solución propuesta se tuvo en cuenta 137 requisitos funcionales, a continuación se muestran los de media prioridad, el resto se puede encontrar en los anexos.

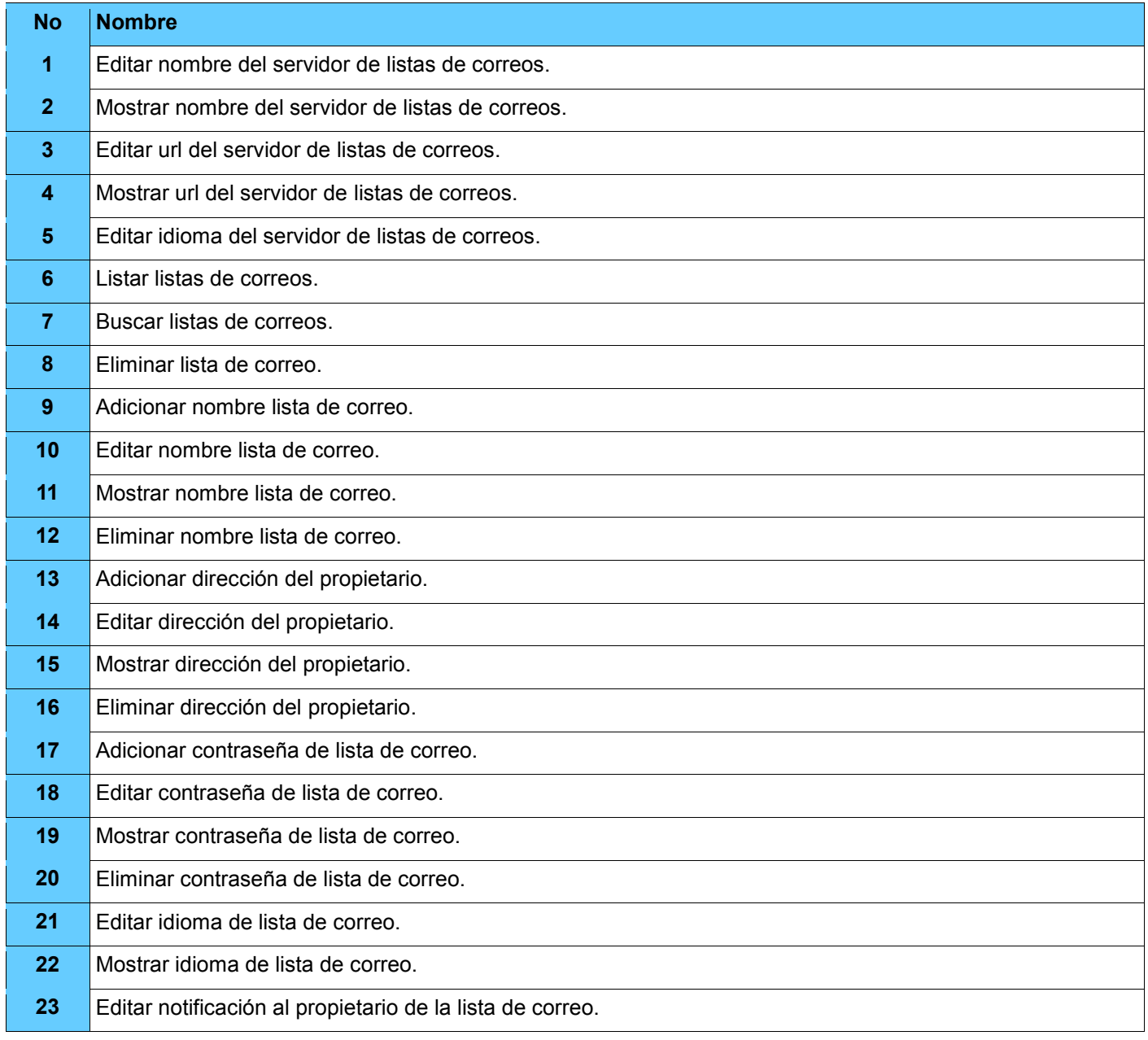

*Análisis y diseño*

Jesús Castañeda Valdés

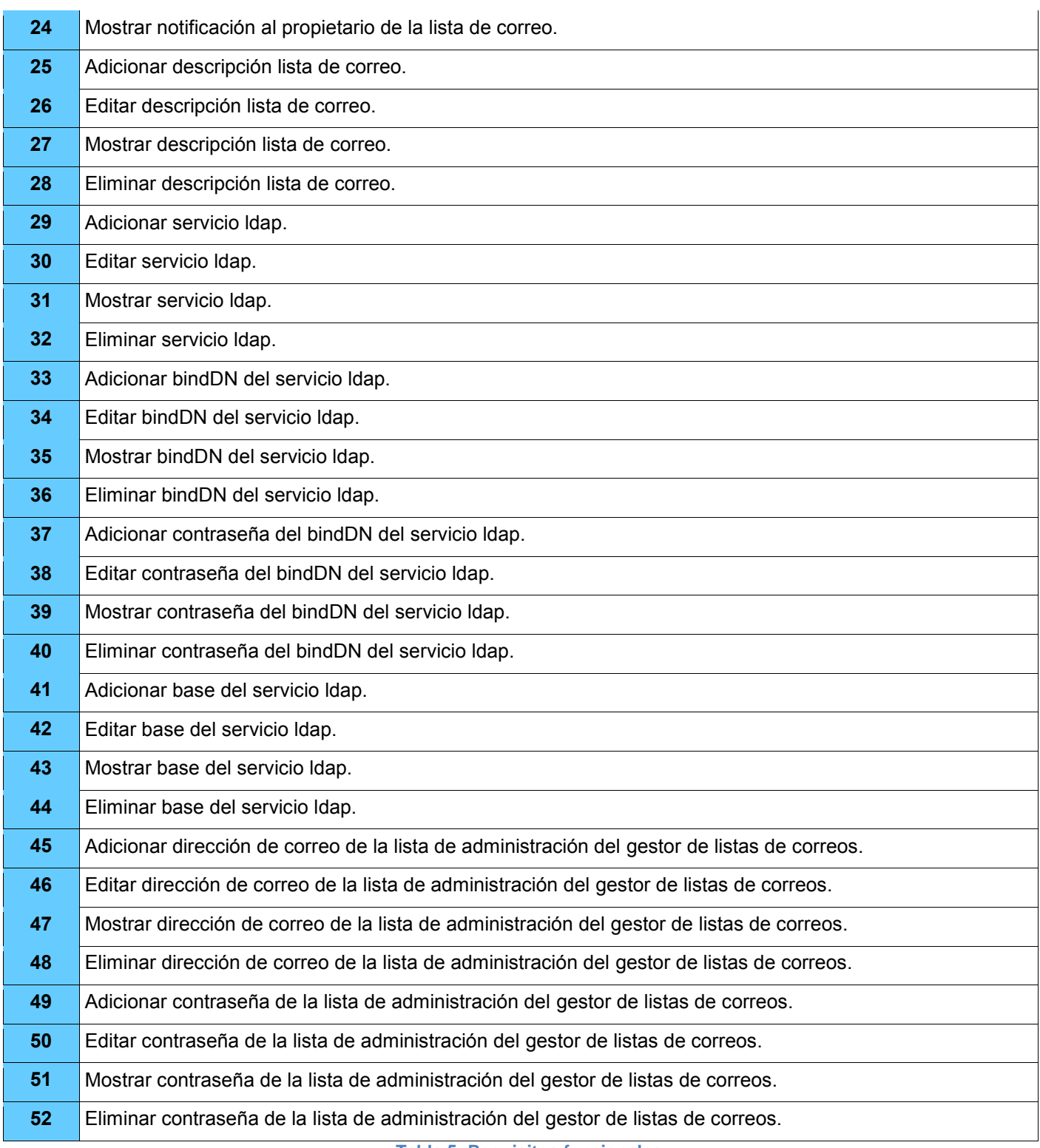

**Tabla 5: Requisitos funcionales.**

*Análisis y diseño*

Jesús Castañeda Valdés

### **Planificación de liberación**

El Plan de Liberación contiene las iteraciones que se van a realizar. Se definen las Historias de Usuario que se van a desarrollar en cada iteración y la estimación de tiempo en semanas.

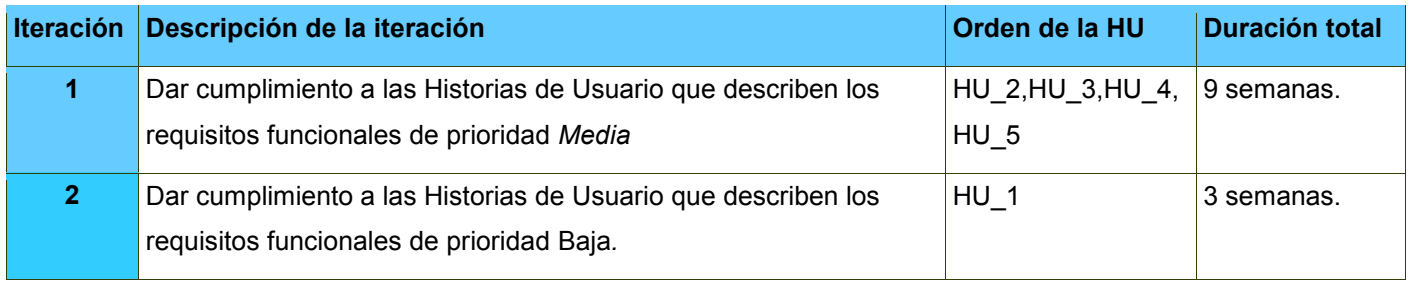

**Tabla 6: Plan de Liberación**

### **Historias de Usuarios HU**

Las Historias de Usuario especifican las tareas que debe realizar el sistema. Son escritas en lenguaje natural, sin un formato predeterminado. Guían la construcción de las pruebas de aceptación y son utilizadas para estimar tiempos de desarrollo. Debido a las limitaciones en la extensión del documento en el presente acápite se mostrará las Historias de Usuarios referentes a los requisitos funcionales descritos con anterioridad, además de una tabla con los elementos más significativos de las restantes HU.

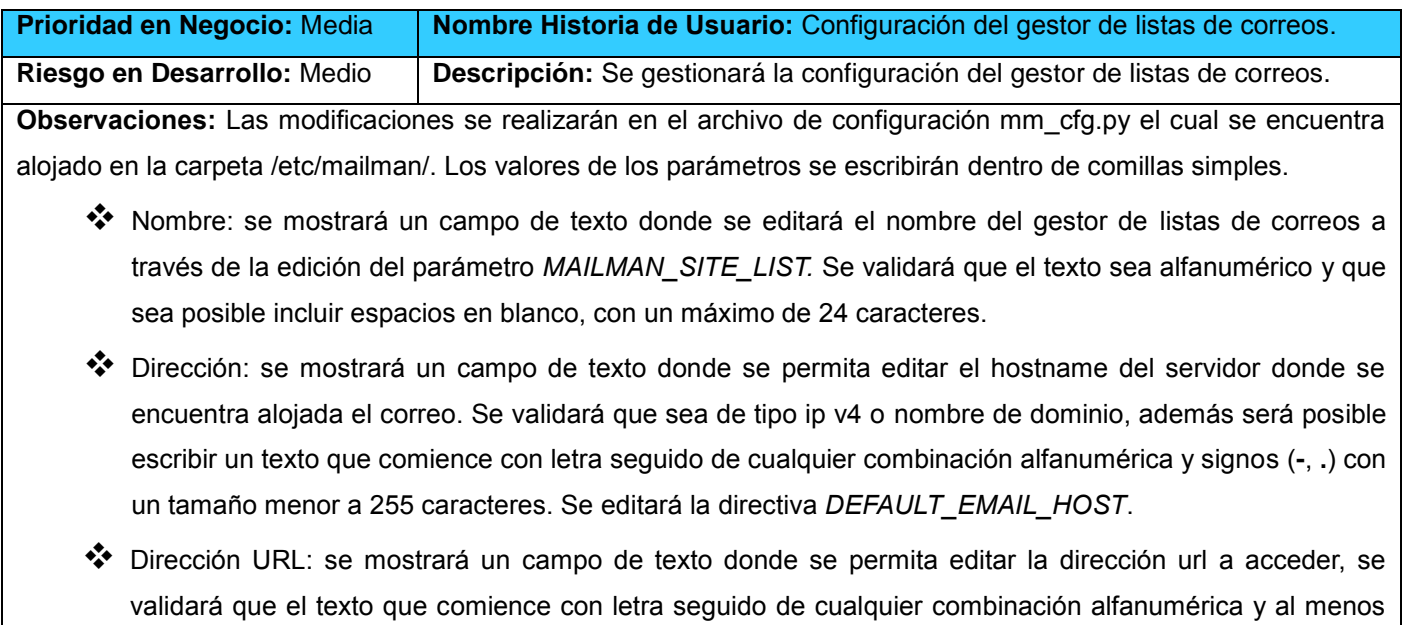

*Análisis y diseño*

Jesús Castañeda Valdés

un signo de (.) con un tamaño menor a 25 caracteres. La operación se realizará mediante la edición directiva *DEFAULT\_URL\_HOST*.

 Idioma: se mostrará un select que listará las carpetas de los idiomas que se encuentran en la dirección /usr/share/mailman y se realizará a través de la modificación al parámetro *DEFAULT\_SERVER\_LANGUAGE.*

**Tabla 7: Configuración del gestor de listas de correos.**

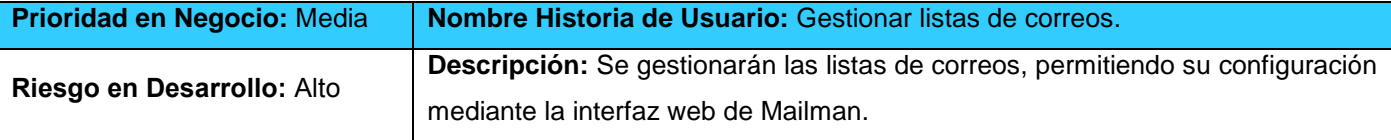

**Observaciones:** Cuando se seleccione la opción Listas de Correos del menú lateral se mostrará un listado de estas con las siguientes opciones:

- Buscar: en un campo de texto se escribirá el nombre de la lista a buscar el cual estará validado permitiendo solo datos alfanuméricos, signos(**-**, **\_** , **.**) y hasta un máximo de 25 caracteres. Contará con botón *Buscar* para iniciar la búsqueda, la cual se realizará a partir del resultado del comando *list\_lists*.
- Crear: Se creará a través de la directiva *newlist*.
	- $\triangleright$  Nombre de la lista: este será el nombre de la lista que es un campo obligatorio, es necesario validar que sean datos alfanuméricos, signos(**-**, **\_** , **.**) y hasta un máximo de 25 caracteres.
	- Dirección del propietario: dirección de correo del propietario de la lista, se tendrá que validar que sea en formato de dirección de correo electrónico.
	- Contraseña: se mostrará un campo de contraseña donde se permita adicionar la contraseña de autenticación de la lista de correo. Se validará que la longitud sea mayor de 7 caracteres y menor de 24, conteniendo al menos una letra mayúscula y dos caracteres extraños.
	- > Idioma: se seleccionará el idioma de las interfaces de la lista de correo, por defecto estará el idioma español. Se configurará el idioma mediante la opción *-l* del comando *newlist*.
	- Eliminar notificación al propietario: un checkbox permitirá seleccionar si se desea notificar al propietario de la lista de la creación de la misma, por defecto la opción a mostrar se encontrará en sí. Se configurará mediante la opción *-q* del comando *newlist.*
- Editar: para editar una lista se debe seleccionar del listado, marcando posteriormente la opción *Editar*. La interfaz a mostrar contendrá los datos y las validaciones de los campos de la ventana *Crear*.
- Eliminar: Eliminará la lista de correo seleccionada en la lista. Se debe mostrar una ventana de confirmación. Esto se realizará mediante el comando *rmlist* -*a* nombre\_lista permitiendo eliminar todos sus

*Análisis y diseño*

Jesús Castañeda Valdés

archivos.

**Tabla 8: Gestionar listas de correos.**

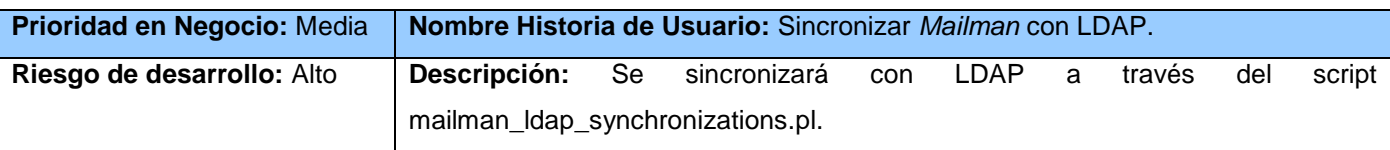

**Observaciones:** Se adicionará como tarea al crontab para permitir mantener la sincronización. Todos los parámetros se escribirán dentro de comillas dobles y son de carácter obligatorio.

- \* Correo del administrador de las listas: se mostrará un campo de texto donde se permita editar la directiva *\$default\_list\_admin* introduciendo una dirección correo válida.
- Contraseña: se mostrará un campo de contraseña que permita editar la directiva *\$default\_list\_password*, asignándole a las listas una contraseña general. Se validará que la longitud sea mayor de 7 caracteres y menor de 24, conteniendo al menos una letra mayúscula y dos caracteres extraños.
- LDAP: se mostrará un campo de texto donde se permita editar el hostname del servidor donde se encuentra alojada la base de datos. Se validará que sea de tipo ip v4 o un texto que comience con letra seguido de cualquier combinación alfanumérica y signo de menos(**-**, **.**) con un tamaño menor a 255 caracteres. El parámetro modificado es *\$ldap\_host.*
- bindDN: se mostrará un campo de texto que modificará el parámetro *\$ldap\_bind\_dn,* insertando los dominios canónicos(dc), nombre canónico (cn), unidades organizacionales (ou) separados por coma y en los siguientes órdenes:
	- $\triangleright$  cn, ou, dc.
	- $\triangleright$  cn, dc.
	- $\triangleright$  ou, dc.
	- $\triangleright$  dc.
- Contraseña del bindDN: se mostrará un campo de contraseña que editará la directiva *\$ldap\_bind\_pass*. No son necesarias las validaciones.
- Base: se mostrará un campo de texto que permita modificar el parámetro *\$ldap\_base\_dn*, insertando dominios canónicos(dc), nombre canónico (cn), unidades organizacionales (ou) separados por coma y en los siguientes órdenes:
	- $\triangleright$  cn, ou, dc.
	- $\triangleright$  cn, dc.

*Análisis y diseño*

Jesús Castañeda Valdés

 $\triangleright$  ou, dc.

 $\triangleright$  dc.

**Tabla 9: Sincronizar mailman con LDAP.**

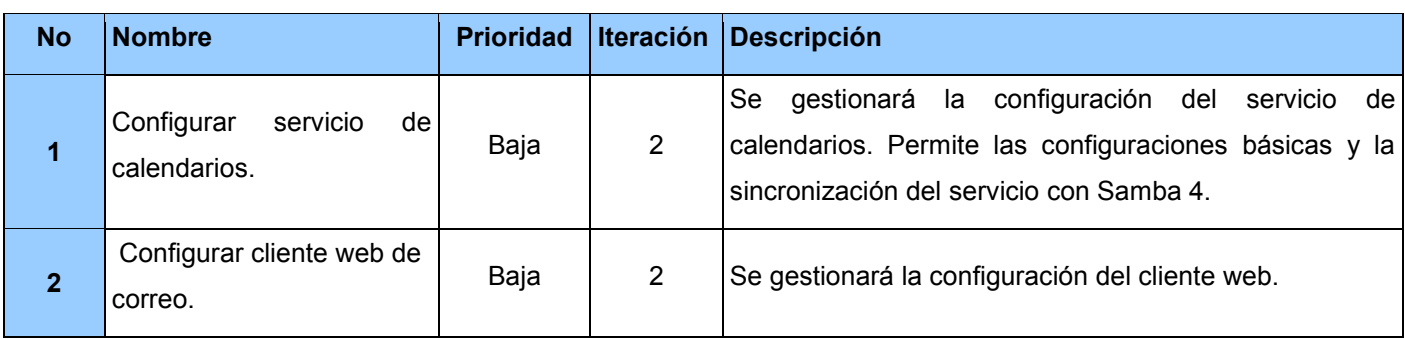

**Tabla 10: Historias de Usuarios.**

### **Prototipos de interfaz**

Los prototipos de interfaz son desarrollados por los diseñadores y aprobados por el cliente, se realizan con el objetivo de guiar el desarrollo de la interfaz. A continuación se muestran prototipos referentes a las Historias de Usuarios descritas con anterioridad.

*Análisis y diseño*

Jesús Castañeda Valdés

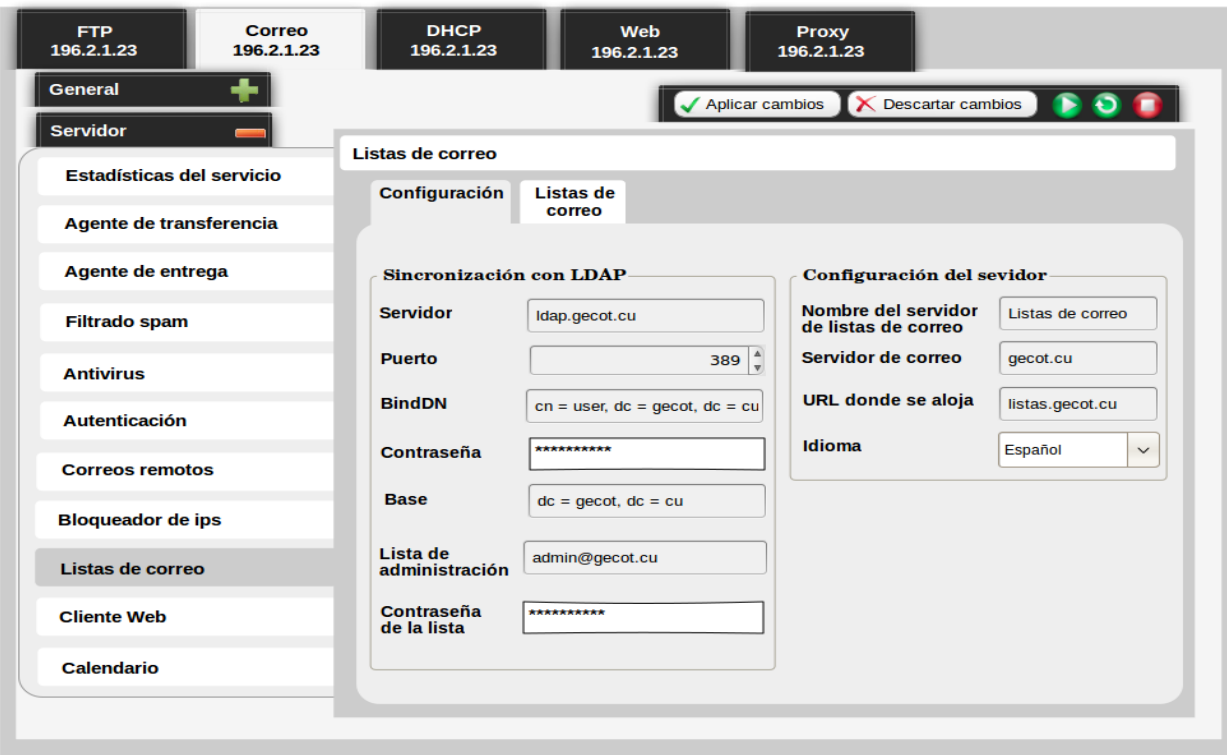

**Ilustración 5: Configuración y sincronización del gestor de listas de correos.**

*Análisis y diseño*

Jesús Castañeda Valdés

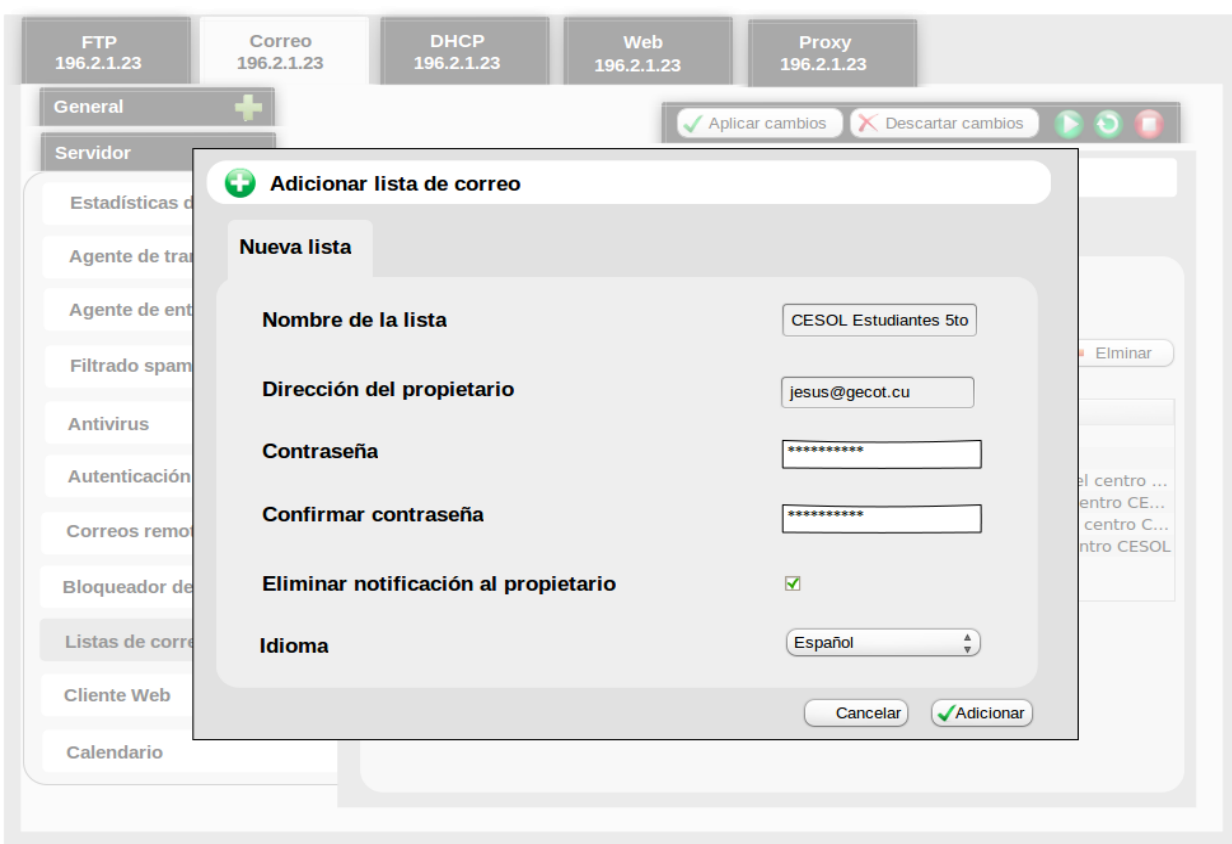

#### **Ilustración 6: Creación de una lista de correo.**

### **Tecnologías asociadas al desarrollo**

Para el proceso de desarrollo se utilizarán las herramientas, tecnologías y la metodología definidas en el documento de Concepción del Sistema HMAST.

- Lenguaje de programación Java. Es un lenguaje de programación orientado a objetos (39). Es utilizado durante la implementación del módulo para el desarrollo de la lógica del negocio.
- Framework de programación Spring. Es un *framework* de Código Abierto que ofrece un modelo programación y de configuración completa para las modernas aplicaciones empresariales basadas en Java para cualquier tipo de plataforma de despliegue. Entre sus características principales se encuentran la inyección de dependencias permitiendo un bajo acoplamiento entre los objetos de la aplicación y Programación Orientada a Aspectos (AOP). AOP es un paradigma

*Análisis y diseño*

Jesús Castañeda Valdés

de programación relativamente reciente cuya intención es permitir una adecuada modularización de las aplicaciones y posibilitar una mejor separación de conceptos (40). Es utilizado durante la implementación del módulo para el desarrollo de la lógica del negocio.

- IDE de desarrollo Nebeans (41). Es un entorno de desarrollo integrado libre, es utilizado para el desarrollo del módulo, su integración con Subversion permitió gestionar el código fuente en un sistema de control de versiones.
- Servidor web Apache Tomcat (42). Es utilizado para el despliegue del módulo en el servidor de aplicaciones.
- Como herramienta de modelado Visual Paradigm (43). Esta herramienta CASE es utilizada para el diseño del diagrama de paquetes, permitiendo además la generación del código fuente en el lenguaje Java.
- RapidSVN como herramienta para el control de versiones. RapidSVN es usado como cliente SVN para le gestión del código fuente de la aplicación en el sistema de control de versiones (44).
- Pencil. Es utilizado para el diseño de los prototipos de interfaz (45).
- Metodología SXP. Es una metodología de desarrollo de software elaborada a partir de las metodologías SCRUM y XP que ofrece una estrategia tecnológica, partiendo de la introducción de procedimientos ágiles que permitan actualizar los procesos de software para el mejoramiento de la actividad productiva, fomentando el desarrollo de la creatividad, aumentando el nivel de preocupación y responsabilidad de los miembros del equipo y ayudando al líder del proyecto a tener un mejor control del mismo. Esta metodología fue utilizada para guiar el proceso de desarrollo del módulo (46).

### **Interacción entre paquetes**

El diagrama de paquetes muestra la distribución y organización de los paquetes y sus elementos. Cada capa se representa mediante un paquete, dentro de los cuales existen subpaquetes que representan cada

*Análisis y diseño*

Jesús Castañeda Valdés

aplicación del módulo de correo. A continuación se representan los paquetes relacionados con la herramienta *Mailman,* enfocándose en la HU Configuración del gestor de listas de correos.

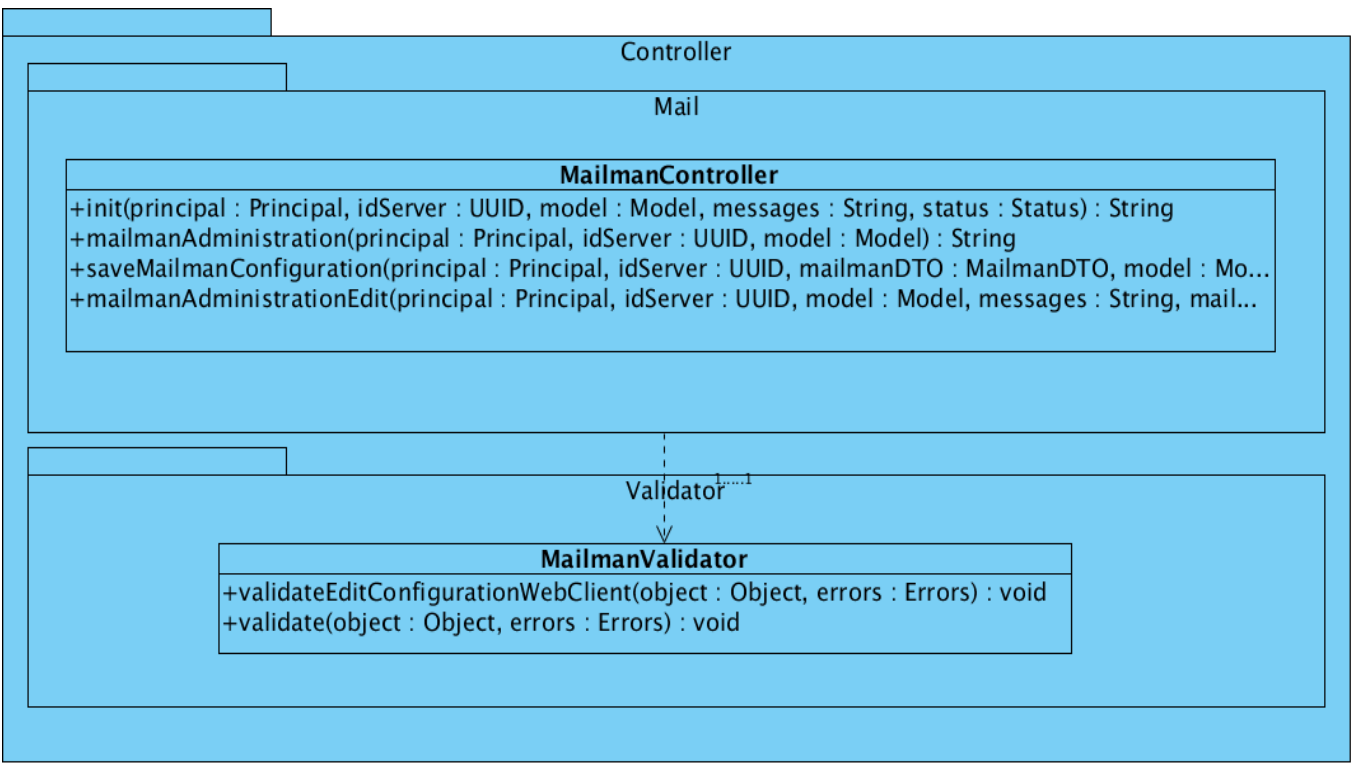

#### **Ilustración 7: Paquete Controller correspondiente a la capa de Presentación.**

<span id="page-50-0"></span>En la [Ilustración 7](#page-50-0) se representa el paquete *Controller* de la capa de Presentación, el cual contiene los paquetes *Mail* y *Validator*. En el primero se encuentra la clase *MailmanController*, encargada de definir e implementar los métodos que mostrarán al usuario los conceptos del negocio. Esto es posible mediante la ejecución de llamadas a los métodos implementados en la capa de Aplicación. Además es la encargada de direccionar los datos desde y hacia la interfaz de usuario correspondiente. En el paquete *Validator* se encuentra la clase *MailmanValidator* encargada de validar los datos enviados a la capa de Aplicación.

En la [Ilustración 8](#page-51-0) se representa el paquete *mailman* perteneciente a la capa de Aplicación, en este paquete se encuentra la interfaz *IMailmanAppService* que permiten el acceso desde la capa de presentación, define los métodos a implementar en la clase *MailmanAppService*. En *mailman* se encuentra además el paquete DTO que contiene el objeto de transferencia de datos *MailmanDTO*, el cual

*Análisis y diseño*

Jesús Castañeda Valdés

será enviado desde y hacia la capa de Presentación y del cual depende la clase *MailmanAppService.* Esta última es la encargada de realizar las conversiones de DTO a entidad y de entidad a DTO.

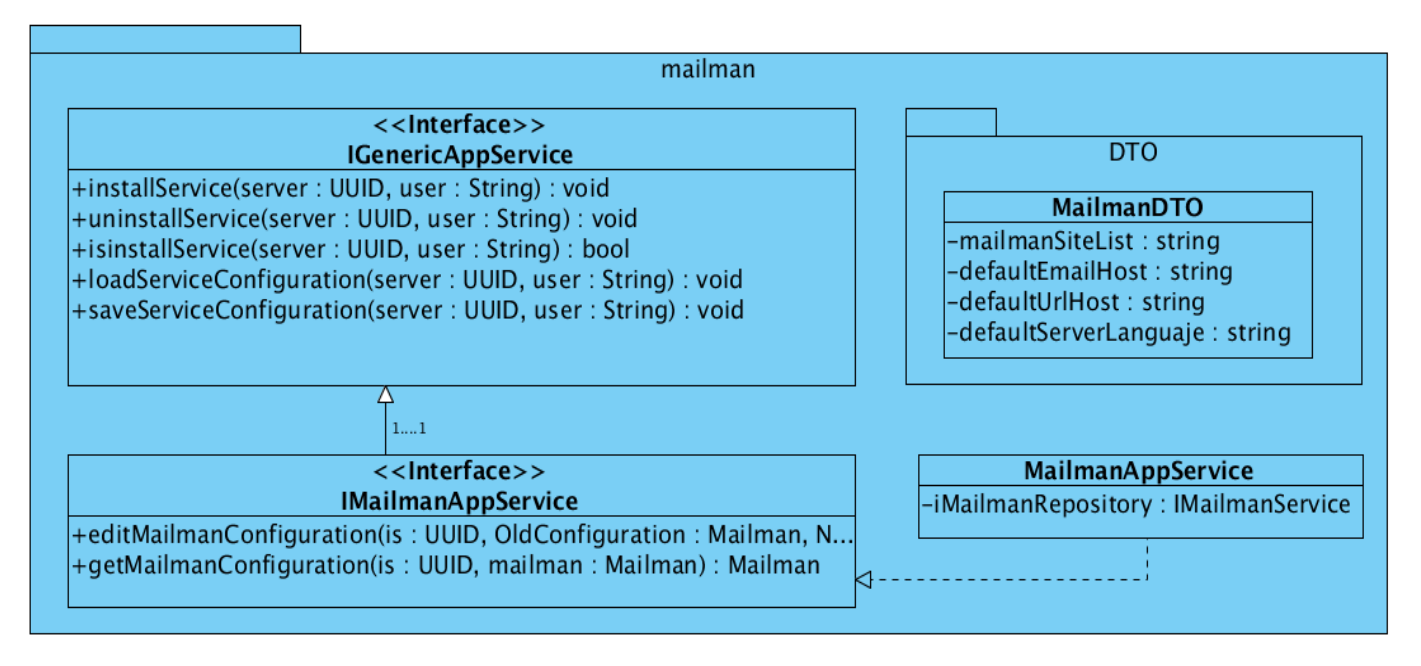

**Ilustración 8: Paquete** *mailman* **correspondiente a la capa de Aplicación.**

<span id="page-51-0"></span>La capa de Dominio representada en la [Ilustración 9](#page-52-0) está compuesta por tres paquetes: *entitys*, *services*, y *repositorycontrats*, los cuales se explican a continuación.

- *entitys*: contiene la entidad *Mailman* que representa los parámetros de configuración de dicha herramienta. En ella se realizan las validaciones atómicas para cada atributo.
- *services*: se realizan las validaciones que no se realizaron en las entidades. Se encuentra la interface *IMailmanService* que contiene los métodos que son accedidos desde la capa de Aplicación, los cuales son implementados por la clase *MailmanService.* Esta última es responsable de realizar las validaciones de los datos antes de realizar la escritura o lectura en el repositorio.
- *repositorycontrats*: define los contratos de repositorio en la interfaz *IMailmanRepository* siendo accedidos desde el paquete *services.*

*Análisis y diseño*

Jesús Castañeda Valdés

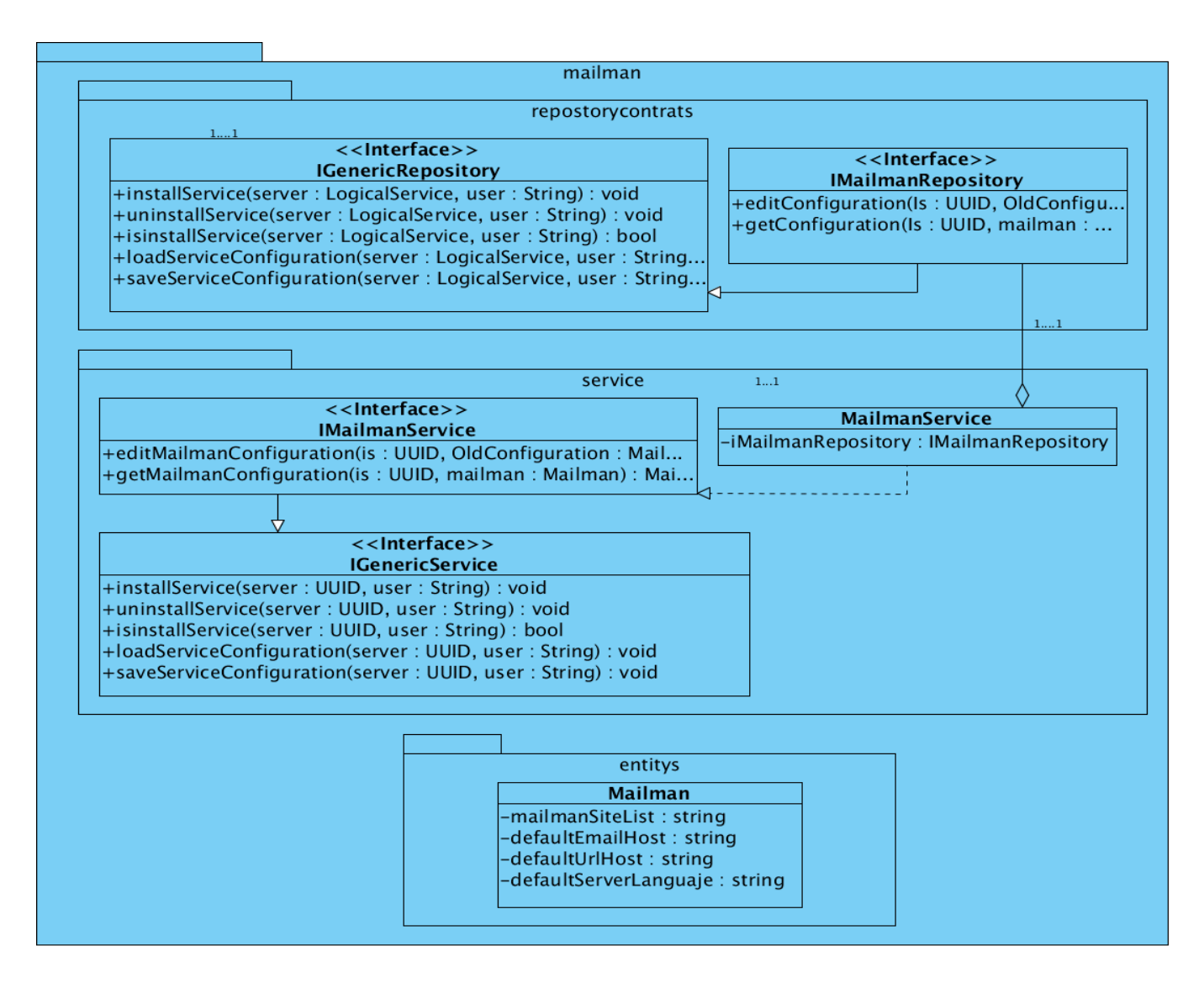

#### **Ilustración 9: Paquete** *mailman* **correspondiente a la capa de Dominio**

<span id="page-52-0"></span>El paquete *mailman* perteneciente a la capa de Persistencia representado en la [Ilustración 10](#page-53-0) contiene la clase *MailmanRepository,* encargada de realizar la persistencia de los datos, implementando los contratos de repositorio definidos en *IMailmanRepository.*

*Análisis y diseño*

Jesús Castañeda Valdés

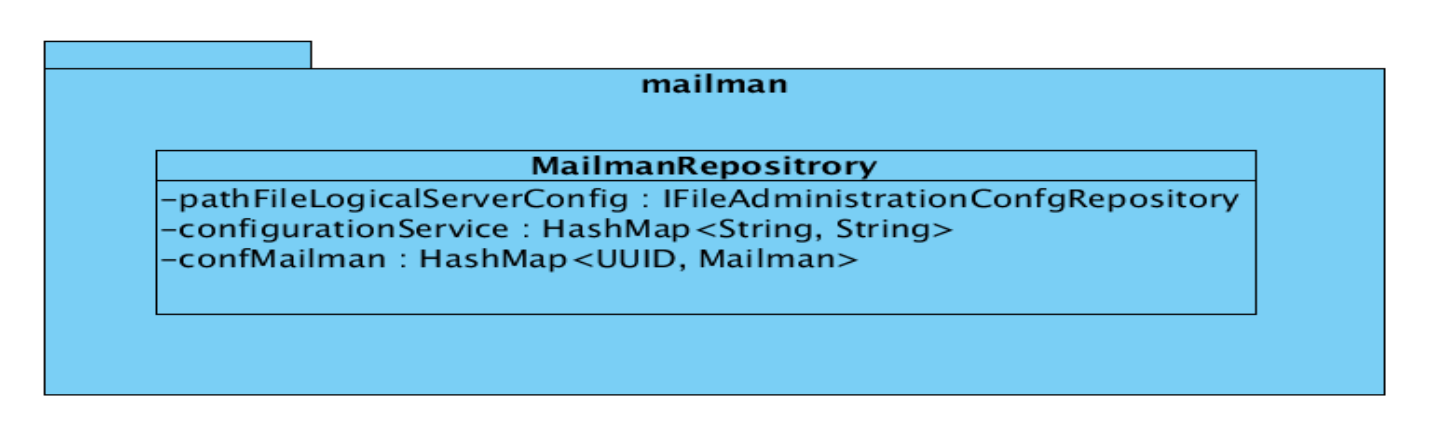

**Ilustración 10: Paquete** *mailman* **correspondiente a la capa de Persistencia.**

<span id="page-53-0"></span>La [Ilustración 11](#page-53-1) representa la capa de Infraestructura Transversal, que contiene la entidad *Entity*, la cual es padre de todas las entidades definidas en Dominio. En esta, en caso necesario, se incluyen además clases que sean reutilizables por otras capas.

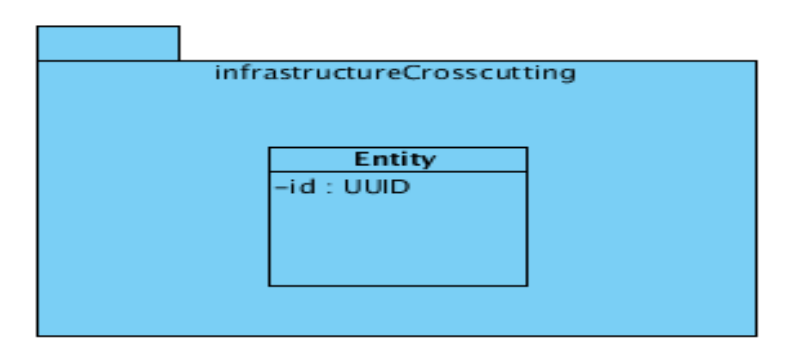

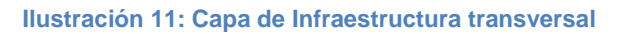

### <span id="page-53-1"></span>**Patrones de diseños utilizados**

Los patrones de diseño son el esqueleto de las soluciones a problemas comunes en el desarrollo de software. Son capaces de brindar soluciones ya probadas y documentadas a problemas de desarrollo de software que están sujetos a contextos similares. Para el uso de patrones se debe tener en cuenta un conjunto de características: el problema (cuando aplicar un patrón), la solución (descripción abstracta del problema) y las consecuencias (costos y beneficios) (47 48). A continuación se especifican los patrones presentes dentro de la solución propuesta:

 **Experto:** el uso de este patrón conserva el encapsulamiento, ya que los objetos se valen de su propia información para hacer implementar las funcionalidades necesarias. En la aplicación se

*Análisis y diseño*

Jesús Castañeda Valdés

necesita adicionar, eliminar y editar un objeto de tipo *MailList* que define las listas de correos. En este caso la clase *Mailman* que contiene una lista de *MailList*, la cual es experta en información y por tanto, la encargada de realizar las operaciones anteriormente mencionadas sobre las listas.

- **Creador:** en un sistema orientado a objeto la creación de estos es una de las actividades más frecuentes. El patrón Creador guía la asignación de responsabilidades relacionadas con la creación de objetos. Este patrón se utilizó en la Capa de Aplicación para la conversión de DTO a entidad y viceversa, creándose instancias de las entidades y de los objetos de transferencias de datos.
- **Bajo acoplamiento:** el *framework* Spring hace uso de las inyecciones de dependencias, permitiendo la utilización de este patrón en el sistema. Esto permite que las clases no se afecten por cambios de otros componentes, haciendo posible que sean fáciles de entender y de reutilizar. Es evidenciado a partir del uso de clases interfaces para conectar las clases entre sí mediante las inyecciones de dependencias.
- **Instancia única (***Singleton***):** su uso viene dado por la necesidad de trabajar con el mismo objeto en distintos momentos. *Spring* como *framework* de desarrollo a través de las inyecciones de dependencia hace posible el uso de este patrón. Un ejemplo de esto es el objeto de *MailmanService* que contiene la clase *MailmanAppService* mediante una inyección de dependencia.
- **Alta cohesión:** El uso de este patrón fue necesario con el fin de controlar la complejidad de cada clase utilizada. Por lo tanto las clases que contienen una gran cantidad de funcionalidades, se dividieron siguiendo el propósito de distribuir de forma equitativa el peso de la complejidad, manteniendo además, la coherencia entre ellas. Este patrón es evidenciado en la entidad *Webmail* la cual contiene objetos de las clases *Imap*, *System*, *Smtp* y *AddreessBook*.

### **Arquitectura**

Como continuidad del módulo de correo este trabajo no propone una nueva arquitectura sino que mantiene la actual mostrada en la [Ilustración 2.](#page-20-0)

*Análisis y diseño*

Jesús Castañeda Valdés

### **Conclusiones del capítulo**

Al concluir este capítulo se define la modificación de la concepción del módulo de correo así como la descripción del negocio de este, estableciendo:

- 137 requisitos funcionales organizados en cinco Historias de Usuarios.
- Se diseñaron y aprobaron los prototipos de interfaz.
- Se definió del plan de liberación del módulo de correo.
- Se incluyeron las nuevas tecnologías en el diseño del módulo de correo.
- Se definieron los patrones de diseños.

*Implementación y prueba*

Jesús Castañeda Valdés

### **Capítulo 3: Implementación y pruebas.**

Los procesos de desarrollo de software implican la realización de una serie de actividades que garanticen la calidad del mismo. En el presente capítulo se describen los procesos de implementación y prueba. Se definen las Tareas de Ingeniería como apoyo al proceso de implementación, además de describir las técnicas y métodos de prueba a realizar en el sistema, con el objetivo de mostrar errores no detectados hasta entonces.

### **Tareas de Ingeniería**

Como se explicaba con anterioridad uno de los documentos que genera la metodología *SXP* son las Tareas de Ingeniería, las cuales se realizan para facilitar el entendimiento en el proceso de implementación, ya que organizan el mismo con la definición de actividades asociadas a las Historias de Usuarios. A continuación se muestran las Tareas de Ingeniería referentes a la HU Configuración del gestor de listas de correos.

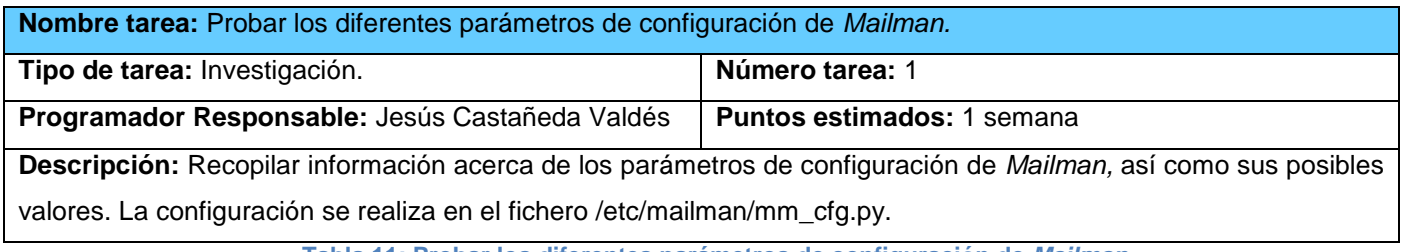

**Tabla 11: Probar los diferentes parámetros de configuración de** *Mailman.*

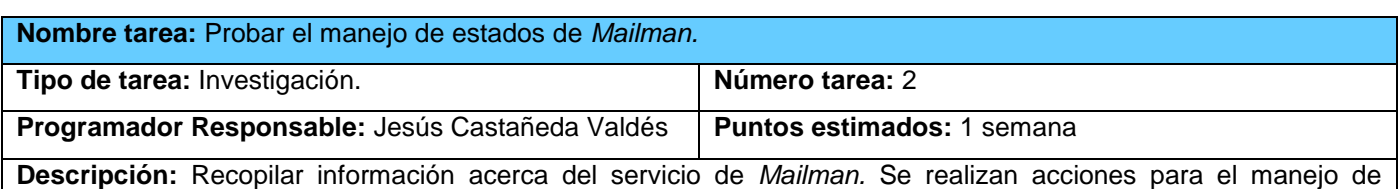

estados de *Mailman.* Estas no están directamente relacionadas con el fichero de configuración, sino que se realizan en la consola con los siguientes comandos:

- ❖ Instalar: apt-get install mailman
- Iniciar: service mailman start
- Reiniciar: service mailman restart
- Detener: service mailman stop.
- **\*** Recargar: service mailman reload

*Implementación y prueba*

Jesús Castañeda Valdés

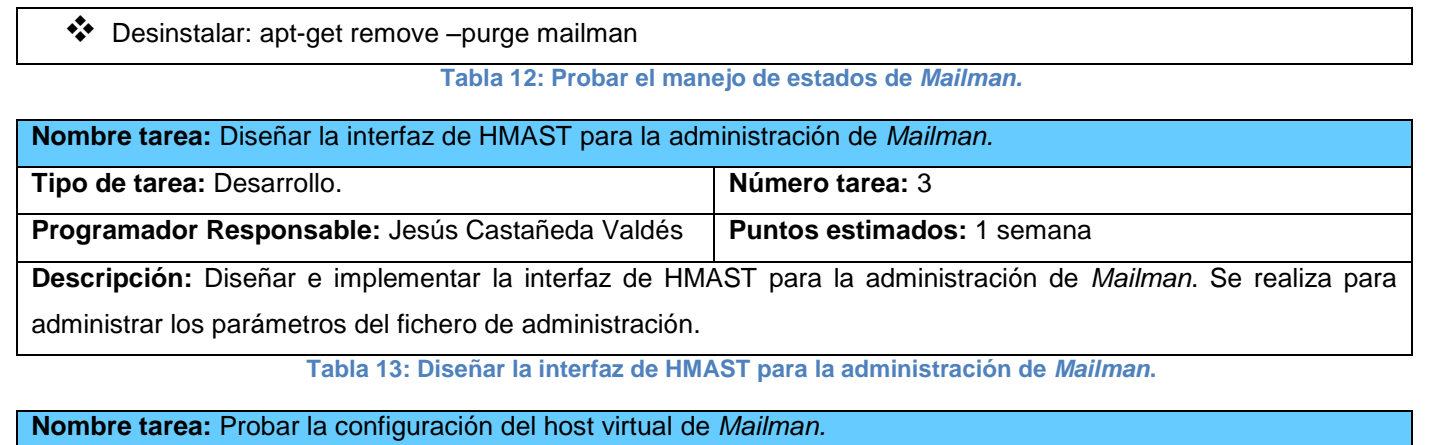

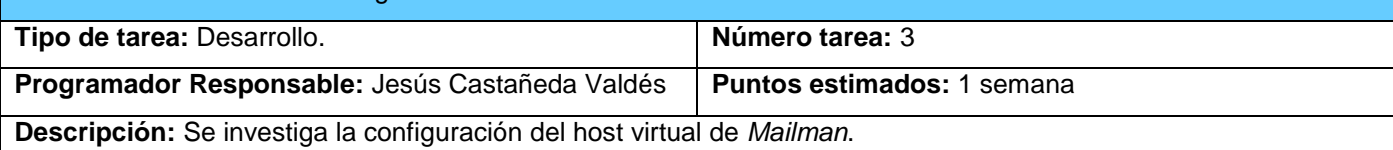

**Tabla 14: Probar la configuración del host virtual de Mailman.**

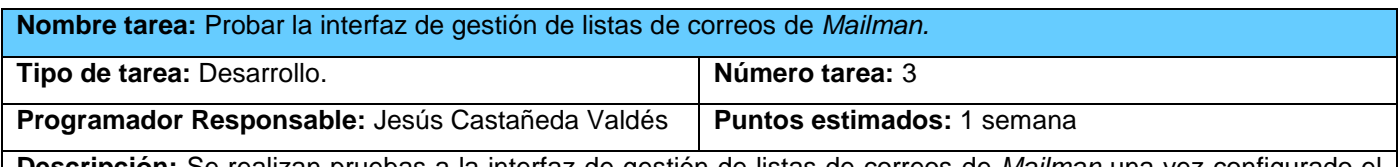

**Descripción:** Se realizan pruebas a la interfaz de gestión de listas de correos de *Mailman* una vez configurado el host virtual. Se estudian los principales parámetros de configuración de las listas de correos, así como los métodos de suscripción y baja de los suscriptores.

**Tabla 15: Probar la interfaz de gestión de listas de correos de** *Mailman***.**

### **Estándares de codificación**

Los estándares de codificación son utilizados con el objetivo de mantener buenas prácticas de programación haciendo que el producto final tenga una mayor calidad.

¿Por qué el uso de los estándares de codificación?

Las convenciones de código son importantes para los programadores por muchas razones (49):

El 80% del coste del código de un programa va a su mantenimiento.

Casi ningún software lo mantiene toda su vida el autor original.

*Implementación y prueba*

Jesús Castañeda Valdés

- Las convenciones de código mejoran la lectura del software, permitiendo entender códigos nuevos rápidamente y más a fondo.
- Si distribuye su código fuente como un producto, necesita asegurarse de que está bien hecho y presentado como cualquier otro producto.

### **Estándares utilizados**

La definición de estos estándares se encuentra en el expediente de proyecto de HMAST.

### **Pautas generales:**

- 1. La primera letra de los nombres de las clases debe comenzar con mayúscula y el resto se pondrá con minúscula, cuando sea un nombre compuesto se utilizará la notación Pascal. Ej: MailmanRepository.
- 2. Para nombrar las funciones se escribe con la primera palabra en minúscula, en caso de que sea un nombre compuesto se utiliza la notación CamelCase. Ej: mailmanConfigurationEdit.
- 3. Para nombrar variables se escribe la primera palabra con minúscula, si es un nombre compuesto se utilizará la notación CamelCase. Ej: configurationService.
- 4. Estándares para nombrar componentes:
	- Todos los paquetes comienzan con cu.uci.hmast.xxx.yyy.zzz.kkk.
	- $\triangleright$  xxx  $\rightarrow$  presentation, application, domain, persistence.
	- > yyy →nombre del módulo (mail, dhcp3, bind9).
	- zzz→elementos que pueden contener los componentes verticales (entitys, repositorys).
	- $\triangleright$  kkk  $\rightarrow$  clases o subpaquetes.
	- Ej: cu.uci.hmast.domain.mail.entitys.Mailman

### **Definición de las pruebas**

Para mantener una alta calidad del producto final es necesario realizar un conjunto de pruebas que

### *Implementación y prueba*

Jesús Castañeda Valdés

permitan validarla. Estas no están orientadas a asegurar la ausencia de errores, sino a demostrar que existen defectos en el software, reduciendo así el tiempo transcurrido entre la aparición de un error y su detección. Las pruebas no son un proceso que se realiza una vez desarrollado el software, sino que debe efectuarse en cada una de las etapas de desarrollo. La metodología utilizada propone las pruebas conocidas como pruebas de aceptación, destinadas a evaluar si al final de cada iteración se obtienen los resultados esperados. Además se propone realizar pruebas unitarias que aunque se plantea que no se documentan son de gran importancia, ya que son diseñadas por los programadores con el objetivo de verificar el código implementado y ejecutadas al finalizar cada iteración.

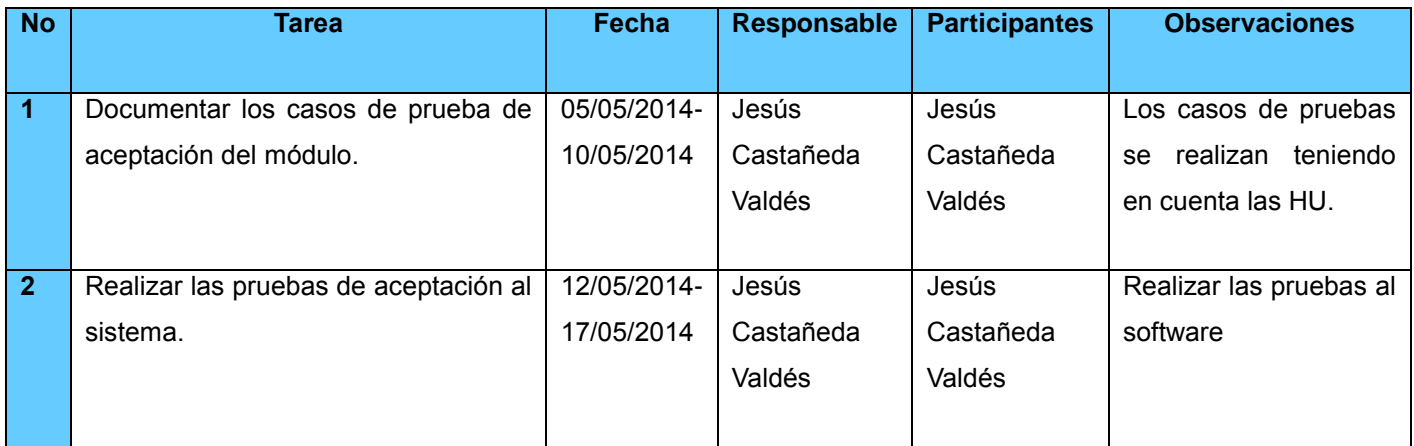

**Tabla 16: Planificación de las pruebas**

### **Pruebas de aceptación**

Definidas por el cliente y utilizadas para probar que las historias de usuario han sido implementadas correctamente, las pruebas de aceptación tienen como objetivo comprobar que las funcionalidades del sistema se encuentran en relación con las historias de usuario definidas. A continuación se muestran los casos de pruebas referentes a la HU Configuración del gestor de listas de correos.

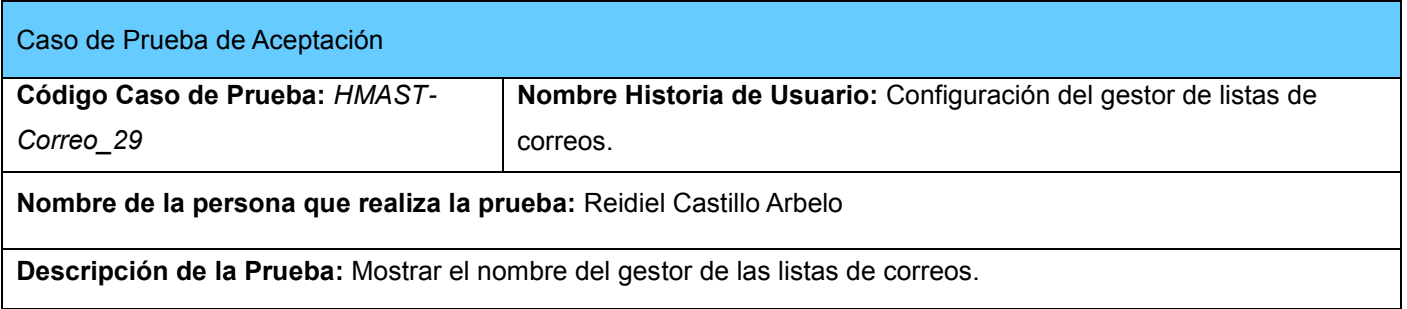

*Implementación y prueba*

Jesús Castañeda Valdés

**Condiciones de Ejecución:** Tener acceso al servicio de correo.

#### **Entrada / Pasos de ejecución:**

- 1. Abrir el módulo de correo.
- 2. Seleccionar la opción listas de correos.
- 3. Se selecciona la vista configuración.

#### **Resultado Esperado:**

Se muestra el nombre del gestor de listas de correos.

**Evaluación de la Prueba:** Satisfactoria

**Tabla 17: Mostrar el nombre del gestor de las listas de correos.**

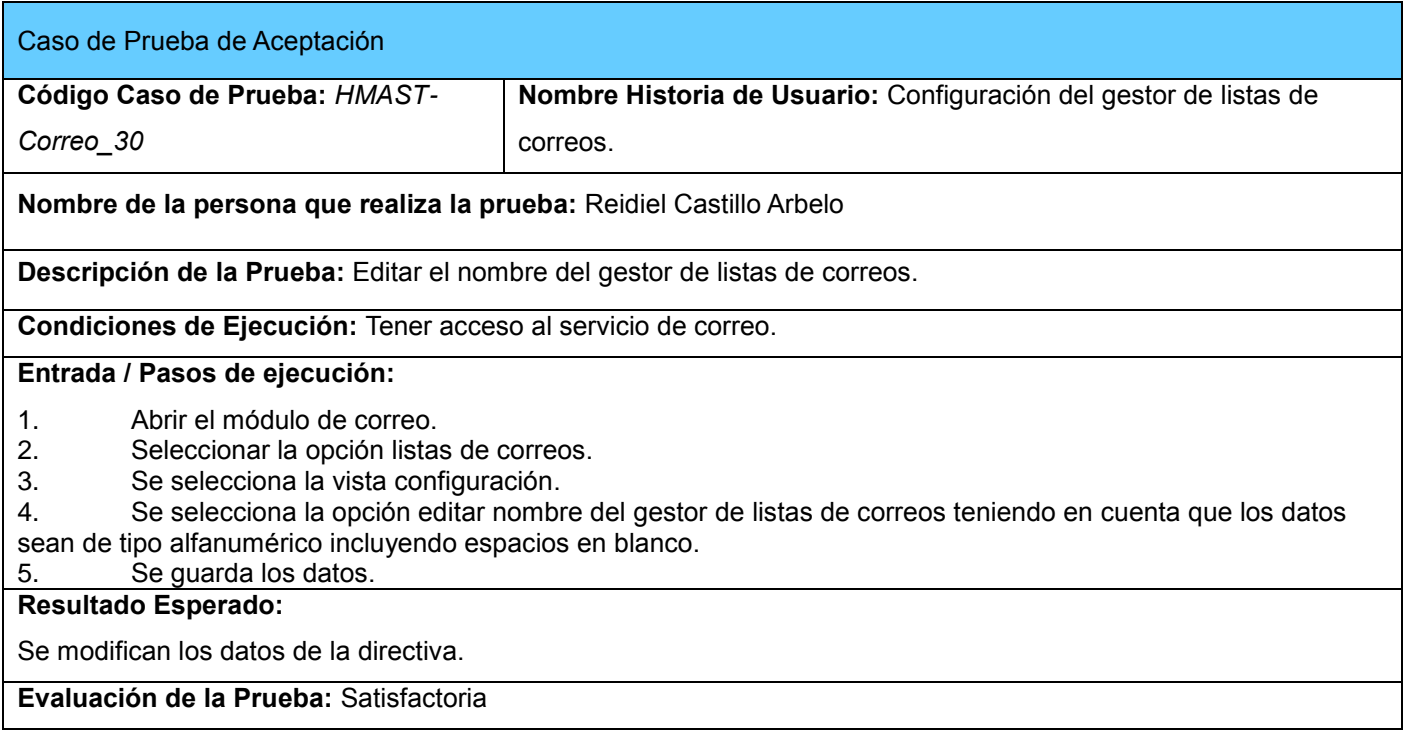

**Tabla 18: Editar el nombre del gestor de listas de correos.**

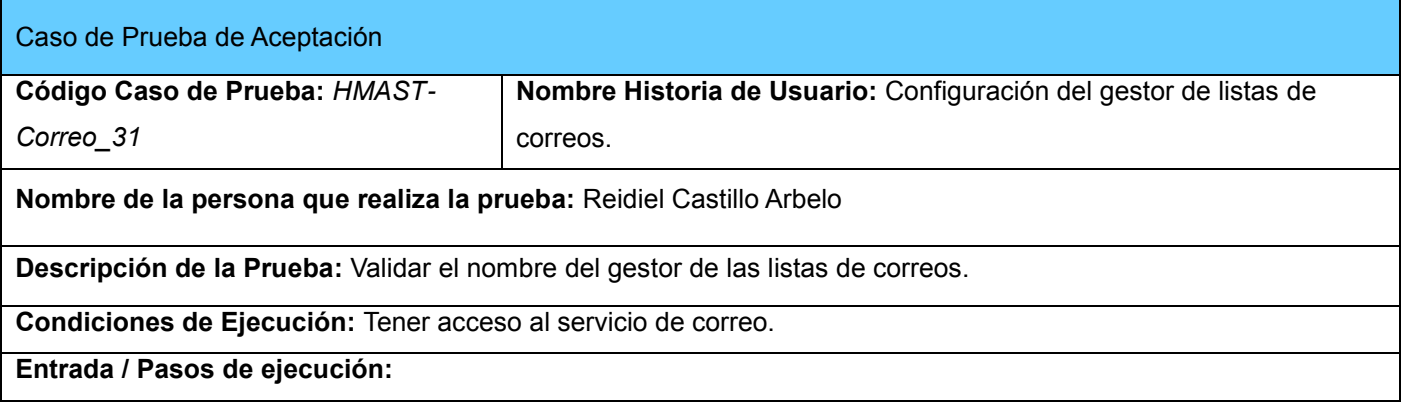

*Implementación y prueba*

Jesús Castañeda Valdés

- 1. Abrir el módulo de correo.
- 2. Seleccionar la opción listas de correos.
- 3. Se selecciona la vista configuración.
- 4. Se selecciona la opción editar nombre del gestor de listas de correos no teniendo en cuenta que los datos sean de tipo alfanumérico incluyendo espacios en blanco.
- 5. Se guardan los cambios.

#### **Resultado Esperado:**

Se lanza un mensaje de error indicando que el nombre no es posible modificarlo, no se modifican los datos.

**Evaluación de la Prueba:** Satisfactoria

**Tabla 19: Validar el nombre del gestor de las listas de correos.**

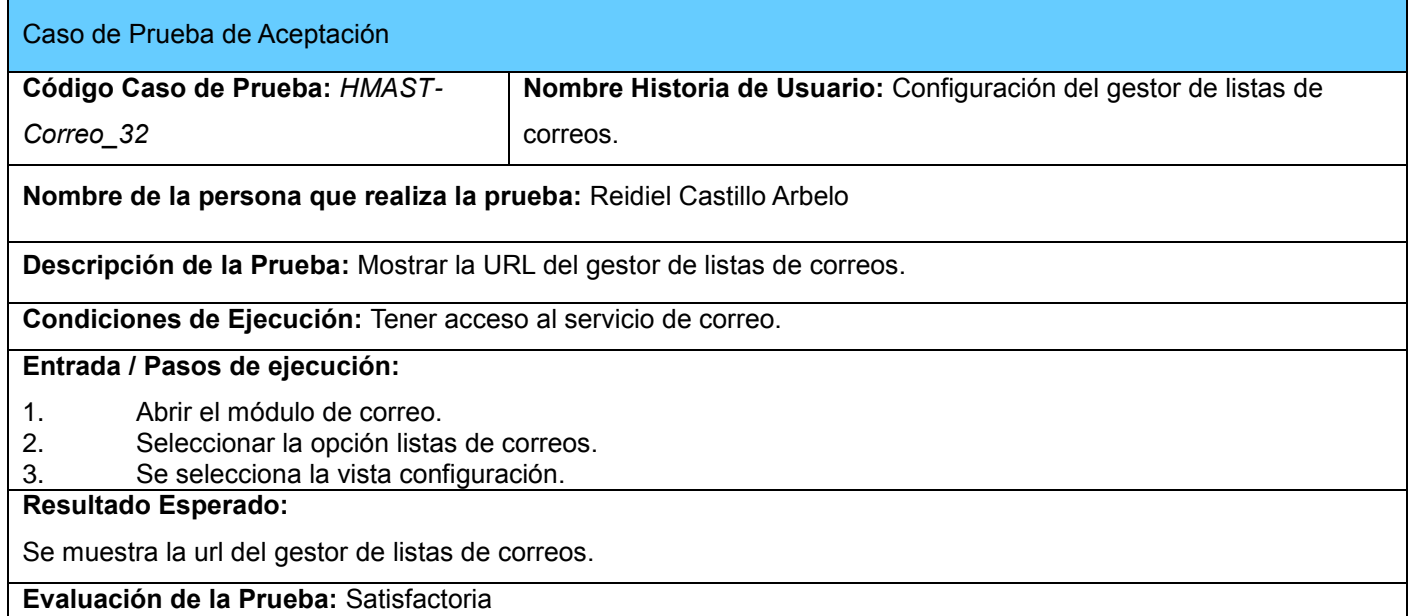

**Tabla 20: Mostrar la URL del gestor de listas de correos.**

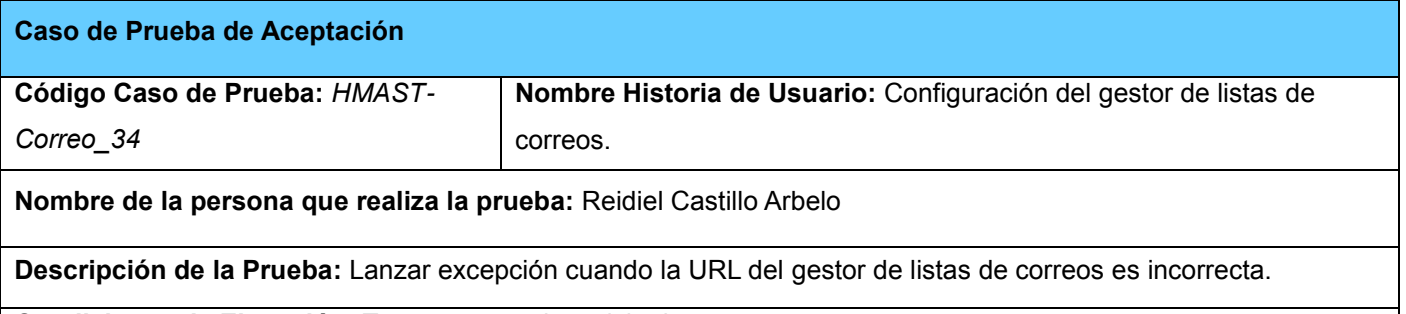

**Condiciones de Ejecución:** Tener acceso al servicio de correo.

**Entrada / Pasos de ejecución:**

- 1. Abrir el módulo de correo.
- 2. Seleccionar la opción listas de correos.
- 3. Se selecciona la vista configuración.

*Implementación y prueba*

Jesús Castañeda Valdés

- 4. Se selecciona la opción de editar url del gestor sin tener en cuenta letra seguido de cualquier combinación alfanumérica y al menos un signo de (.) con un tamaño menor a 25 caracteres.
- 5. Se guardan los cambios.

#### **Resultado Esperado:**

Se lanza un error indicando que los datos son incorrectos, no se modifica la directiva.

**Evaluación de la Prueba:** Satisfactoria

**Tabla 21: Lanzar excepción cuando la URL del gestor de listas de correos es incorrecta.**

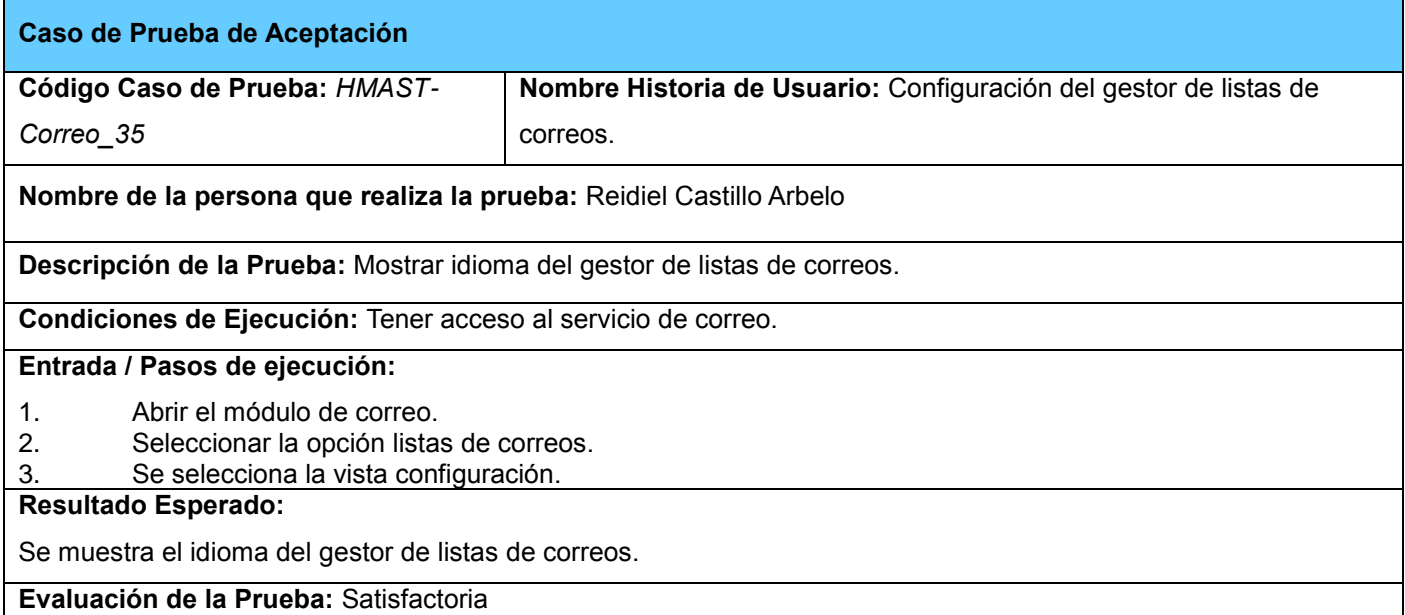

**Tabla 22: Mostrar idioma del gestor de listas de correos.**

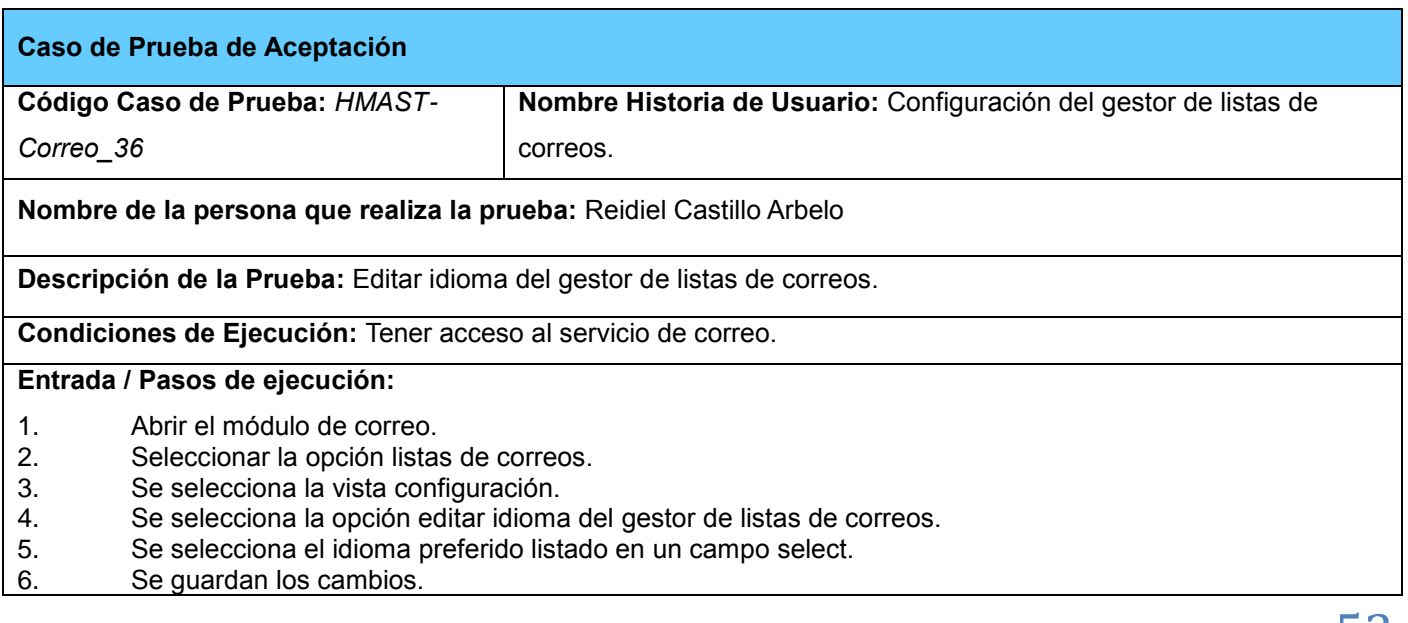

*Implementación y prueba*

Jesús Castañeda Valdés

**Resultado Esperado:**

Se modifica la directiva correspondiente.

**Evaluación de la Prueba:** Satisfactoria

**Tabla 23: Editar idioma del gestor de listas de correos.**

*Implementación y prueba*

Jesús Castañeda Valdés

### **Conclusiones del capítulo**

Con el objetivo de desarrollar un producto final de alta calidad:

- \* Se generaron 16 Tareas de Ingeniería que sirvieron como base para la implementación del módulo diseñado en el capítulo anterior, permitiendo una mejor organización y agilidad en el proceso de desarrollo.
- Se definió el estándar de codificación facilitando el posterior estudio del código fuente de la aplicación.
- La planificación y diseño de pruebas permitió generar 145 casos de pruebas de aceptación orientadas a comprobar las funcionalidades definidas en las Historias de Usuario.

*Implementación y prueba* Jesús Castañeda Valdés

### **Conclusiones**

Del estudio realizado en el presente trabajo se puede constatar que:

- El estudio del arte de las principales herramientas de gestión de listas de correos, calendarios y tareas, además de clientes web de correo, arrojó como resultado la selección de *Mailman,* Davical y Roundcube como las más adecuadas a incorporar al módulo de correo.
- La realización del estudio del módulo de correo permitió una mejor integración de las herramientas seleccionadas.
- Se agregaron al módulo de correo funcionalidades para la gestión de listas de correos, clientes web, calendarios y tareas permitiendo su administración y configuración. Se incorporó además, la capa de Presentación posibilitando al usuario gestionar y administrar el módulo mediante una interfaz gráfica.
- La realización de pruebas a las funcionalidades implementadas permitió verificar el correcto funcionamiento de las mismas.
- Se determinó que la implementación de las nuevas funcionalidades permiten un aumento de la competitividad técnica de HMAST con respecto a las alternativas libres existentes.

*Recomendaciones*

Jesús Castañeda Valdés

### **Recomendaciones**

En busca de dar continuidad al trabajo desarrollado se identifican los aspectos siguientes:

- $\checkmark$  Incorporar una herramienta para el monitoreo estadístico del módulo de correo.
- $\checkmark$  Incorporar nuevas herramientas que incrementen la seguridad del módulo de correo.

*Referencias bibliográficas*

Jesús Castañeda Valdés

### **Referencias Bibliográficas**

1. Allan Pierra Fuentes. *Trabajo final presentado en opción al título de Máster en Informática Aplicada* [online]. Tesis de Maestría. Universidad de las Ciencias Informáticas, 2011. Available from: http://repositorio\_institucional.uci.cu/jspui/bitstream/ident/8004/1/TM\_04841\_11.pdf

2. RED HAT ENTERPRISE. Evolución del servicio de correo electrónico. [online]. [Accessed 5 May 2014]. Available from: http://web.mit.edu/rhel-doc/4/RH-DOCS/rhel-rg-es-4/chemail.html

3. Definición de correo electrónico - Qué es, Significado y Concepto. [online]. [Accessed 24 April 2014]. Available from: http://definicion.de/correo-electronico/

4. REIDIEL CASTILLO ARBELO and SORIA PABLO ACOSTA. *Herramienta para la Migración y Administración de Servidores (HMAS)* [online]. Ciudad de la Habana : Universidad de las Ciencias Informáticas, and the contract contract 2012. Available contract from: http://bibliodoc.uci.cu/RDigitales/2012/noviembre/7/TD\_05109\_12.pdf

5. CESAR DE LA TORRE LLORENTE, UNAI ZORRILLA CASTRO, MIGUEL ANGEL RAMOS BARROSO and JAVIER CALVARRO NELSON. *Guía de Arquitectura N-Capas orientada al Dominio con .NET 4.0* [online]. Krasis Consulting, S. L. España, [no date]. M - 13152 - 2010. ISBN 978 - 84 - 936696 - 3 - 3 - 8. Available from: http://sunshine.prod.uci.cu/gridfs/sunshine/books/Gu%C3%ADa\_de\_Arquitectura\_N-Capas\_orientada\_al\_Dominio\_con\_.NET\_4.0.pdf

6. PALMA PÉREZ, NURISEL, Palma Pérez, Nurisel. *Módulo para la administración de los servidores web en HMAST* [online]. La Habana, Cuba : Universidad de las Ciencias Informáticas, 2013. Available from: http://bibliodoc.uci.cu/RDigitales/2013/septiembre/28/TD\_06502\_13.pdf

7. YASIEL PÉREZ VILLAZÓN, Yadiel Pérez Villazón. *Módulo de administración de correo electrónico para HMAST* [online]. Trabajo de diploma. Universidad de las Ciencias Informáticas, [no date]. Available from: http://bibliodoc.uci.cu/RDigitales/2013/octubre/2/TD\_06515\_13.pdf

8. Postfix: The Definitive Guide [online]. KYLE D.DENT. O'Reilly. 2009. [Accessed 18 May 2014]. ISBN 978-0-596-000212-1. Available form: http://ebookee.or/go/? u=http:// bitshare.com/files/tc0ixisq/ Postfix-The-Definitive-Guide.pdf.html9. HowTos/Amavisd - CentOS Wiki. [online]. [Accessed 5 May 2014]. Available from: http://wiki.centos.org/HowTos/Amavisd

10. Dovecot. [online]. [Accessed 5 May 2014]. Available from: http://www.dovecot.org/

11. SpamAssassin [online]. ALAN SCHWARTZ. O ́REILLY. 2004. [Accessed 18 May 2014]. ISBN 0-596-00707-8. Available from: http://books.google.com.cu/books?id= gQQGZhXSgwIC&printsec=frontCover&hl=es&source=gbs\_ge\_summary\_r&cad=0#v=onepage&q&f=fal se

12. Clam AntiVirus. [online]. [Accessed 5 May 2014]. Available from: http://www.clamav.net/lang/en/

*Referencias bibliográficas*

Jesús Castañeda Valdés

13. Fetchmail. [online]. [Accessed 5 May 2014]. Available from: http://fetchmail.berlios.de/

14. Boletín eListas, Historia de las listas de correo. [online]. [Accessed 5 May 2014]. Available from: http://www.elistas.net/misc/boletin/articulos/06-1999\_01.html

15. Listas de correo. [online]. 15 February 2014. [Accessed 15 February 2014]. Available from: http://www.zator.com/Internet/A8\_3.htm

16. Propietario. [online]. 15 February 2014. [Accessed 15 February 2014]. Available from: http://www.lsoft.com/manuals/16.0/htmlhelp/list subscribers/AboutMailingLists.html

17. Moderador. [online]. 15 February 2014. [Accessed 15 February 2014]. Available from: http://www.lsoft.com/manuals/16.0/htmlhelp/list subscribers/AboutMailingLists.html

18. Suscriptores. [online]. 15 February 2014. [Accessed 15 February 2014]. Available from: http://www.lsoft.com/manuals/16.0/htmlhelp/list subscribers/AboutMailingLists.html

19. Listas Unidireccionales. [online]. 15 February 2014. [Accessed 15 February 2014]. Available from: http://www.lsoft.com/manuals/16.0/htmlhelp/list subscribers/AboutMailingLists.html

20. Listas Bidireccionales. [online]. 15 February 2014. [Accessed 15 February 2014]. Available from: http://www.lsoft.com/manuals/16.0/htmlhelp/list subscribers/AboutMailingLists.html

21. Listas Moderadas. [online]. 15 February 2014. [Accessed 15 February 2014]. Available from: http://www.lsoft.com/manuals/16.0/htmlhelp/list subscribers/AboutMailingLists.html

22. Mailman, the GNU Mailing List Manager. [online]. 15 February 2014. [Accessed 15 February 2014]. Available from: http://list.org/

23. Majordomo. [online]. 15 February 2014. [Accessed 15 February 2014]. Available from: http://www.greatcircle.com/majordomo/

24. PHPList. [online]. 15 February 2014. [Accessed 15 February 2014]. Available from: http://www.phplist.com/

25. Sympa 6.1.19 released [Sympa mailing list server]. [online]. 15 February 2014. [Accessed 15 February 2014]. Available from: http://www.sympa.org/

26. Dada Mail. [online]. 15 February 2014. [Accessed 15 February 2014]. Available from: http://dadamailproject.com/download

27. *Qualification and Selection of Open Source software (QSOS)* [online]. Available from: http://backend.qsos.org/download/qsos-2.0\_en.pdfqsos-2.0\_en.pdf

28. Best Linux Mailing List Managers - Linux Links - The Linux Portal Site. [online]. [Accessed 27 May 2014]. The contract of the set of the Available from: the from: http://www.linuxlinks.com/article/20120811075251118/MailingListManagers.html

*Referencias bibliográficas*

Jesús Castañeda Valdés

29. Agentes de usuario de correo. [online]. [Accessed 5 May 2014]. Available from: http://web.mit.edu/rhel-doc/4/RH-DOCS/rhel-rg-es-4/s1-email-mua.html

30. About Roundcube Webmail. [online]. [Accessed 1 April 2014]. Available from: http://roundcube.net/about/

31. SquirrelMail - Webmail for Nuts! [online]. [Accessed 1 April 2014]. Available from: http://www.squirrelmail.org/about/

32. Webmail - The Horde Project. [online]. [Accessed 1 April 2014]. Available from: http://www.horde.org/apps/webmail

33. RoundCube Webmail For Mac OS X Server • iDeviceDailys. [online]. [Accessed 27 May 2014]. Available from: http://idevicedailys.com/os-x/roundcube-webmail-mac-os-x-server/

34. Calendar software application with personal and historical data. [online]. [Accessed 1 April 2014]. Available from: http://www.google.com/patents/US20020078070

35. DAViCal. [online]. [Accessed 1 April 2014]. Available from: http://www.davical.org/

36. Radicale. [online]. [Accessed 1 April 2014]. Available from: http://radicale.org/

37. Darwin Calendar Server – Freecode. [online]. [Accessed 1 April 2014]. Available from: http://freecode.com/projects/calendarserver

38. Baikal. [online]. [Accessed 1 April 2014]. Available from: http://baikal-server.com

39. What Is the Java Computer Programming Language? [online]. [Accessed 27 May 2014]. Available from: http://java.about.com/od/gettingstarted/a/whatisjava.htm

40. Spring Framework. [online]. [Accessed 27 May 2014]. Available from: http://projects.spring.io/spring-framework/

41. Welcome to NetBeans. [online]. [Accessed 27 May 2014]. Available from: https://netbeans.org/

42. Apache Tomcat - Welcome! [online]. [Accessed 27 May 2014]. Available from: http://tomcat.apache.org/

43. Visual Paradigm - EcuRed. [online]. 10 February 2014. [Accessed 10 February 2014]. Available from: http://www.ecured.cu/index.php/Visual\_Paradigm

44. RapidSVN. [online]. [Accessed 27 May 2014]. Available from: http://www.rapidsvn.org/

45. Pencil - a traditional 2D animation software. [online]. [Accessed 27 May 2014]. Available from: http://www.pencil-animation.org/

*Referencias bibliográficas*

Jesús Castañeda Valdés

46. PEÑALVER ROMERO, GLADYS MARSI. *Metodología ágil para proyectos de software libre.* Habana, Cuba : Universidad de las Ciencias Informáticas, 2008.

47. ¿Qué es un Patrón de Diseño? [online]. [Accessed 11 May 2014]. Available from: http://msdn.microsoft.com/es-es/library/bb972240.aspx

48. LARMAN. Applying UML and Patterns An Introduction to Object-Oriented Analysis and Design and Iterative Development. [online]. [Accessed 27 May 2014]. Available from: http://www.craiglarman.com/wiki/index.php?title=Books\_by\_Craig\_Larman

49. *Convenciones de código para el lenguaje de programación Java - Convenciones\_Codigo\_Java.pdf* [online]. [Accessed 7 May 2014]. Available from: http://blog.codexion.com/wp-content/uploads/2010/02/Convenciones\_Codigo\_Java.pdfCRAIG

*Anexos*

Jesús Castañeda Valdés

### **Anexos**

### **Lista de Reserva del producto**

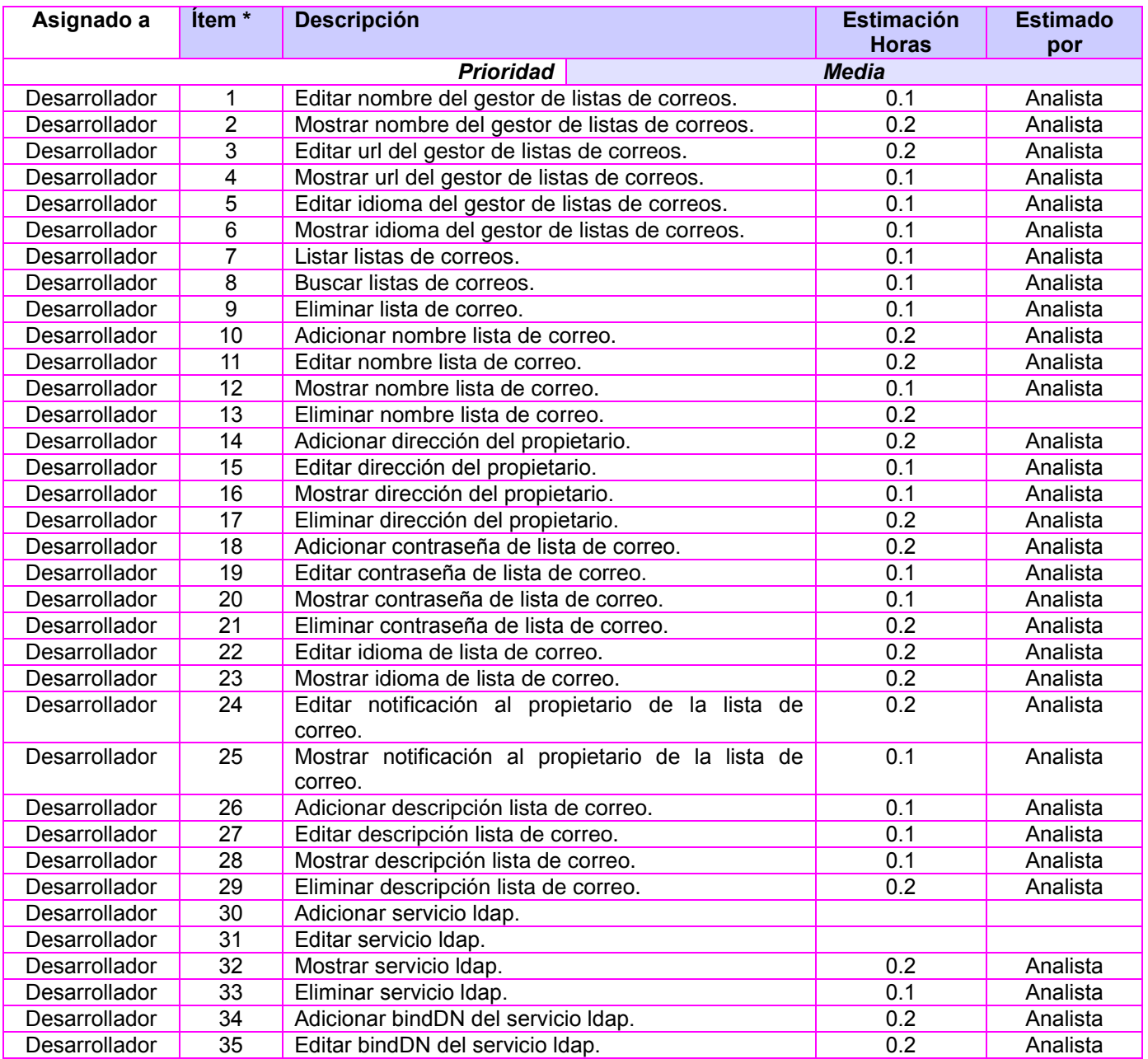
### *Anexos*

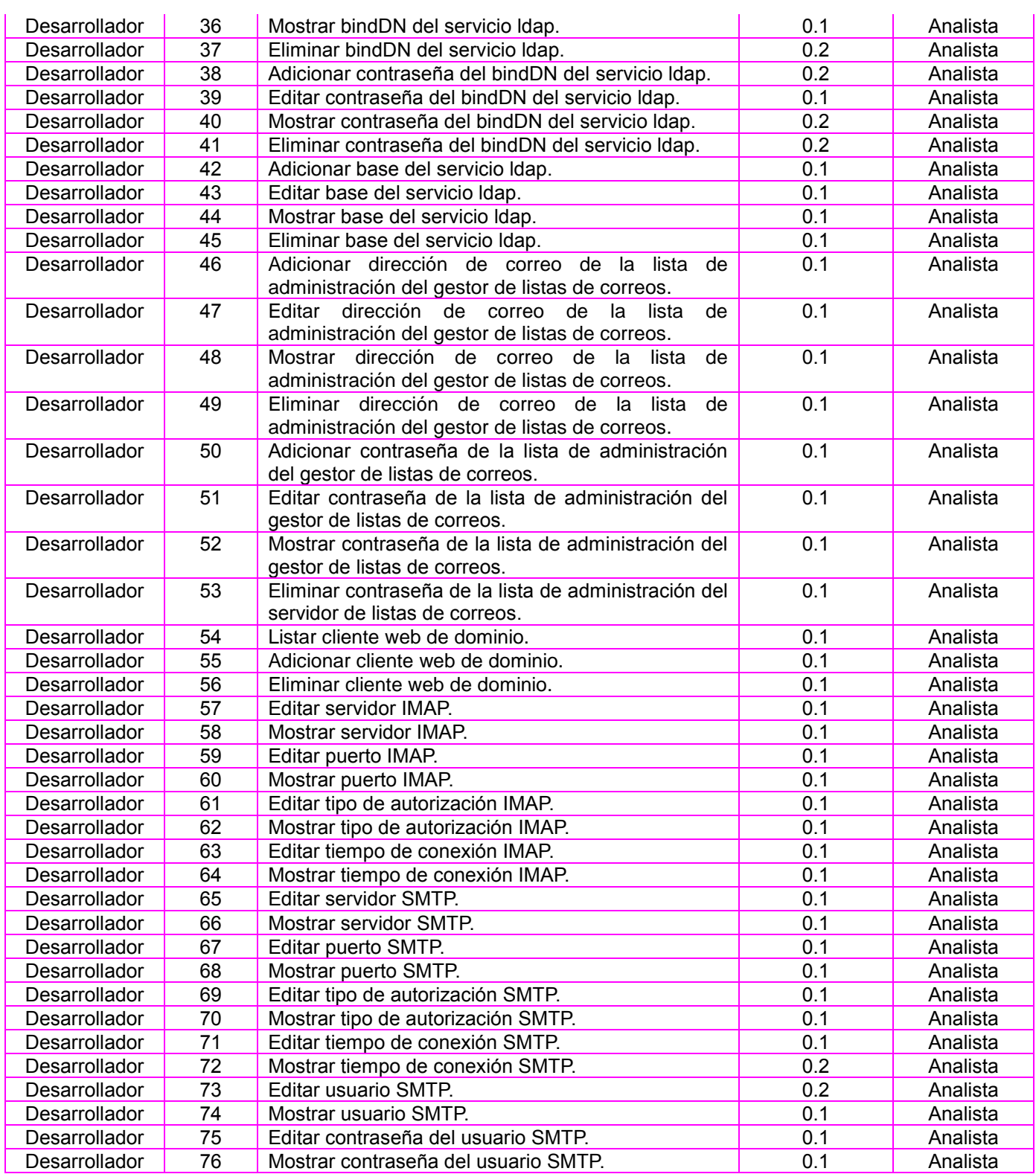

#### *Anexos*

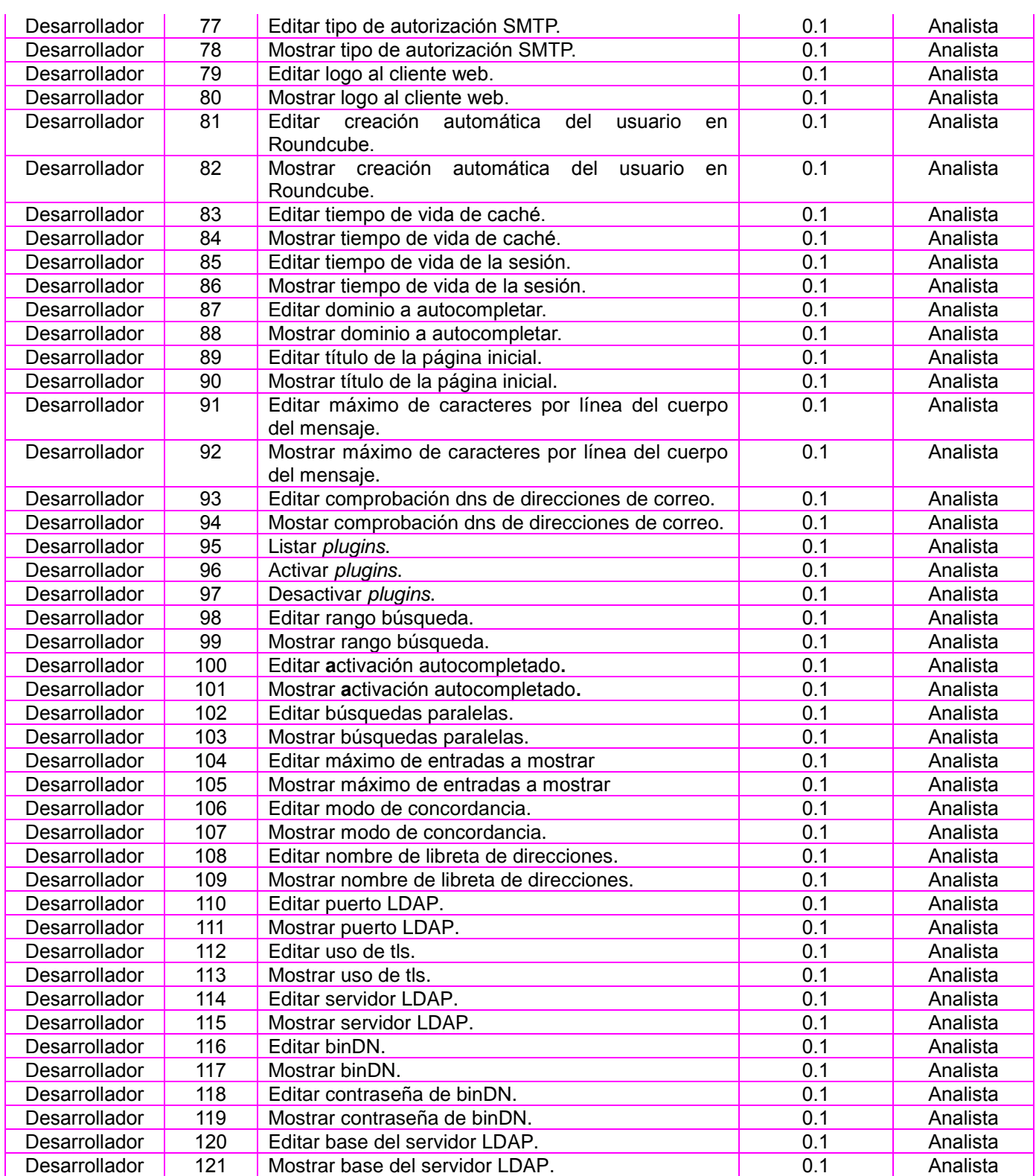

### *Anexos*

Jesús Castañeda Valdés

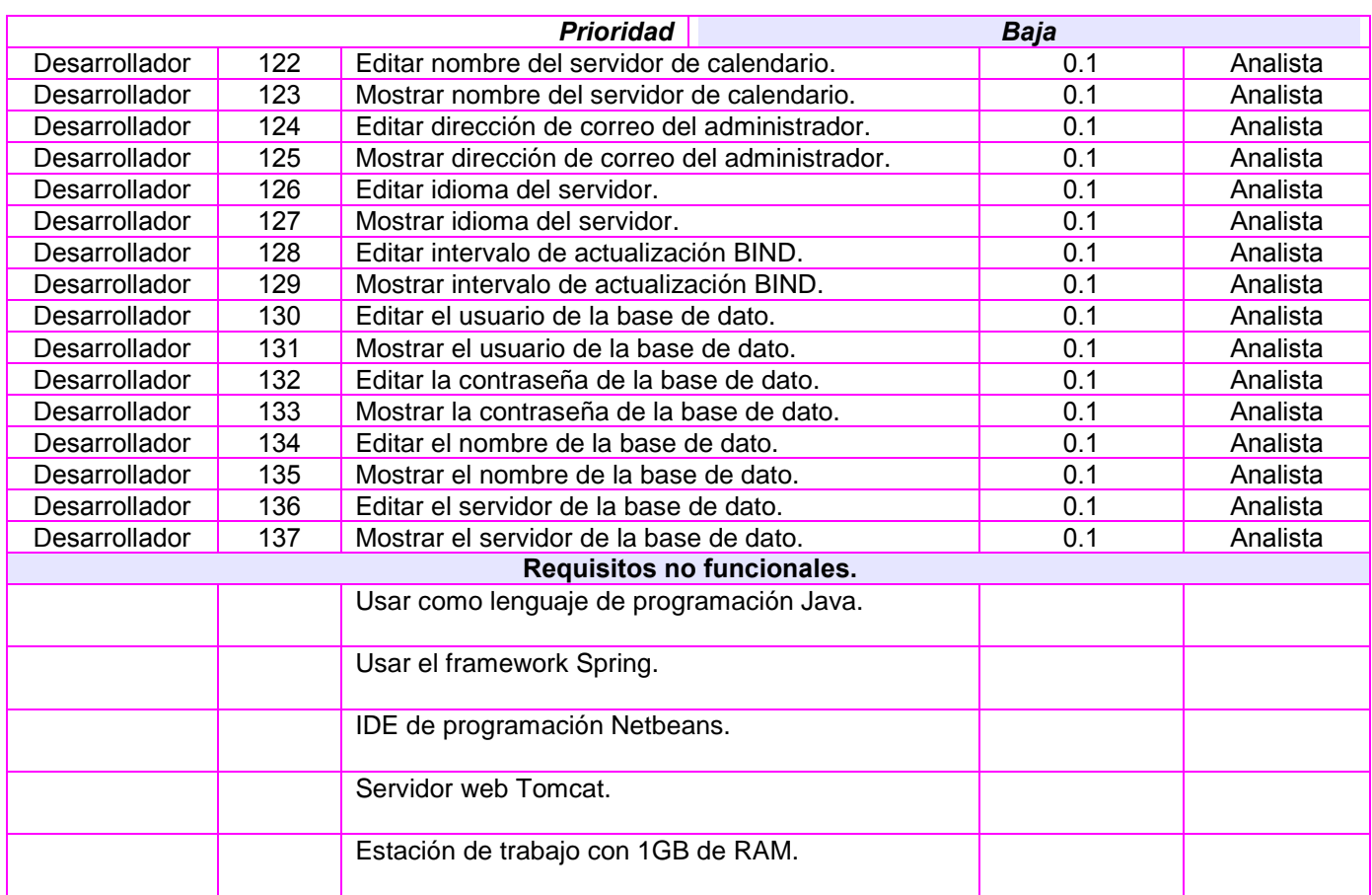

### **Historias de usuarios**

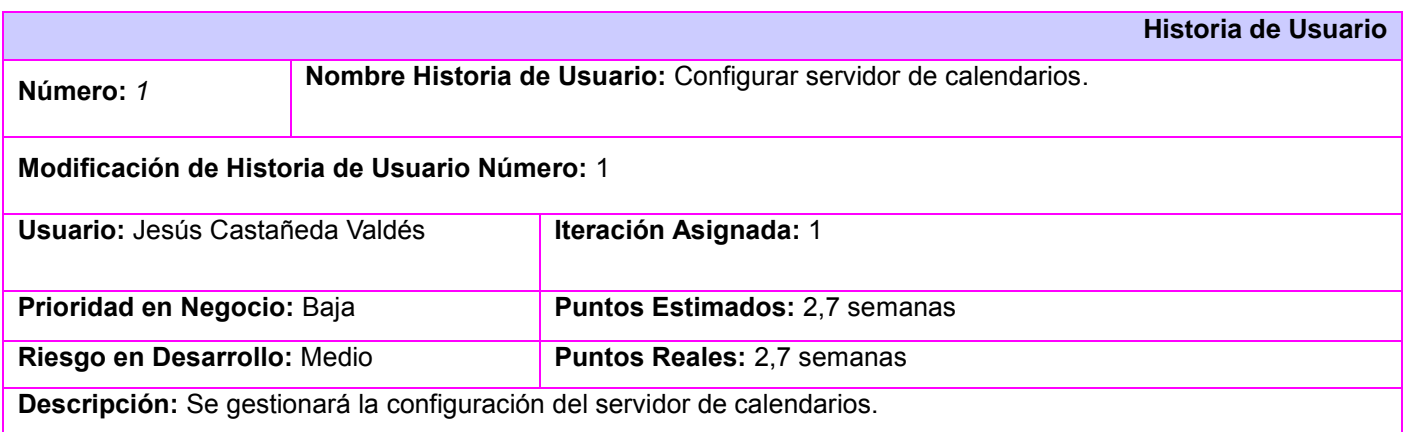

*Anexos*

Jesús Castañeda Valdés

**Observaciones:** La configuración se realiza a través de la edición del archivo config.php ubicado en /etc/davical/. Cuando se seleccione la opción Calendario del menú lateral se mostrará siguientes parámetros de configuración: **Sistema:**

 Nombre del servidor: se mostrará un campo de texto donde se permita editar el nombre del servidor mediante la directiva *\$c->system\_name.* Se validará que solo se permitan caracteres alfanuméricos, además de los caracteres especiales \_, - y espacios en blanco y no exceda los 15 caracteres.

 Correo del administrador: se mostrará un campo de texto donde se permita editar el correo del administrador del servidor mediante la directiva *\$c->admin\_email.* Se validará que solo se permitan datos de tipo dirección de correo.

 Idioma: se mostrará un select que listará las carpetas de los idiomas que se encuentran en la dirección /usr/share/davical/locale, se realizará mediante la directiva *\$c->default\_locale*.

 Usuario de la base de dato: se mostrará un campo de texto donde se editará el usuario de la base de datos mediante el comando *user* de la directiva \$c->pg\_connect[]. Se validará que solo se permitan caracteres alfanuméricos además de los signos (- , \_).

 Nombre de la base de dato: se mostrará un campo de texto donde se editará el nombre de la base de datos mediante el comando *dbname* de la directiva \$c->pg\_connect[]. Se validará que solo se permitan caracteres alfanuméricos además de los signos (- , \_).

 Servidor de base de dato: se mostrará un campo de texto donde se editará el nombre del servidor de la base de datos mediante el comando *host* de la directiva \$c->pg\_connect[]. Se validará que solo se permitan datos de tipo ipv4.

 Contraseña del usuario de la base de dato: se mostrará un campo de texto donde se editará la contraseña de la base de datos mediante el comando *password* de la directiva \$c->pg\_connect[]. Se validará que sea mayor que 8 y menor que 24 caracteres de longitud, que posea al menos un 2 caracteres especiales, números y mayúsculas.

#### **Servidor CalDav:**

 Intervalo mínimo de actualización de suscripción (BIND): se mostrará un campo spinner que permitirá seleccionar un intervalo desde el 0 hasta el 240. Se editará mediante la directiva *\$c->external\_refresh*.

#### **Autenticación con LDAP:**

Los parámetros del escenario forman parte del arreglo de la directiva de autenticación con LDAP *\$c- >authenticate\_hook['config']:"array()".*

 Puerto: se mostrará un campo spinner que permitirá seleccionar un puerto desde el 0 hasta el 65535. Se adicionará a la directiva mediante el comando *port*. El puerto por defecto es 389.

 Servidor: se mostrará un campo de texto donde se permita editar el hostname del servidor donde se encuentra alojado el directorio activo. Se validará que sea de tipo ip v4 o un texto que comience con letra seguido

*Anexos*

Jesús Castañeda Valdés

de cualquier combinación alfanumérica y signo de menos (-) con un tamaño menor a 255 caracteres. Se adicionará a la directiva mediante el comando *host*.

 bindDN: se mostrará un campo de texto donde se permita mediante la directiva *bindDN* insertar dentro de comillas simples y con la restricción de que sean valores alfanuméricos los dominios canónicos(*dc*), nombre canónico (*cn*), unidades organizacionales (*ou*) separados por coma y en los siguientes ordenes:

- **O** cn, ou,dc.
- **o** cn, dc.
- ou, dc.

*dc.*

 Contraseña: se mostrará un campo de contraseña donde se permita adicionar la contraseña autenticación del servidor LDAP. Se validará que la longitud sea mayor de 7 caracteres y menor de 24. Se adicionará a la directiva mediante el comando *passDN*.

 Base: se mostrará un campo de texto donde se permita mediante la directiva *baseDNUser* insertar dentro de comillas simples y con la restricción de que sean valores alfanuméricos los dominios canónicos(*dc*), nombre canónico (*cn*), unidades organizacionales (*ou*) separados por coma y en los siguientes ordenes:

- **O** cn, ou,dc.
- **o** cn, dc.
- ou, dc.
- *dc.*

#### **Prototipo de interfaz:**

*Anexos*

Jesús Castañeda Valdés

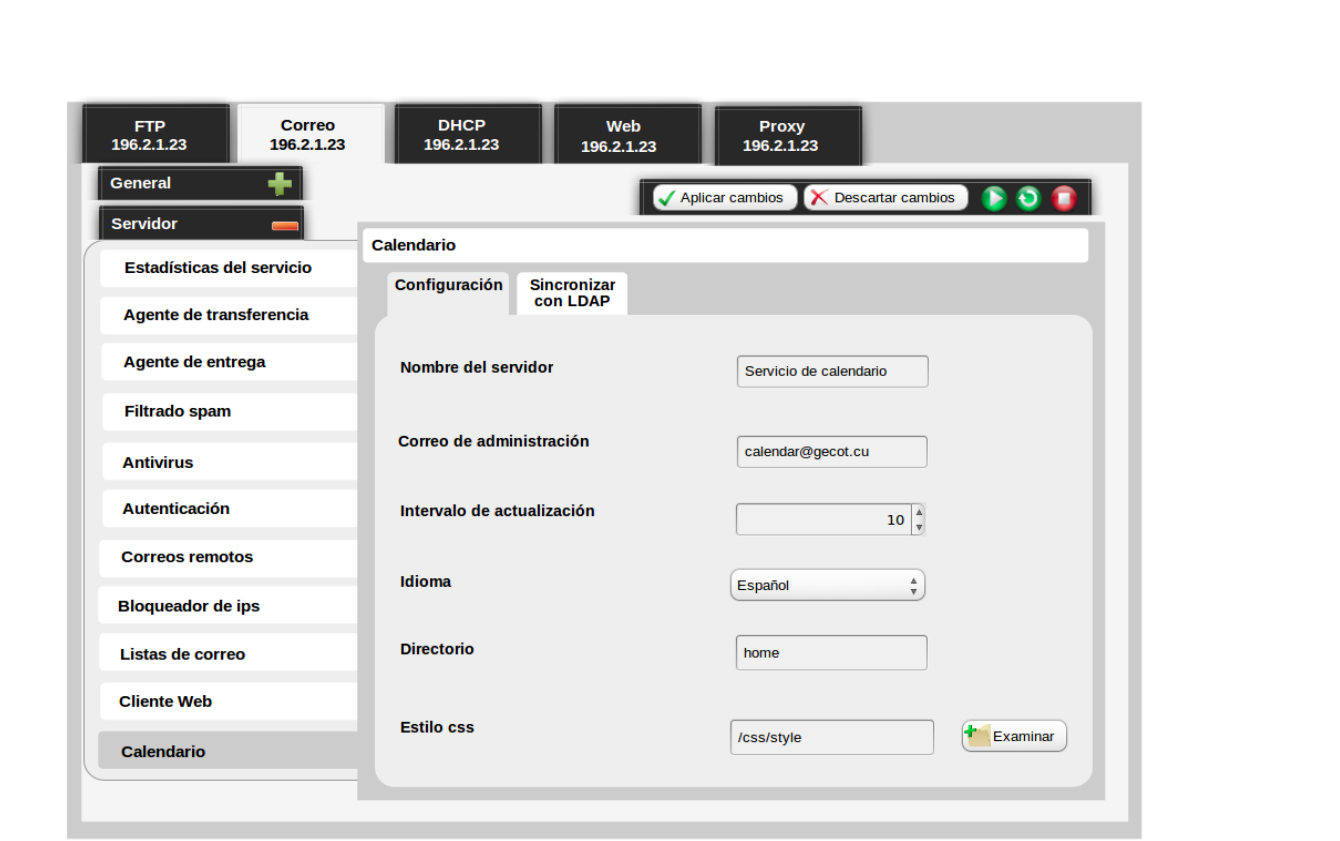

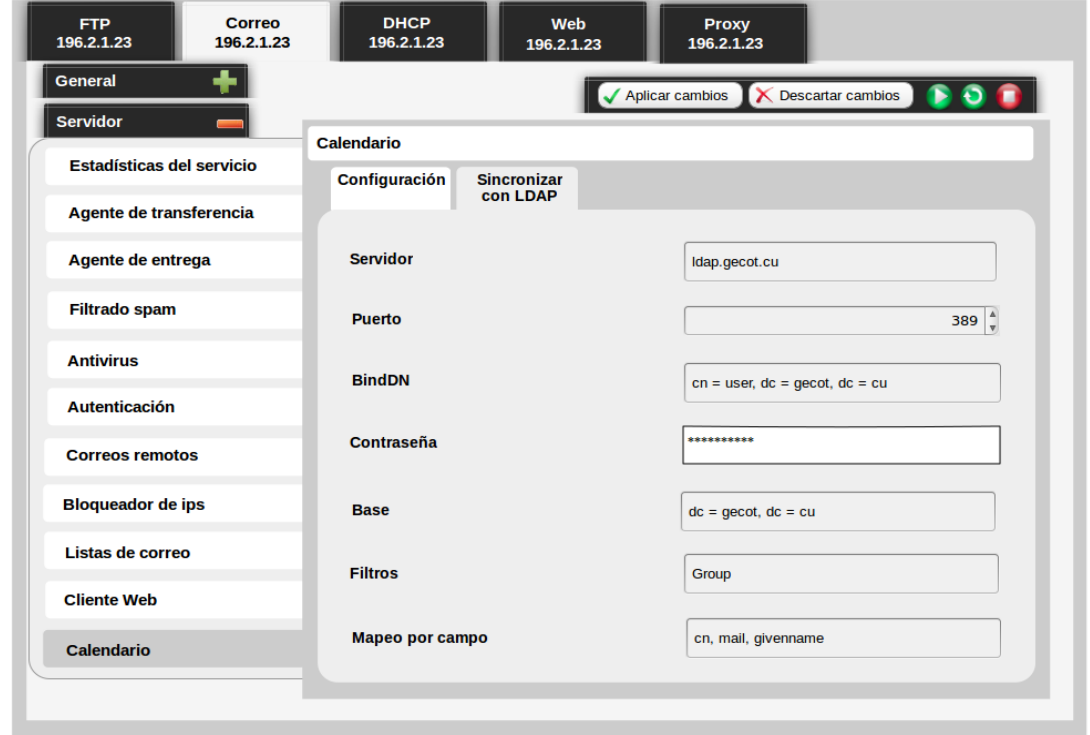

68

*Anexos*

Jesús Castañeda Valdés

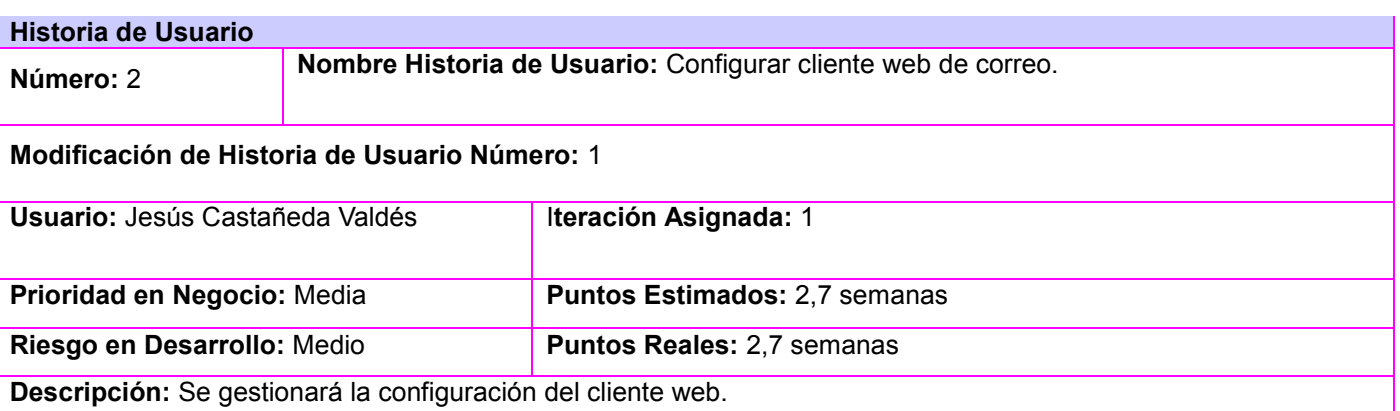

**Observaciones:** Se tendrá por cada dominio un cliente web alojado en /usr/share/apache2/. La configuración se realizará a través de la edición del archivo main.inc.php el cual se encuentra la dirección /usr/share/apache2/cliente\_web. Todos los parámetros se escriben dentro de comillas simples.

Cuando se seleccione la opción Cliente web del menú lateral se mostrará la lista de las cliente web con las siguientes opciones:

Escenario almacenamiento interno:

 Mostrar cliente web: se mostrará en una lista los cliente web que tiene el sistema la cual se realiza a través de la lectura de las carpetas que se encuentran en la dirección /usr/share/apache2/ las cuales tendrán de nombre el dominio al cual pertenece el cliente web. En esta lista se mostrará el nombre del dominio al que apunta, en esta vista también se mostrará un botón Adicionar, para adicionar un nuevo cliente web, se crea, Eliminar, para eliminar los cliente web seleccionados, Editar, para editar el cliente web seleccionado.

 Adicionar: se hace una copia de la carpeta Roundcube en /usr/share/apache2/ editando el nombre de esta, cambiándolo por el nombre del dominio que representa. Para adicionar una cliente web se seleccionará el botón Adicionar, el cual, mostrará una ventana que permita al usuario colocar los datos de un cliente web, estos datos se le pedirán a través de un conjunto de pestañas. También se habilitará un botón Cancelar, para terminar la operación y cerrar la ventana actual. Además, se habilitará un botón Enviar, para adicionar el cliente web.

 Eliminar: Al eliminar un cliente web se borra la carpeta del cliente la cual estará identificada por el nombre del dominio además de que se eliminará el fichero de configuración de /etc/apache2/sites-aviable/ identificado con ese nombre.

Descripción de las pestañas en el escenario adicionar: IMAP:

 Servidor IMAP: en un campo de texto se podrá adicionar y editar el nombre del dominio a utilizar. Se validará que sea de tipo ip v4 o un texto que comience con letra seguido de cualquier combinación alfanumérica y con al menos un signo de (.) con un tamaño menor a 24 caracteres. Ejemplo 127.0.0.1 o dominio.xxx.ccc. Para esto se editará la directiva *\$rcmail\_config['default\_host'].*

*Anexos*

Jesús Castañeda Valdés

 Puerto TCP para las conexiones IMAP: se mostrará un campo spinner que permitirá seleccionar un puerto desde el 0 hasta el 65535. Por defecto contendrá el valor 143. Para esto se editará la directiva \$rcmail\_config['default\_port'].

 Tipo de autorización IMAP: un radio button permitirá elegir el tipo de autorización que desea, laso opciones son: DIGEST-MD5, CRAM-MD5, LOGIN, LLANOS o null. Por defecto la opción habilitada será null. Para esto se editará la directiva *\$rcmail\_config['imap\_auth\_type'].*

 Tiempo de conexión: se mostrará un campo spinner que permitirá seleccionar el tiempo máximo de conexión de IMAP desde 0 hasta 18000, el número se referirá a segundos. Si desea que sea ilimitado el valor es 0. Para esto se editará la directiva *\$rcmail\_config['imap\_timeout'].* SMTP:

 Servidor SMTP: en un campo de texto se podrá adicionar y editar el host donde se encuentra el servidor SMTP. Se validará que sea de tipo ip v4 o un texto que comience con letra seguido de cualquier combinación alfanumérica y con al menos un signo de (.) con un tamaño menor a 24 caracteres. Ejemplo 127.0.0.1 o dominio.xxx.ccc. Para esto se editará la directiva *\$rcmail\_config['smtp\_server'].*

 Puerto TCP para las conexiones SMTP: se mostrará un campo spinner que permitirá seleccionar un puerto desde el 0 hasta el 65535. Por defecto contendrá el valor 25. Para esto se editará la directiva *\$rcmail\_config['smtp\_port'].*

 Tipo de autorización SMTP: un radio button permitirá elegir el tipo de autorización que desea, las opciones son: DIGEST-MD5, CRAM-MD5, LOGIN, LLANOS o null. Por defecto la opción habilitada será null. Para esto se editará la directiva *\$rcmail\_config['smtp\_auth\_type'].*

 Nombre del usuario SMTP: en un campo de texto se podrá editar el nombre del usuario SMTP. Esta opción es opcional, se validará que solo sea alfanumérico, además se permite el comando *%u*. Para esto se editará la directiva *\$rcmail\_config['smtp\_user'].*

 Contraseña del usuario SMTP: en un campo de texto de tipo password se podrá adicionar la contraseña del usuario SMTP. Esta opción depende de la opción anterior si esta se modifica. Para esto se editará la directiva *\$rcmail\_config['smtp\_pass']*. Se validará que la longitud sea mayor de 7 caracteres y menor de 24, además se permite el comando *%p*.

Sistema:

 Logo: botón Examinar donde se pueda cargar un logotipo para sustituir el de la aplicación. El formato permitido es png, el tamaño máximo permitido es de 1mb, de ancho un máximo de 177 píxeles y y de alto una máximo de 100 píxeles, el nombre del logo tiene que ser roundcube\_log. Para esto se editará la directiva *\$rcmail\_config['skin\_logo'].*

 Crear usuario en roundcube: un checkbox permitirá habilitar la creación automática de un nuevo usuario en roundcube. Se realizará a través de la edición de la directiva *\$rcmail\_config['auto\_create\_user']* mediante las

*Anexos*

Jesús Castañeda Valdés

opciones true o false. Por defecto esta opción está habilitada.

 Tiempo de vida de caché: en un campo de texto se podrá editar el tiempo máximo de vida de caché de mensajes, las posibles unidades son: s, m, h, d, w. Los valores estarán compuestos por un número y una unidad ej: 5s. Se realiza a través de la edición de la directiva *\$rcmail\_config['message\_cache\_lifetime']*. El tiempo por defecto es de 10d.

 Duración de la sesión: en un campo spinner se podrá seleccionar el tiempo máximo en minutos de la sesión, es necesario validar que solo se permiten números enteros positivos excluyendo el 0. Se realiza a través de la edición de la directiva *\$rcmail\_config['session\_lifetime']*, se validará además que el valor sea mayor que el valor almacenado en la directiva *\$rcmail\_config['keep\_alive']/60*. El valor máximo será 120.

 Intervalo entre peticiones *'keep\_alive'*: en un campo spinner se podrá seleccionar el tiempo máximo entre intervalos de peticiones 'keep\_alive' en segundos, desde el 1 hasta 480. Se realiza a través de la edición de la directiva *\$rcmail\_config['keep\_alive']*, se validará además que el valor sea mayor o igual que el valor almacenado en la directiva *\$rcmail\_config['min\_keep\_alive']* y menor que el valor almacenado en la directiva *\$rcmail\_config['session\_lifetime']*.

 Mínimo valor de *'keep\_alive'*: en un campo spinner se podrá seleccionar el mínimo valor que tendrá el *keep\_alive'* de los usuarios en segundos, desde el 60 hasta 240. Se realiza a través de la edición de la directiva *\$rcmail\_config['min\_keep\_alive']*, este a su vez tiene que ser menor que el valor almacenado en la directiva *\$rcmail\_config['session\_lifetime']*.

 Autocompletado del dominio: en un campo de texto se podrá editar la opción del dominio a través de la directiva *\$rcmail\_config['username\_domain']* se validará que comience con letra seguido de cualquier combinación alfanumérica y con al menos un signo de (.) con un tamaño menor a 24 caracteres, además se puede adicionar las opciones (*%h, %n, %t, %d, %z*). Ejemplo dominio.xxx.ccc.

 Títulos de página inicial: en un campo de texto se podrá editar un nombre que se utilizará se realiza a través de la edición de la directiva *\$rcmail\_config['product\_name']*, se validará que el nombre sea alfanumérico.

 Máximo de caracteres permitidos por línea en el texto del correo: un campo spinner permitirá seleccionar el número máximo de caracteres permitidos por línea al ajustar el texto a la hora de componer/envío de mensaje desde 1 hasta 250, se realizará a través de la edición de la directiva *\$rcmail\_config['line\_length']*.

 Comprobación DNS de direcciones de correo: un checkbox permitirá habilitar la comprobación DNS de direcciones de correo electrónico se realizará a través de la edición de la directiva *\$rcmail\_config['email\_dns\_check']* la cual permite los valores de (true o false). Plugins:

 Mostrará un listado de todos los plugins instalados en el directorio plugins, además de un checkbox para permitir la habilitación de cada uno mediante la lectura de la carpeta de /var/www/cliente\_web/plugins/ la cual contiene los plugins posibles a instalar, para instalarlos solo es necesario adicionarlos al arreglo de plugins de la

*Anexos*

Jesús Castañeda Valdés

directiva *\$rcmail\_config['plugins'] = array().* Libreta de direcciones:

 Rango de búsqueda: se mostrará campo de texto donde se podrá editar parámetros de búsqueda que se definirán como rangos se permiten rangos de caracteres literales y de caracteres numéricos, los valores de los rangos se separan por un signo de menos, ej: a-zA-Z0-9. Se realizará mediante la edición de la directiva *\$rcmail\_config['ldap\_public'].*

 Activar autocompletado: se mostrará un campo spinner permitirá seleccionar el número mínimo de caracteres para activar el autocompletamiento desde 1 hasta 5 caracteres. Se validará que solo se puedan escribir números enteros positivos. Se realizará mediante la edición de la directiva *\$rcmail\_config['autocomplete\_min\_length'].*

 Máximo de búsquedas paralelas: se mostrará un campo de texto donde se podrá adicionar el número máximo de hilos. Por defecto el valor es 0, el cual representa la búsqueda en todas las direcciones. Se validará que solo se puedan escribir números enteros positivos. Se realizará mediante la edición de la directiva *\$rcmail\_config['autocomplete\_threads'].*

 Máximo de entradas a mostrar: se mostrará un campo de texto donde se podrá adicionar el número máximo de entradas a mostrar en el popup. Por defecto el valor es 15. Se validará que solo se puedan escribir números enteros positivos. Se realizará mediante la edición de la directiva *\$rcmail\_config['autocomplete\_max'].*

 Modo de concordancia: un select contendrá las opciones a partir de las cuales se podrá escoger la preferida. Se realizará mediante la edición de la directiva *\$rcmail\_config['addressbook\_search\_mode'].* Para las fuentes de LDAP fuzzy search debe estar habilitado para usar o modo partial o prefix. De las siguientes opciones Partial es por defecto:

- partial (\* abc \*). Parcial.
- strict (abc). Esticto.
- prefix (abc \*). Prefijo

Integración de la libreta de direcciones con LDAP:

Se realizará mediante la edición de la directiva *\$rcmail config['ldap\_public']["ldap\_global"]* en la cual se editará el dominio al cual pertenece el LDAP. Los parámetros de esta directiva se escriben como arreglo *array()* y dentro de comillas simples con los siguientes comandos:

 Nombre: se mostrará un campo de texto donde se editará el nombre de la libreta de direcciones mediante el comando *name.* Se validará que sea de tipo alfanumérico incluyendo espacios en blanco.

 Puerto: se mostrará un campo spinner que permitirá seleccionar un puerto desde el 0 hasta el 65535. Se adicionará a la directiva mediante el comando *port*. El puerto por defecto es 389.

 Usar TLS: se mostrará un checkbox que se activará escribiendo en el comando *use\_tls* true si el puerto es 636, en caso de lo contrario será false. Si se activará esta opción el puerto cambia a 636 inmediatamente.

*Anexos*

Jesús Castañeda Valdés

 Servidor: se mostrará un campo de texto donde se permita adicionar el hostname del servidor donde se encuentra alojado el directorio activo. Se validará que sea de tipo ip v4 o un texto que comience con letra seguido de cualquier combinación alfanumérica y signo de menos (-) con un tamaño menor a 255 caracteres. Se adicionará a la directiva mediante el comando *hosts* adicionandose al *array()* de esta.

 bindDN: se mostrará un campo de texto donde se permita mediante el comando *bind\_dn* insertar dominios canónicos(*dc*), nombre canónico (*cn*), unidades organizacionales (*ou*) separados por coma y en los siguientes ordenes:

- O cn, ou,dc.
- $O$  cn, dc.
- O ou, dc.
- $O$  dc.

 Contraseña: se mostrará un campo de contraseña donde se permita adicionar la contraseña autenticación del servidor LDAP. Se validará que la longitud sea mayor de 7 caracteres y menor de 24. Se adicionará a la directiva mediante el comando *bind\_pass*.

 Base: se mostrará un campo de texto donde se permita mediante el comando *base\_dn* insertar dominios canónicos(*dc*), nombre canónico (*cn*), unidades organizacionales (*ou*) separados por coma y en los siguientes ordenes:

> O cn, ou,dc.  $O$  cn, dc. O ou, dc.

 $\mathbf{o}$  dc.

**Prototipo de interfaz:**

*Anexos*

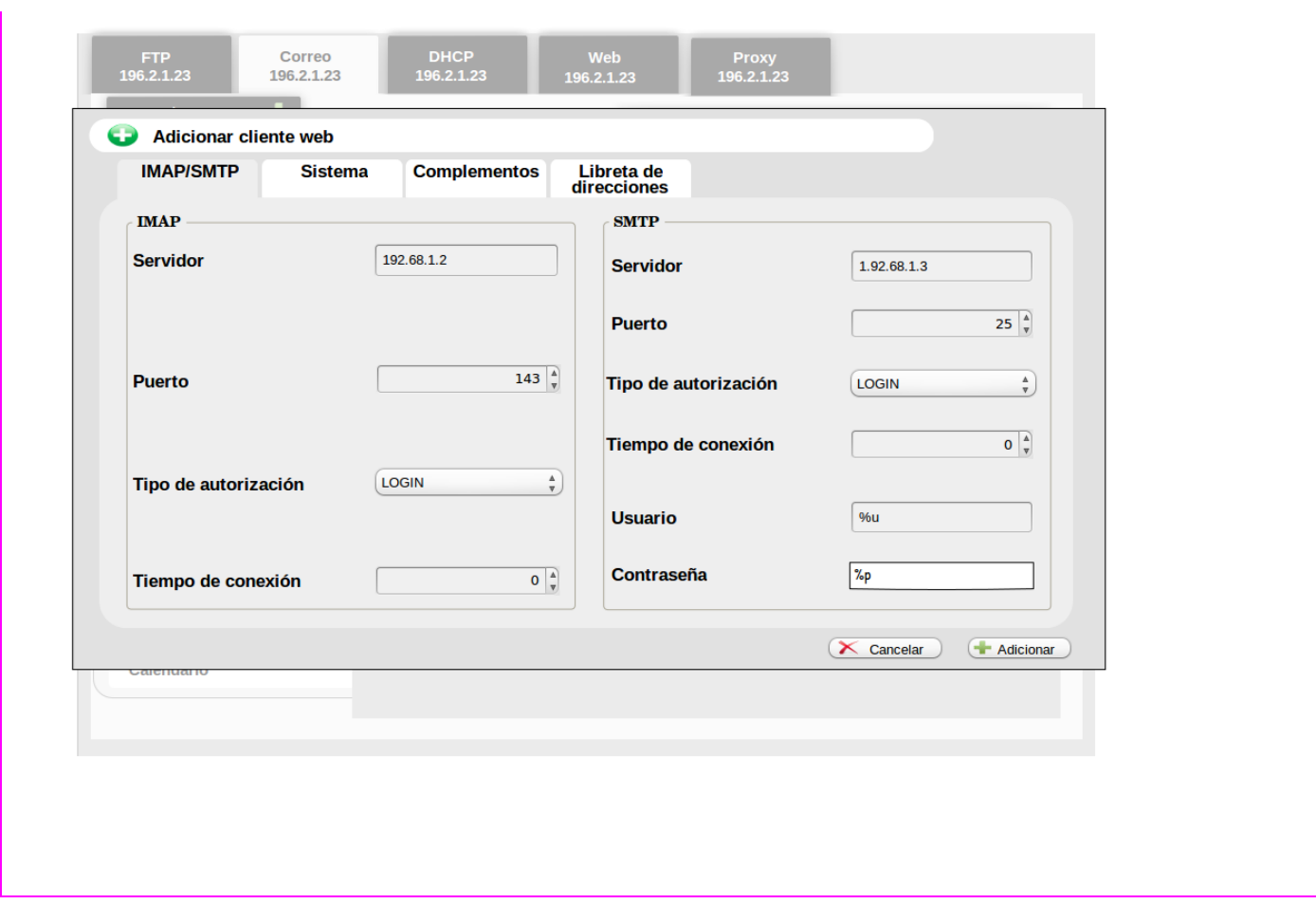

*Anexos*

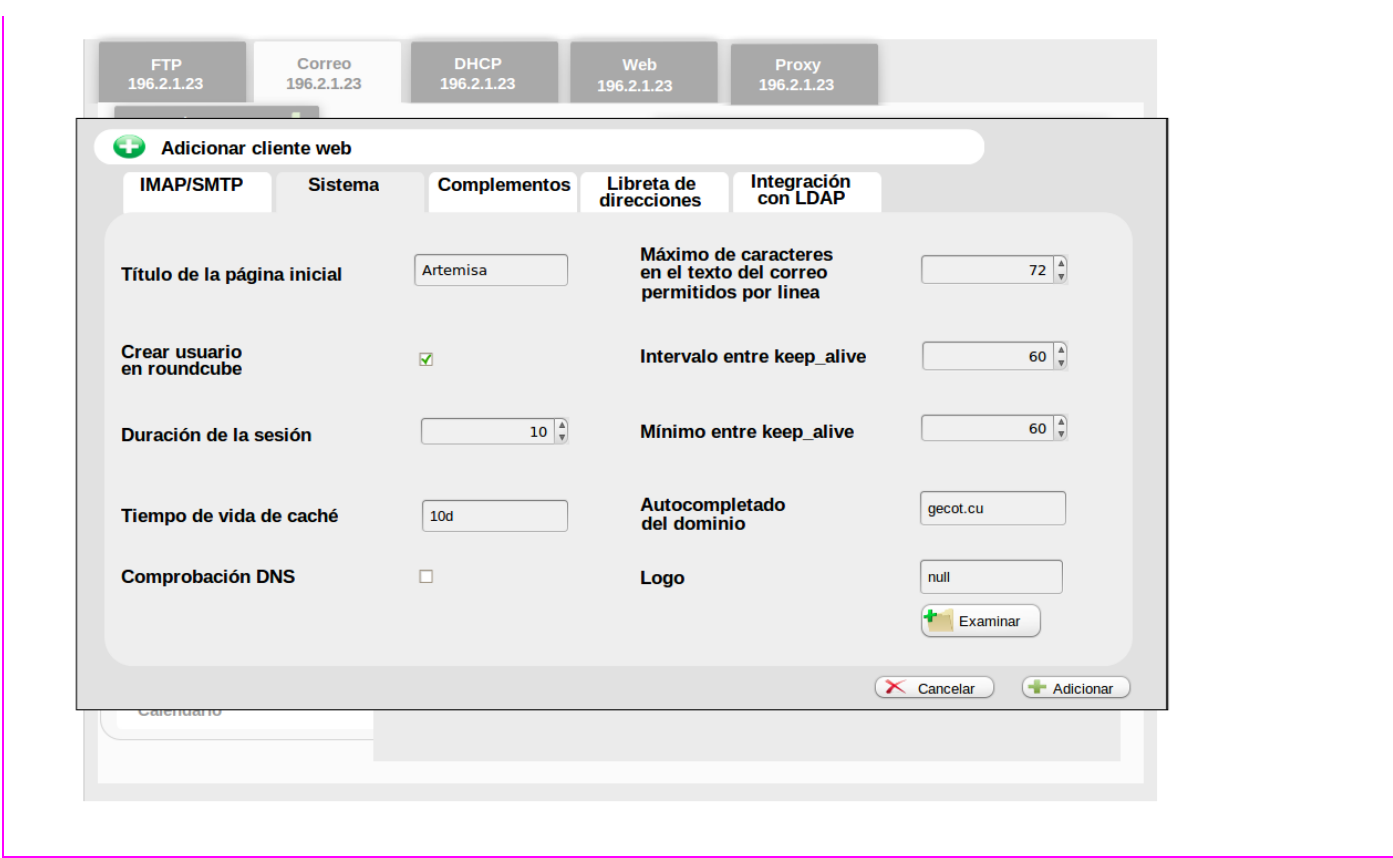

### *Anexos*

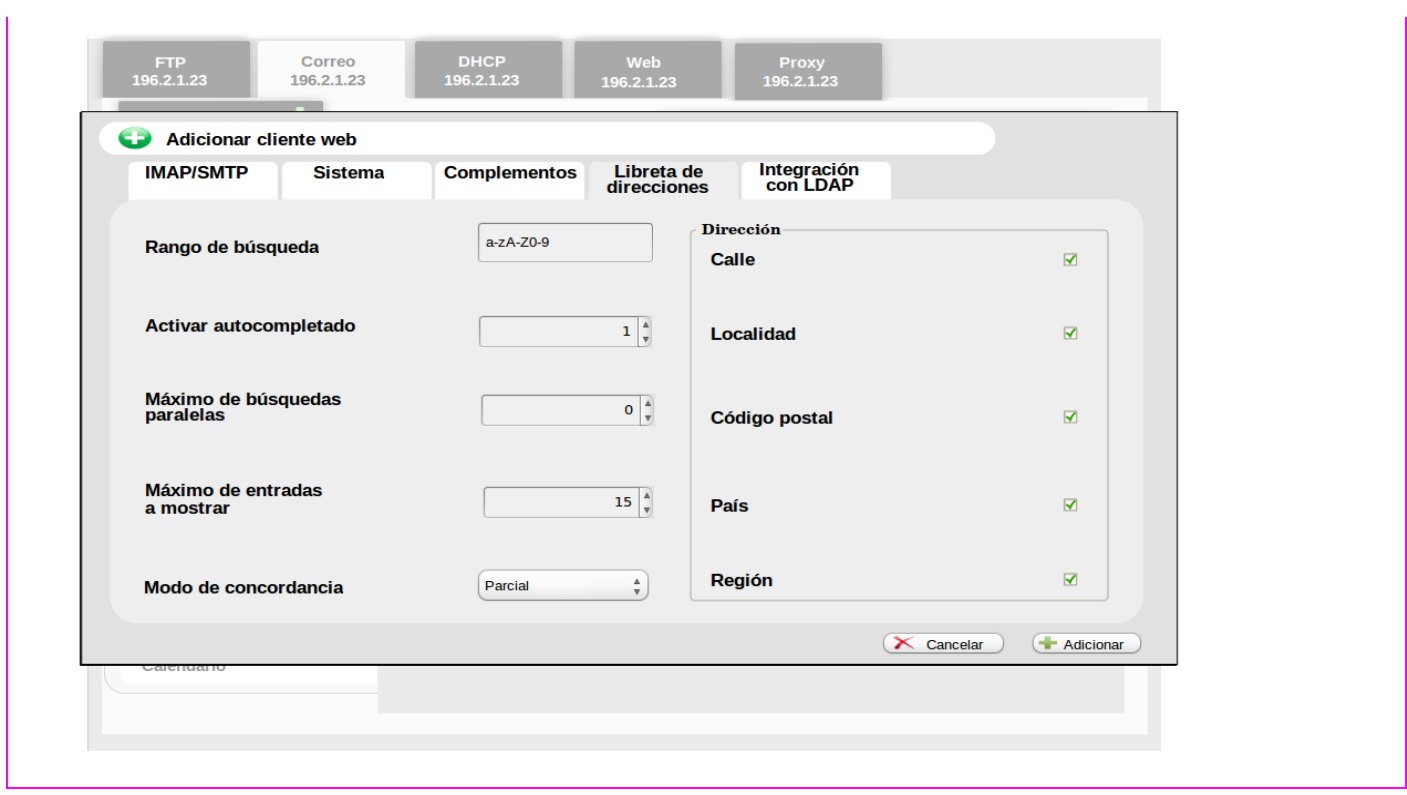

*Anexos*

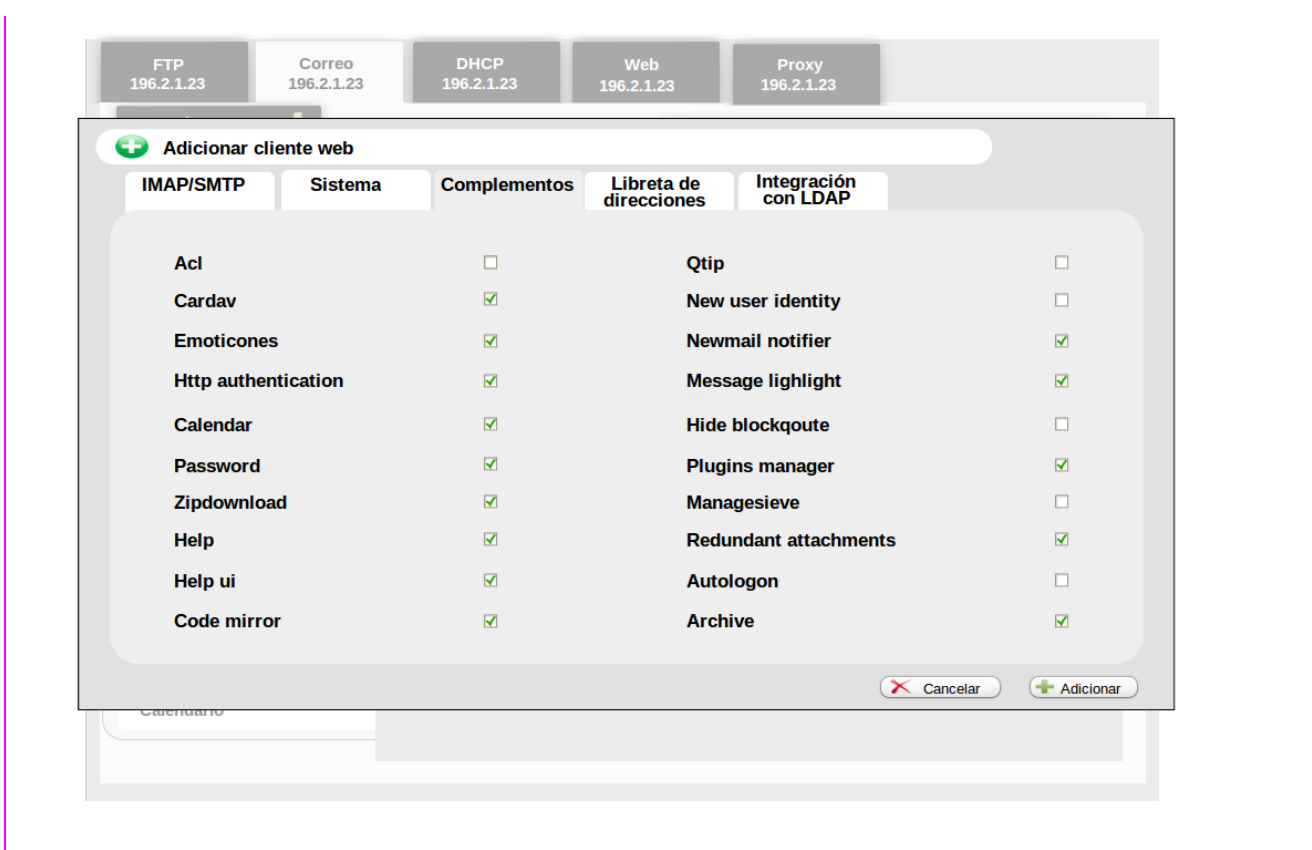

*Anexos*

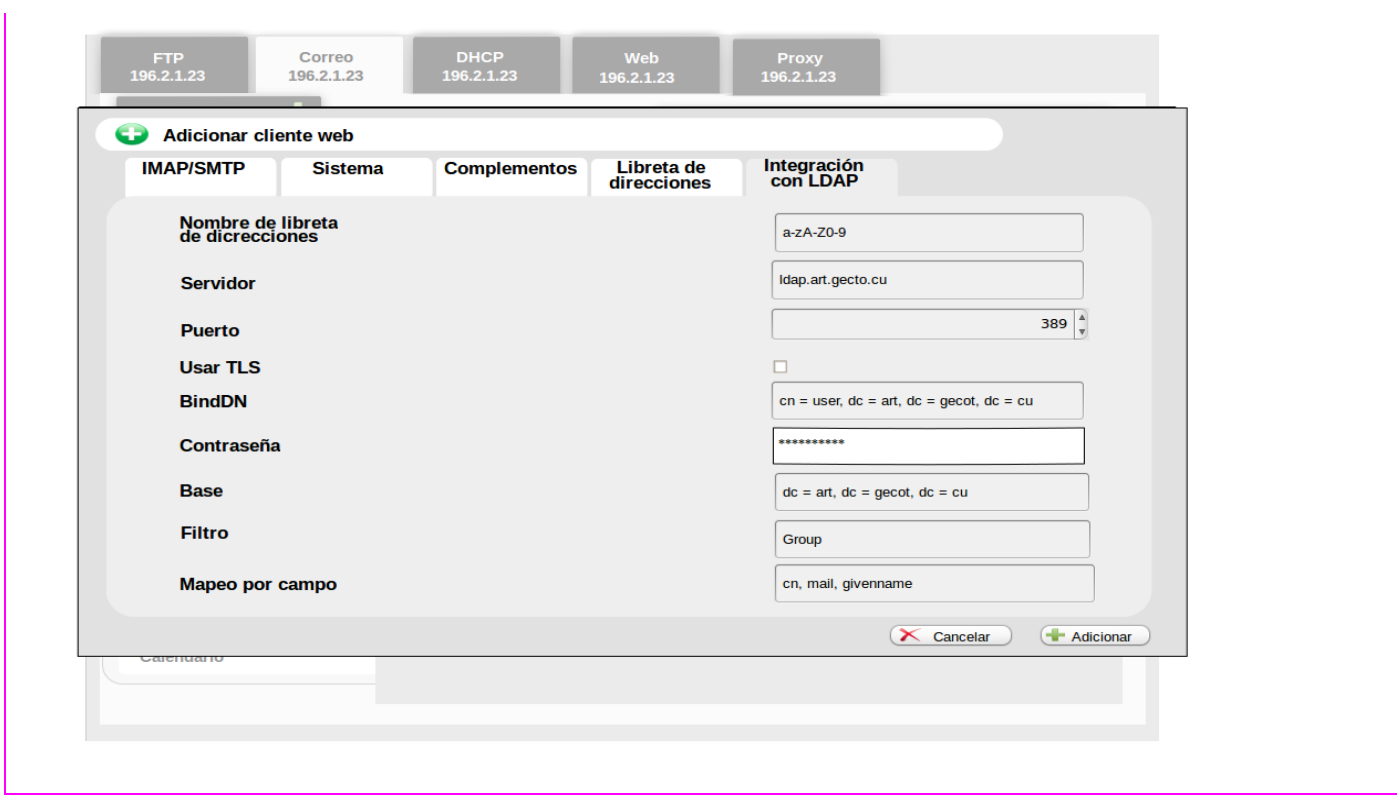

### *Anexos*

Jesús Castañeda Valdés

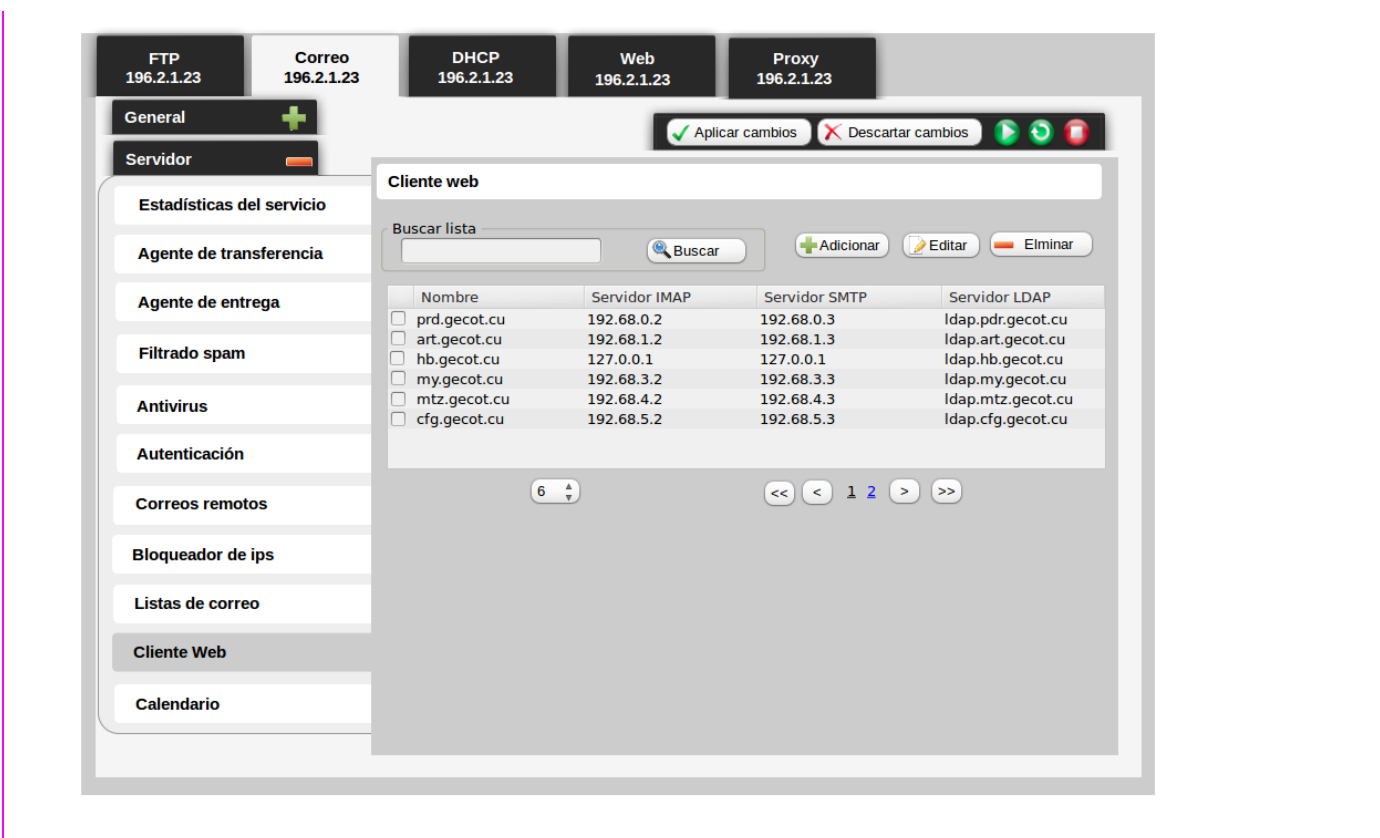

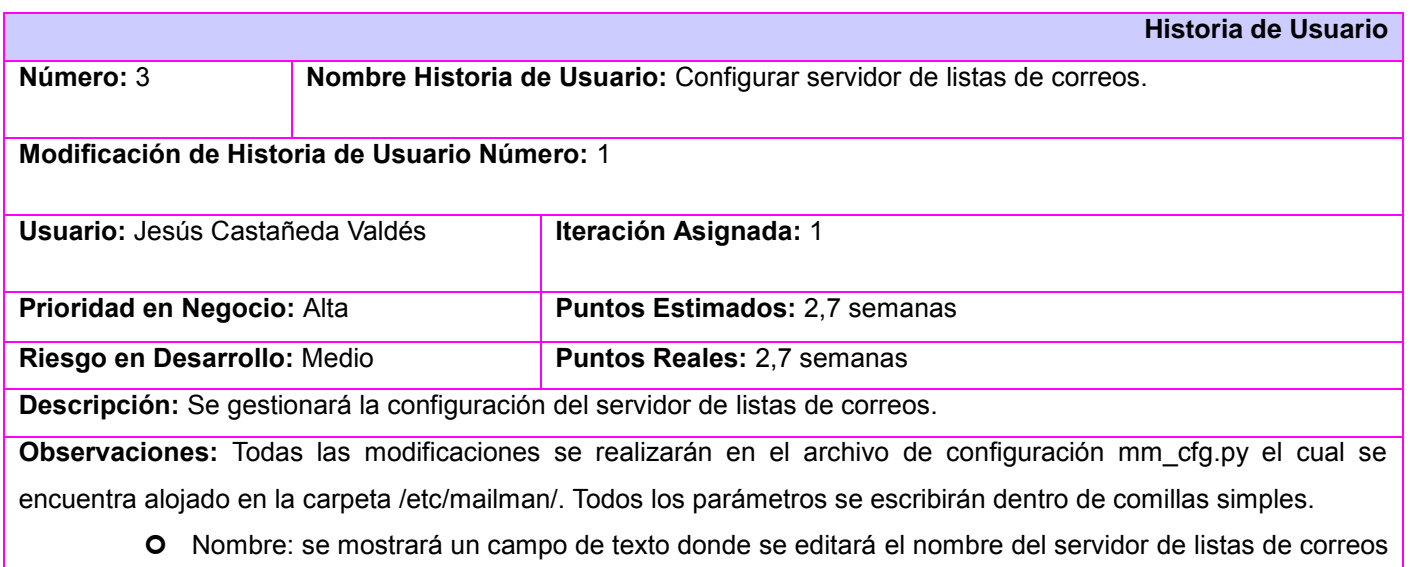

*MAILMAN\_SITE\_LIST* mediante el comando *name.* Se validará que sea de tipo alfanumérico

*Anexos*

Jesús Castañeda Valdés

incluyendo espacios en blanco.

- O Servidor: se mostrará un campo de texto donde se permita editar el hostname del servidor donde se encuentra alojada el correo. Se validará que sea de tipo ip v4 o un texto que comience con letra seguido de cualquier combinación alfanumérica y signo de menos (-) con un tamaño menor a 255 caracteres. Se adicionará mediante directiva *DEFAULT\_EMAIL\_HOST*.
- URL del servidor: se mostrará un campo de texto donde se permita editar la dirección url a acceder, se validará que el texto que comience con letra seguido de cualquier combinación alfanumérica y al menos un signo de (.) con un tamaño menor a 255 caracteres. Se adicionará mediante directiva *DEFAULT\_URL\_HOST*.
- O Idioma: se mostrará un select que listará las carpetas de los idiomas que se encuentran en la dirección /usr/share/mailman, se realizará mediante la directiva *DEFAULT\_SERVER\_LANGUAG*E.

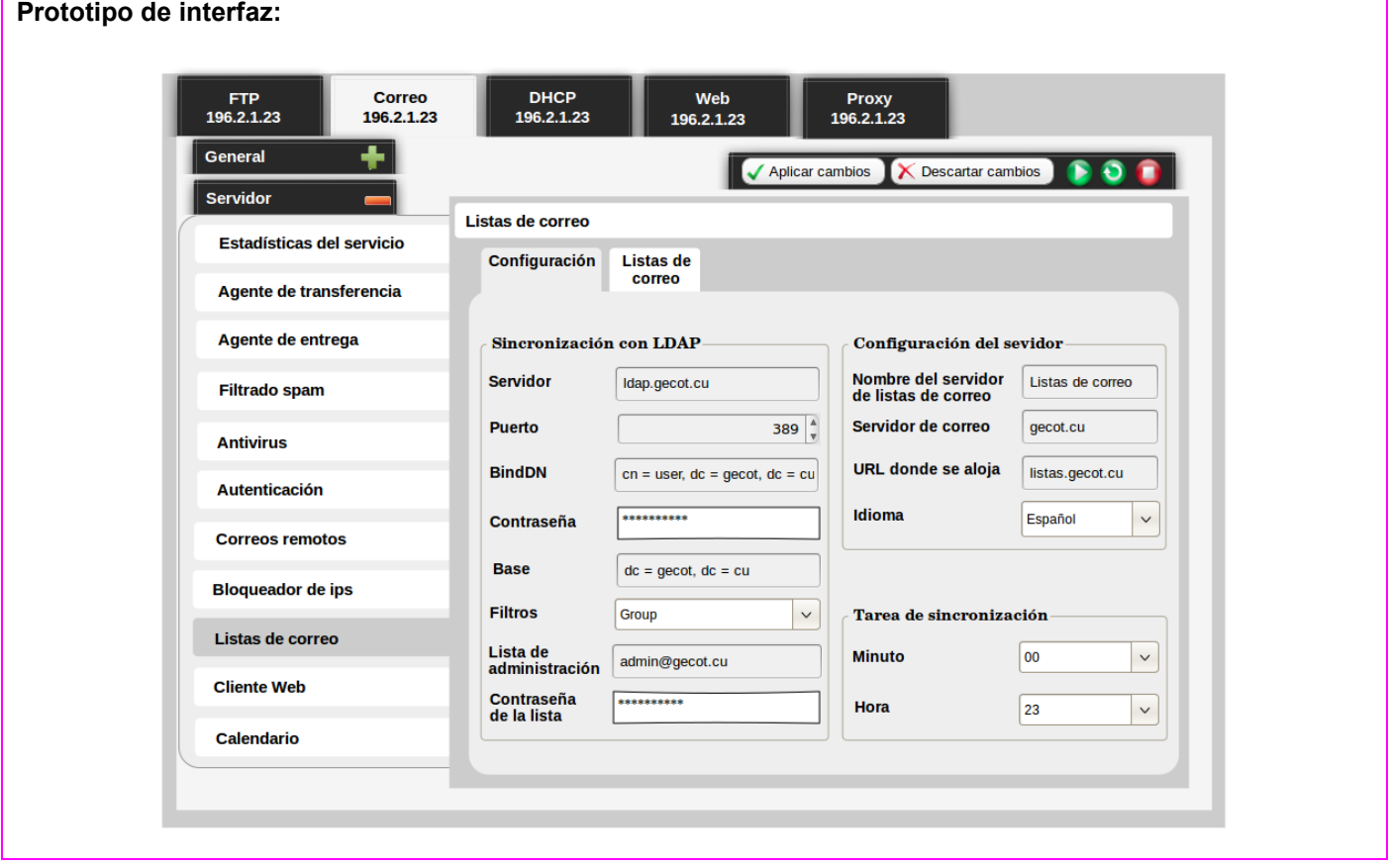

*Anexos*

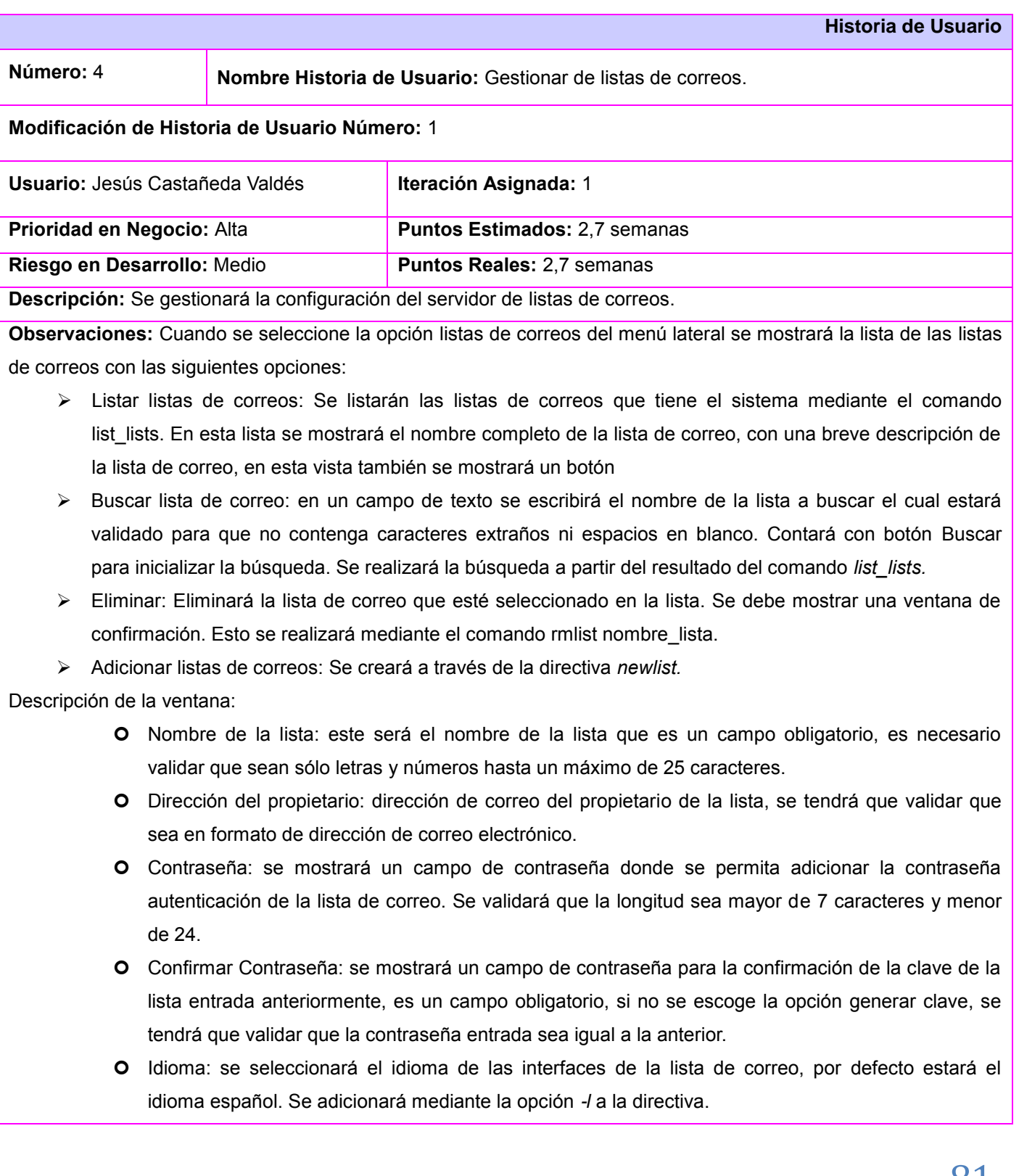

*Anexos*

Jesús Castañeda Valdés

- Descripción: se mostrará un campo de texto que permitirá adicionar una descripción de la lista de correo, para esto se validará que sean caracteres alfanuméricos y que tenga un máximo de 120 caracteres. Se adicionará mediante la directiva....
- Eliminar notificación al propietario: checkbox permitirá seleccionar si se desea notificar al propietario de la lista de la creación de la misma, por defecto la opción a mostrar se encontrará en *no*. Se adicionará mediante la opción *-q* a la directiva.

**Prototipo de interfaz:**

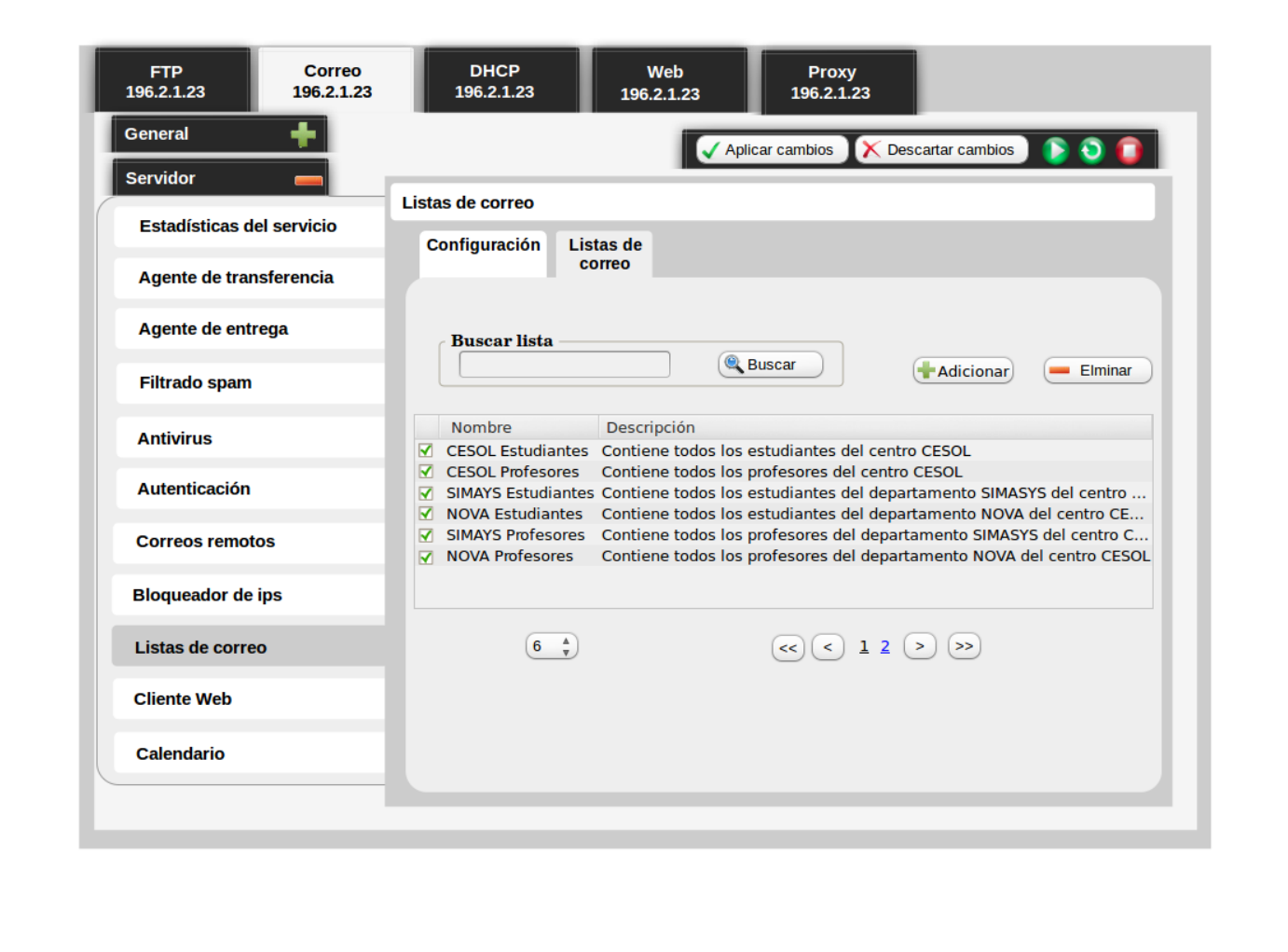

### *Anexos*

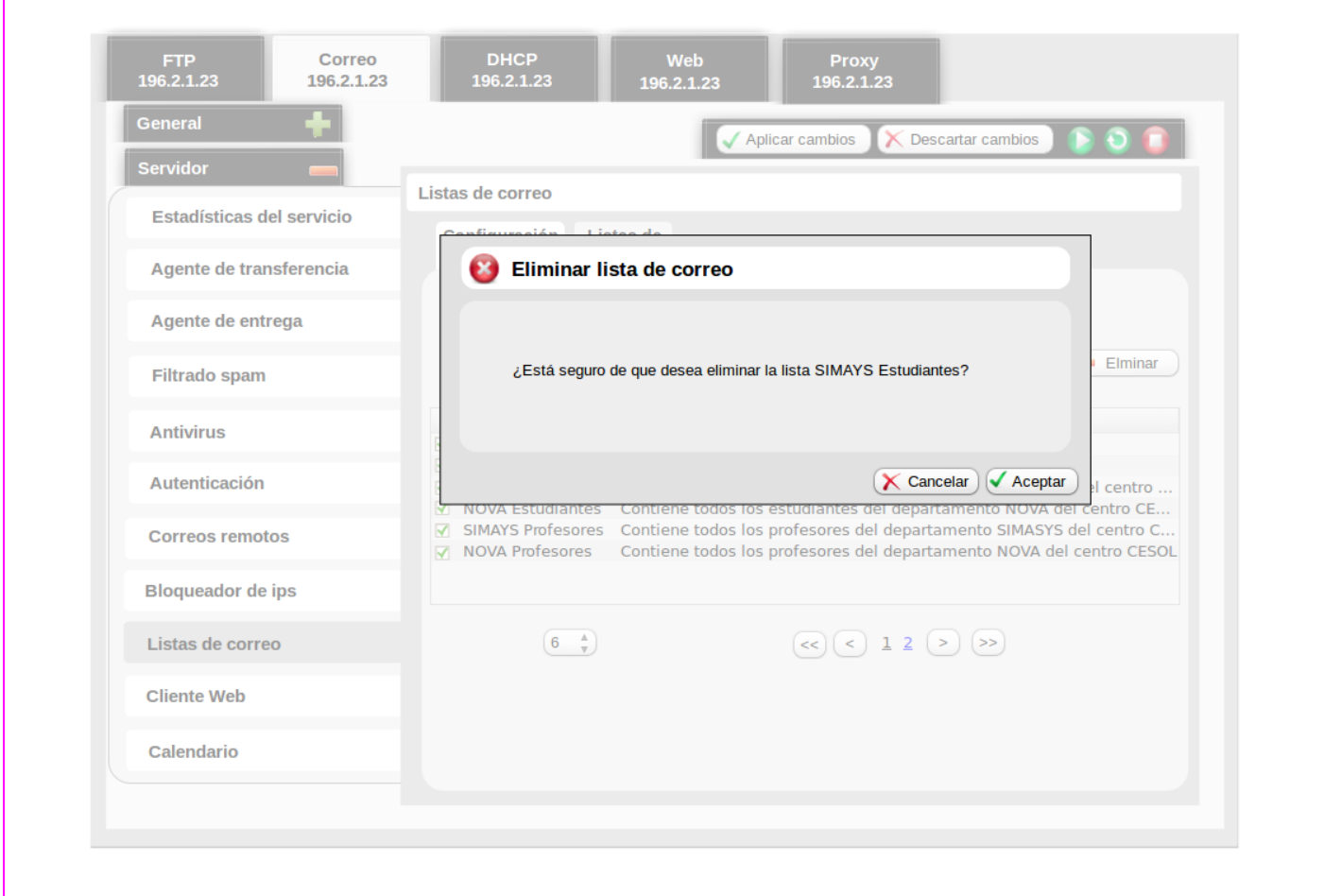

*Anexos*

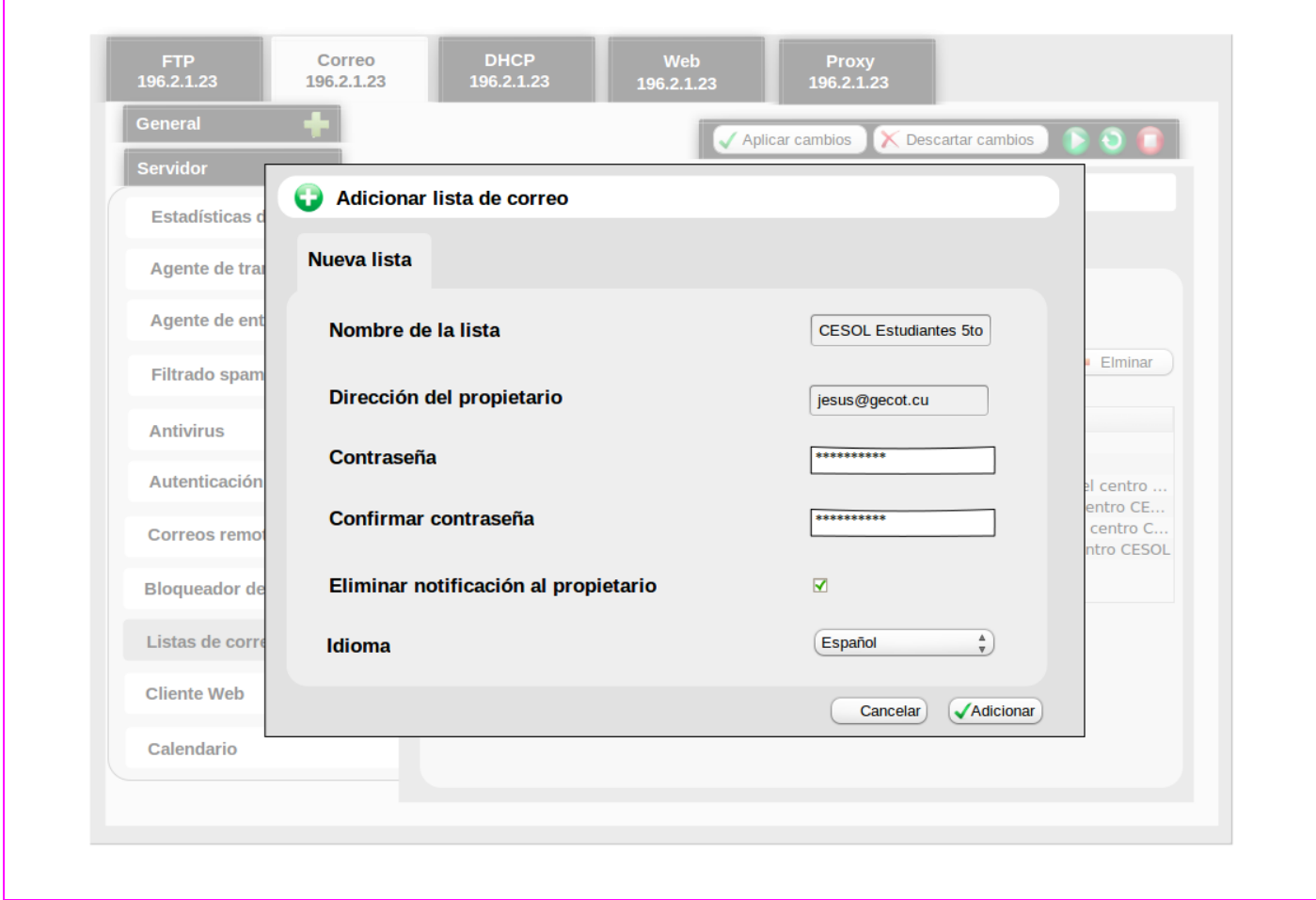

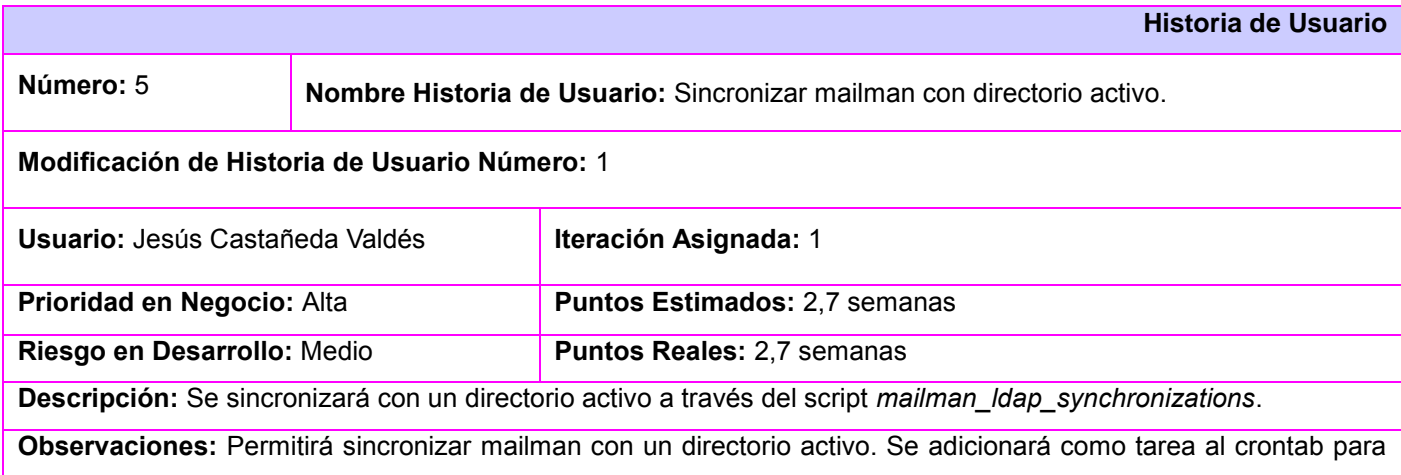

*Anexos*

Jesús Castañeda Valdés

permitir mantener la sicronización. Todos los parámetros se escribirán dentro de comillas dobles. Sincronizar:

- **1.** Servidor*:* se mostrará un campo de texto donde se permita editar el hostname del servidor donde se encuentra alojada la base de datos. Se validará que sea de tipo ip v4 o un texto que comience con letra seguido de cualquier combinación alfanumérica y signo de menos (-) con un tamaño menor a 255 caracteres. Se adicionará mediante directiva *\$ldap\_host.*
- **2.** bindDN: se mostrará un campo de texto donde se permita mediante el comando *\$ldap\_bind\_dn* insertar dominios canónicos(*dc*), nombre canónico (*cn*), unidades organizacionales (*ou*) separados por coma y en los siguientes ordenes:
	- 3. cn, ou,dc.
	- 4. cn, dc.
	- 5. ou, dc.
	- **6.** dc.
- **7.** Contraseña: se mostrará un campo de contraseña donde se permita adicionar la contraseña de administración del servidor de base de datos. Se validará que la longitud sea mayor de 7 caracteres y menor de 24. Se adicionará mediante la directiva *\$ldap\_bind\_pass.*
- **8.** Base: se mostrará un campo de texto donde se permita mediante el comando *\$ldap\_base\_dn* insertar dominios canónicos(*dc*), nombre canónico (*cn*), unidades organizacionales (*ou*) separados por coma y en los siguientes ordenes:
	- 9. cn, ou,dc.
	- 10. cn, dc.
	- 11. ou, dc.
	- **12.** dc.
- **13.** Correo administración: se mostrará un campo de texto donde se permita editar la directiva *\$default\_list\_admin* con la dirección de correo de la lista de administración del servidor de listas de correos*.* Se validará que en el campo solo sean admisibles datos en formato de dirección de correo.
- **14.** Contraseña: se mostrará un campo de contraseña que permita editar la directiva *\$default\_list\_password* mediante la adición de la contraseña de la lista de administración del servidor de listas de correos*.* Se validará que la longitud sea mayor de 7 caracteres y menor de 24.

**Prototipo de interfaz:**

*Anexos*

Jesús Castañeda Valdés

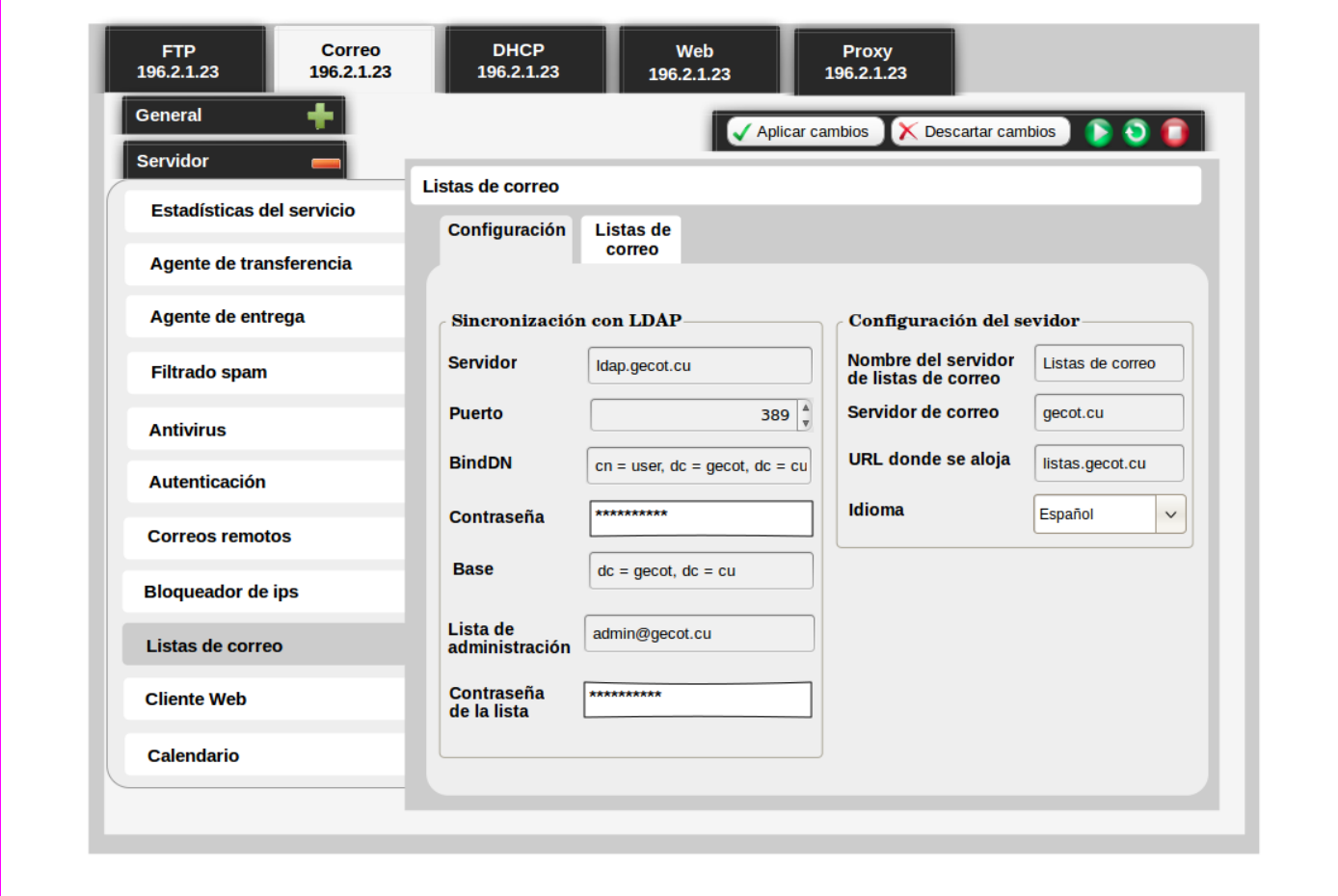

### **Tareas de Ingeniería**

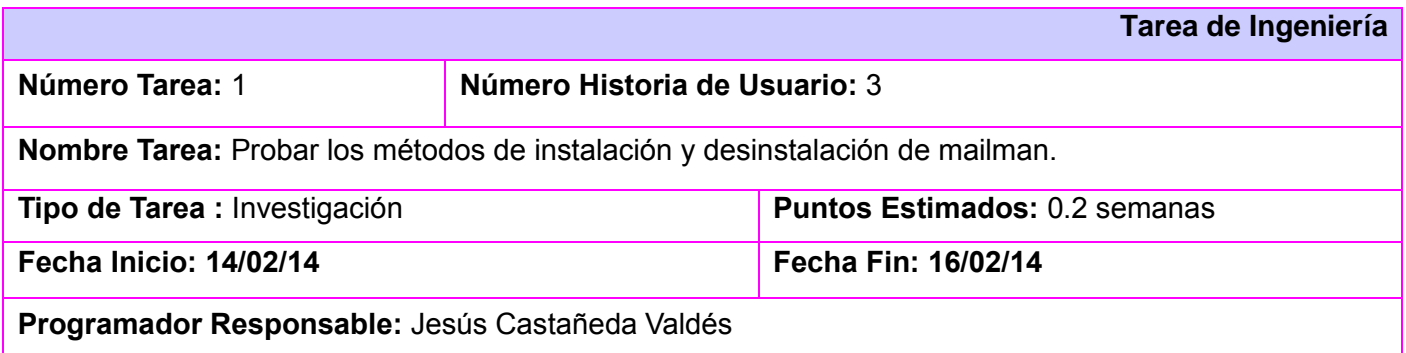

*Anexos*

Jesús Castañeda Valdés

**Descripción:** Se ejecuta para instalar el comando apt-get install mailman y para desinstalar el comando apt-get purge mailman.

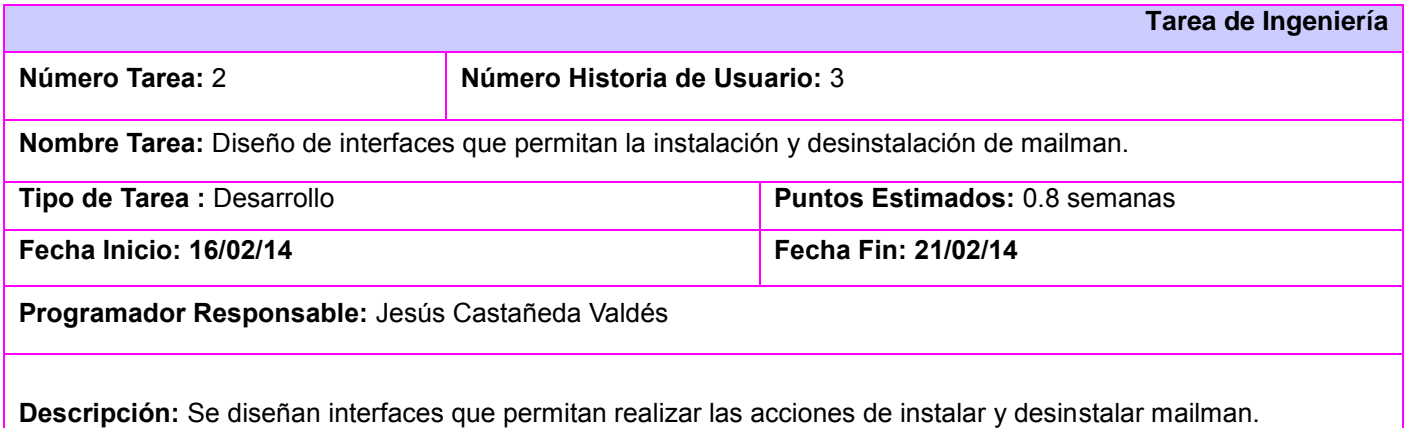

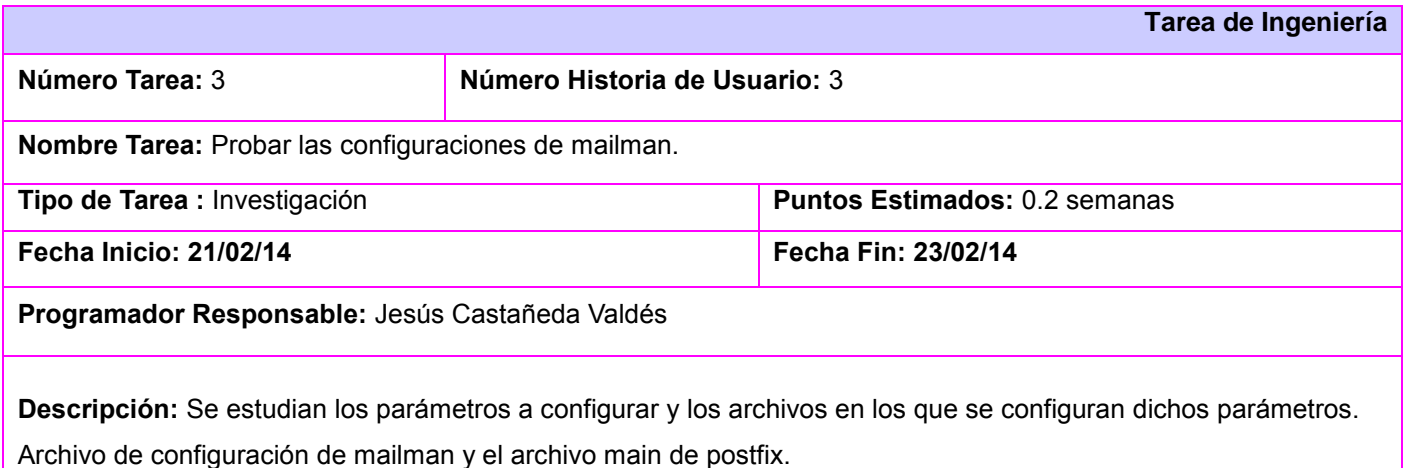

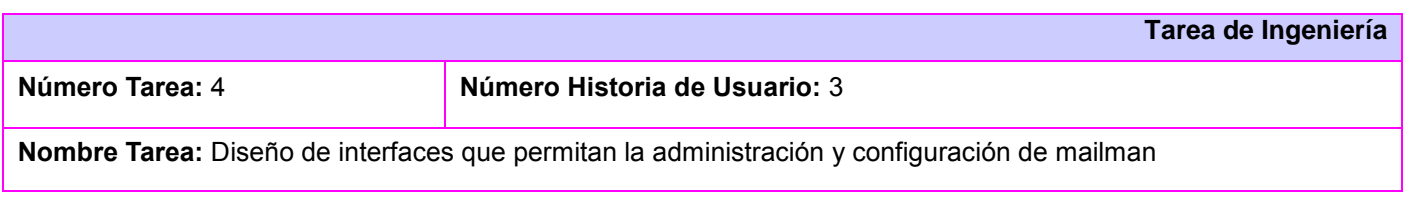

*Anexos*

Jesús Castañeda Valdés

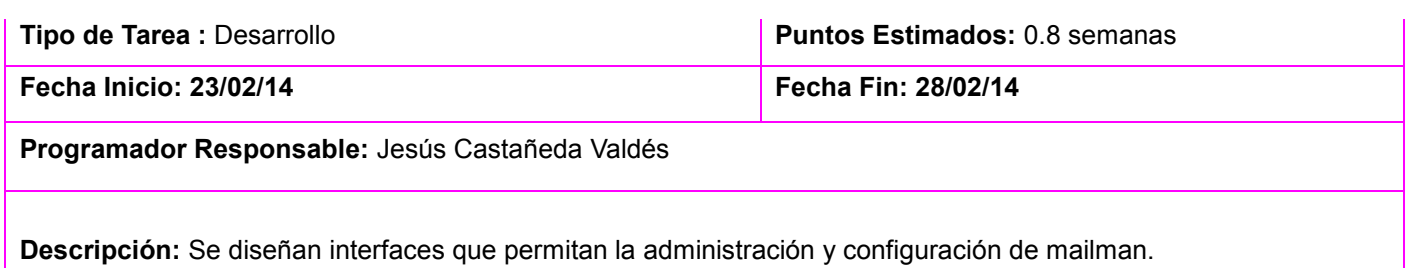

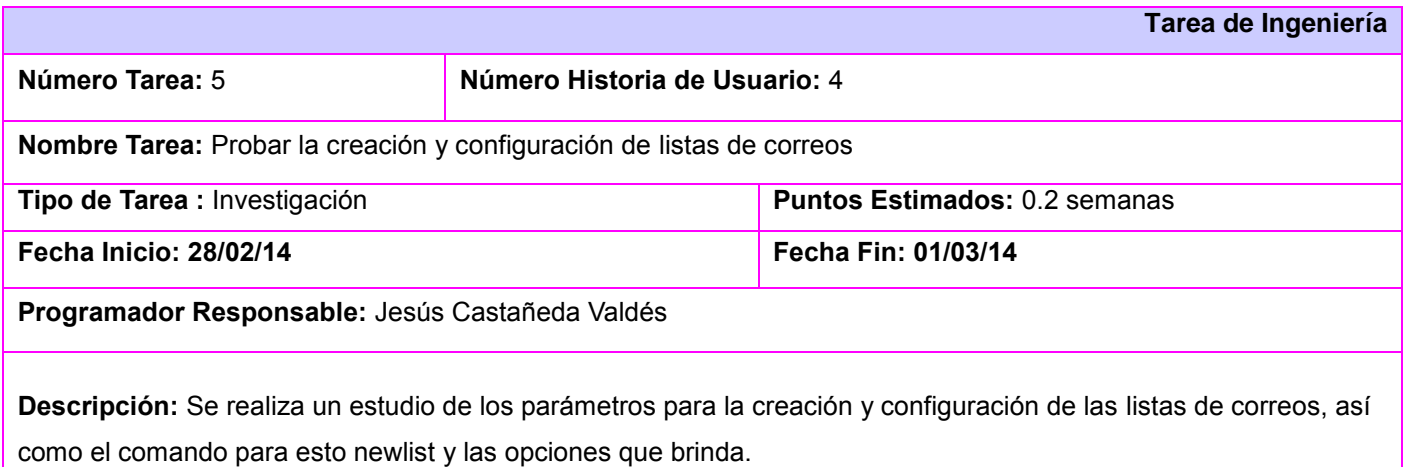

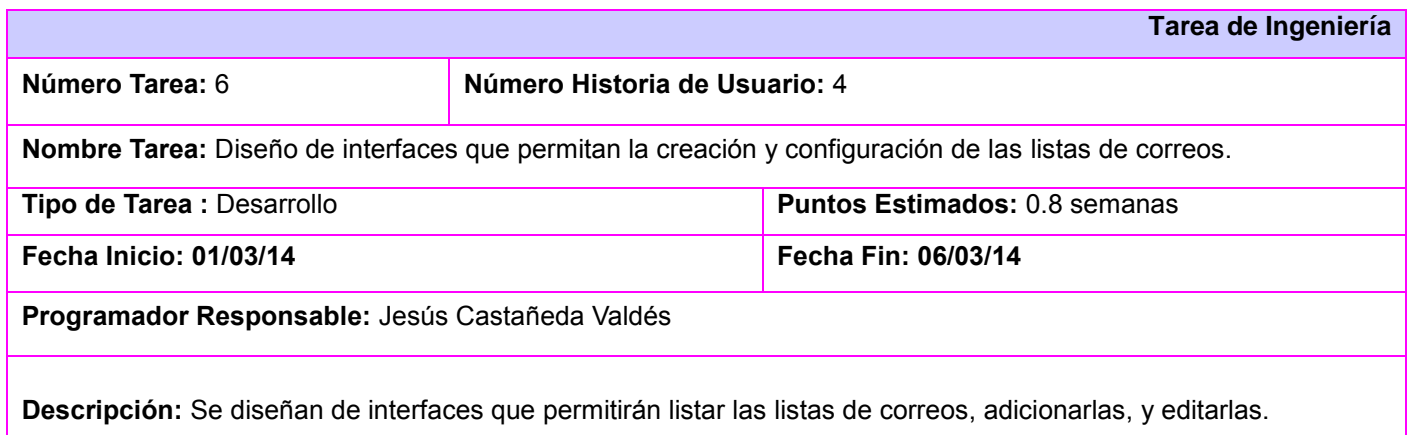

**Tarea de Ingeniería**

*Anexos*

Jesús Castañeda Valdés

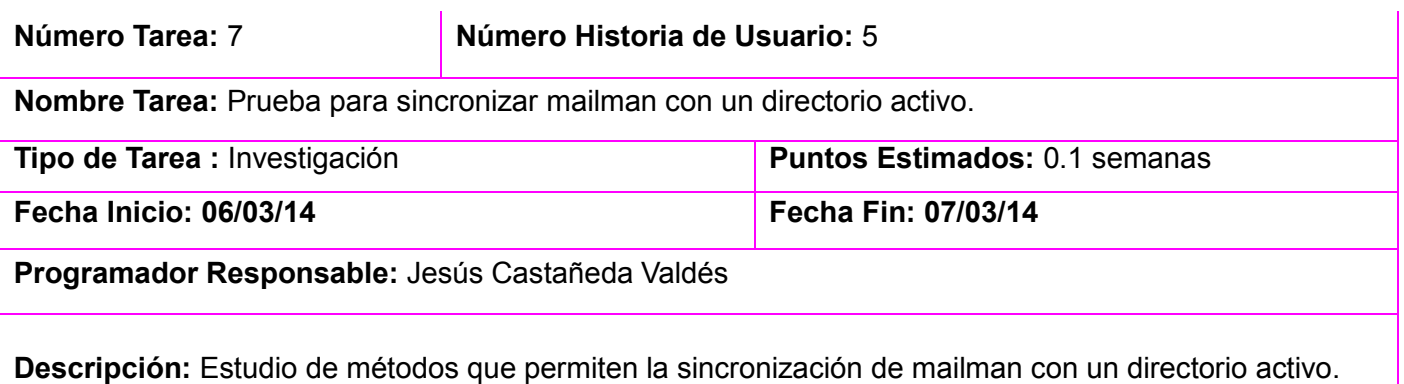

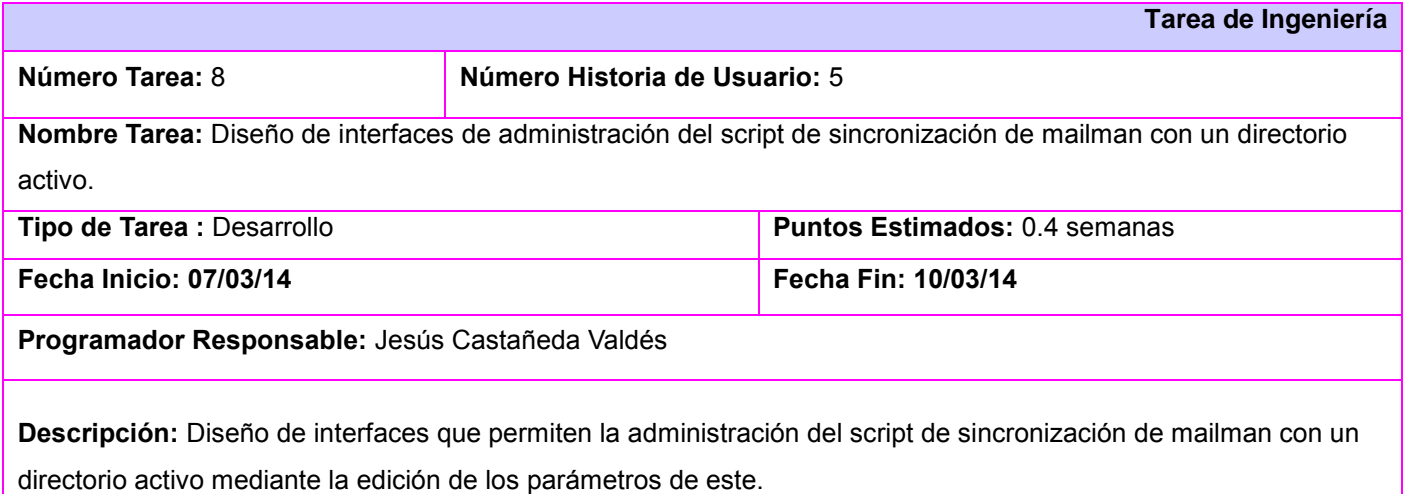

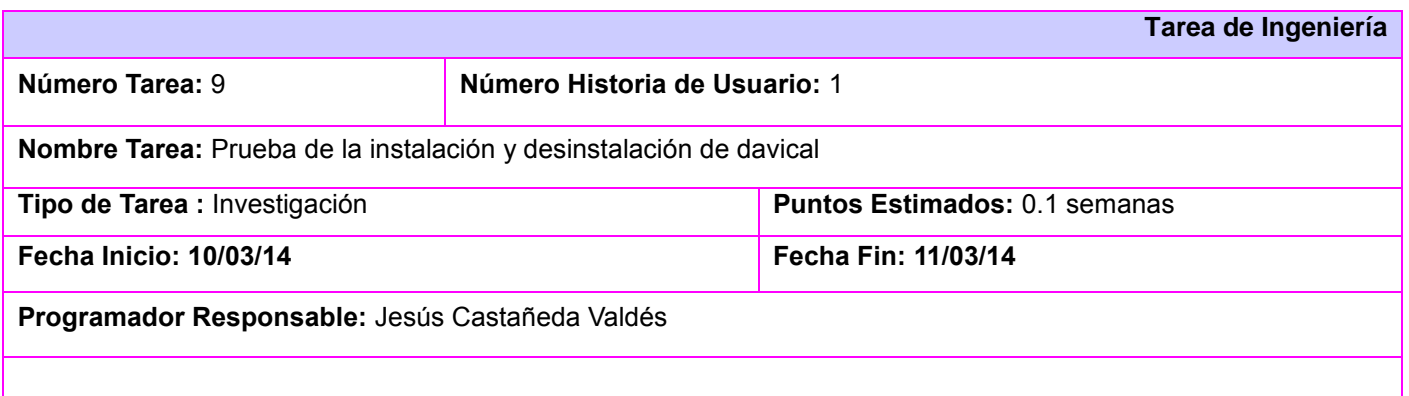

**Descripción:** Estudio de la instalación y desinstalación de davical mediante los comandos apt-get install davical y

*Anexos*

Jesús Castañeda Valdés

apt-get remove –purge davical. Además es necesario tener instalado el servicio postgres o instalarlo mediante el comando apt-get install postgres.

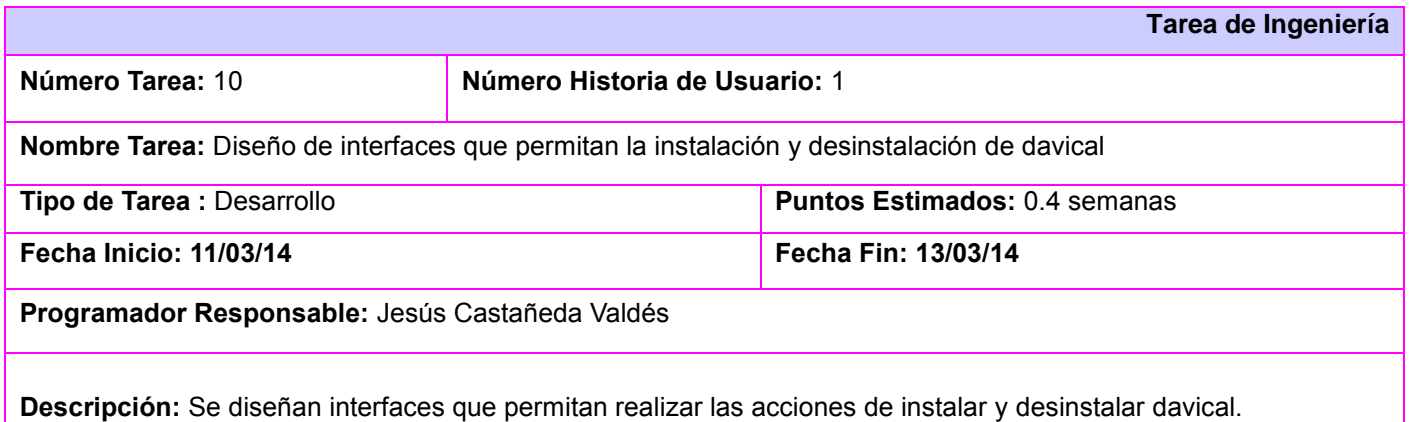

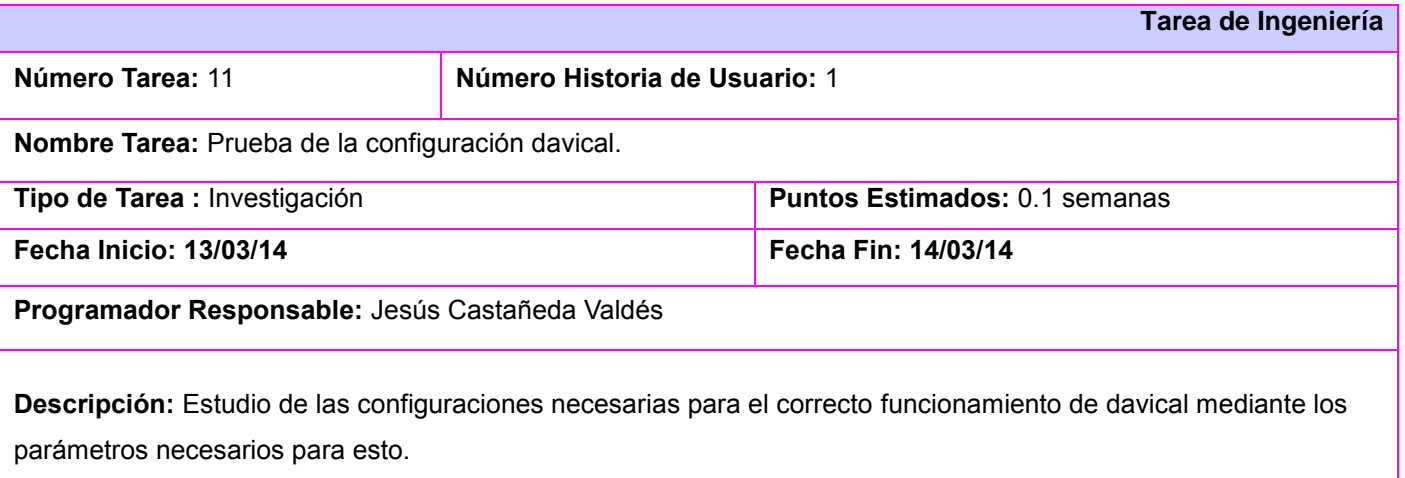

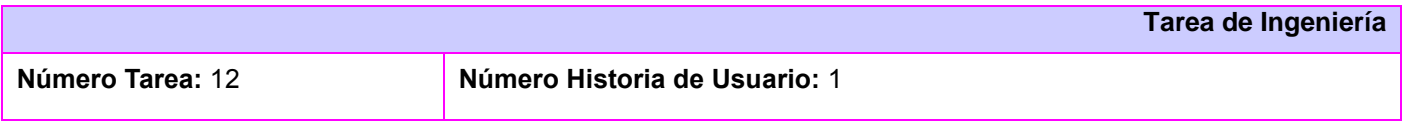

*Anexos*

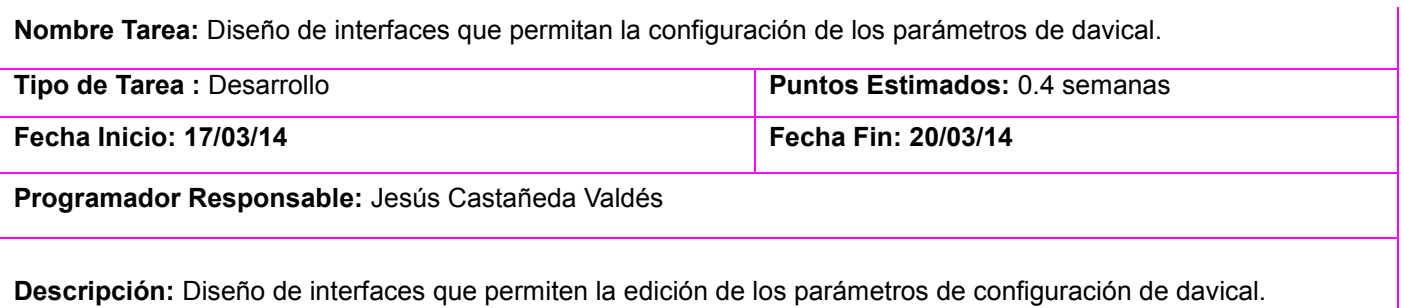

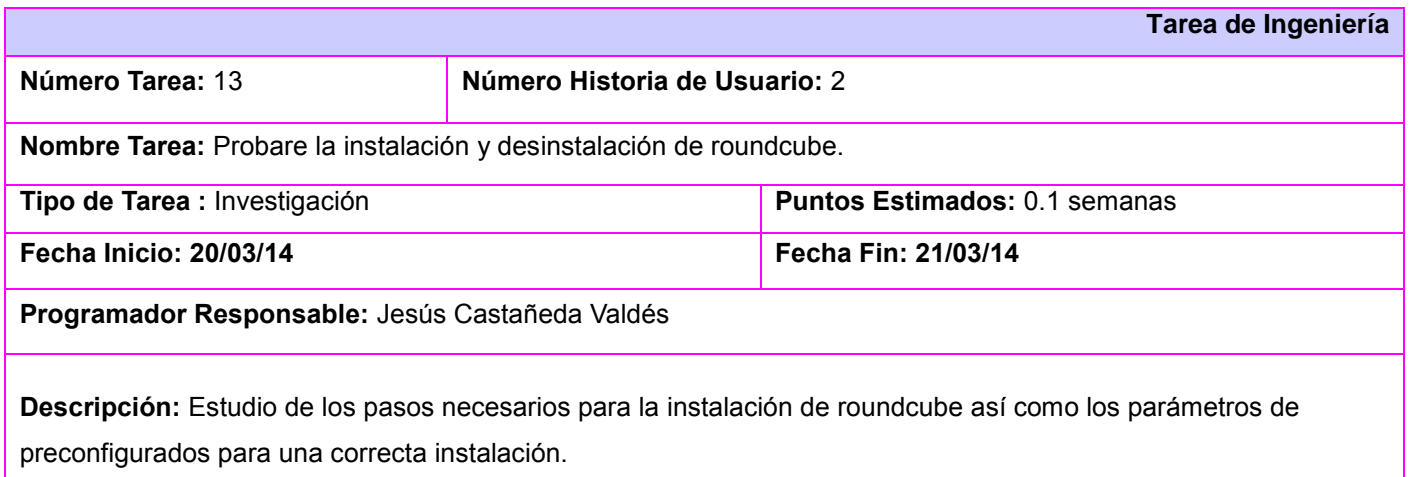

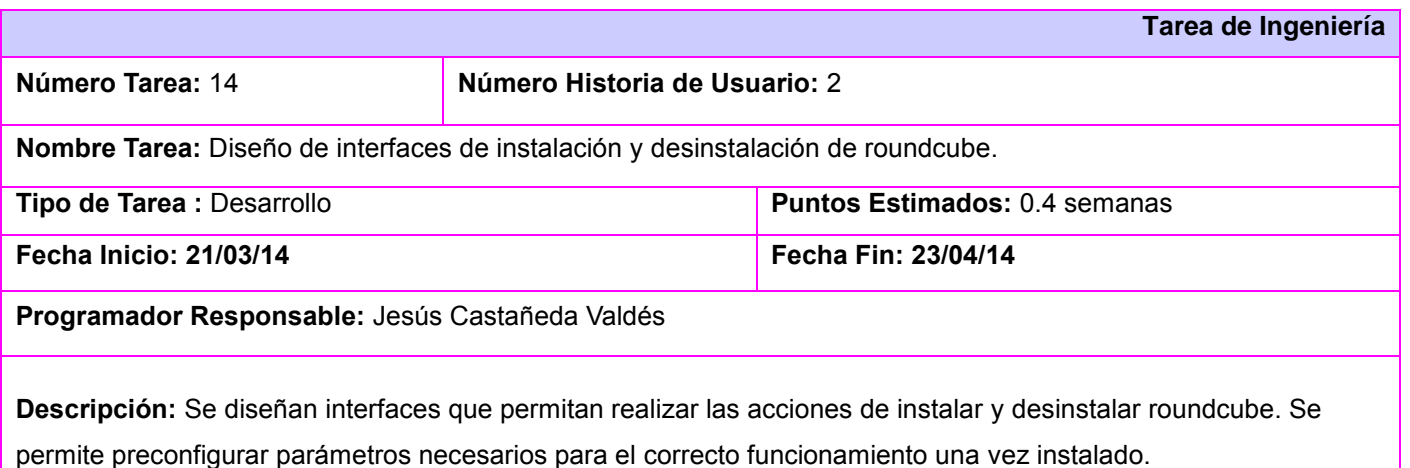

### *Anexos*

Jesús Castañeda Valdés

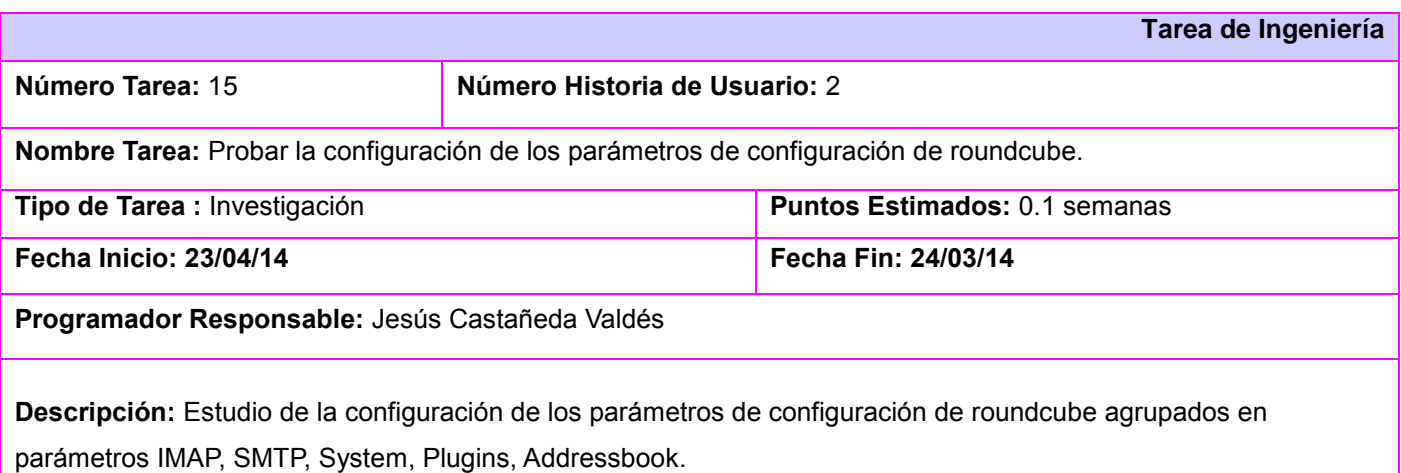

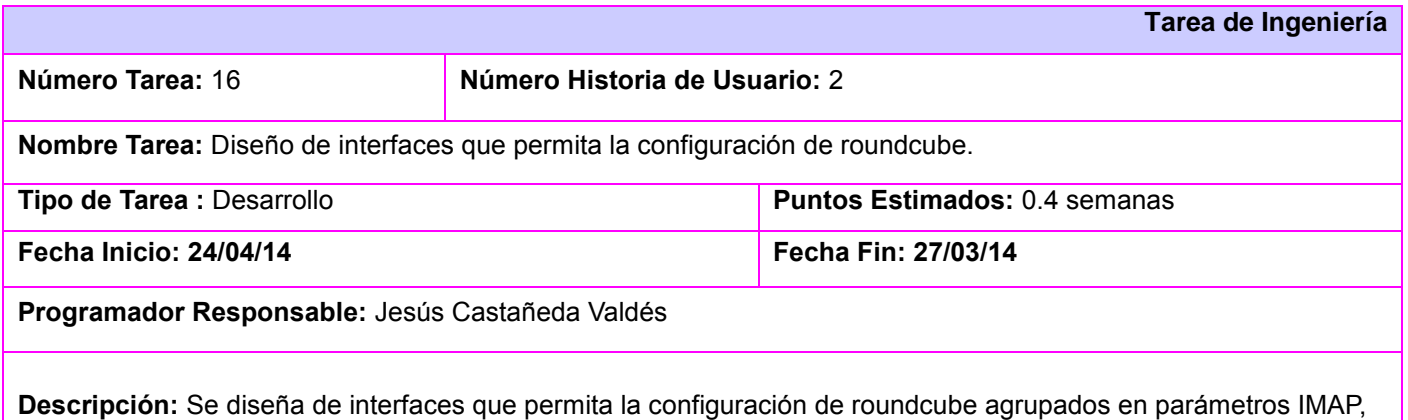

### **Casos de pruebas**

SMTP, System, Plugins, Addressbook.

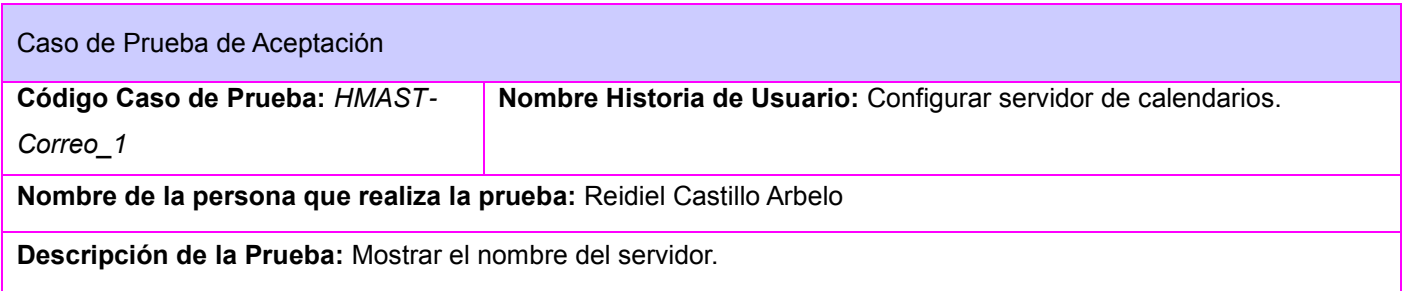

*Anexos*

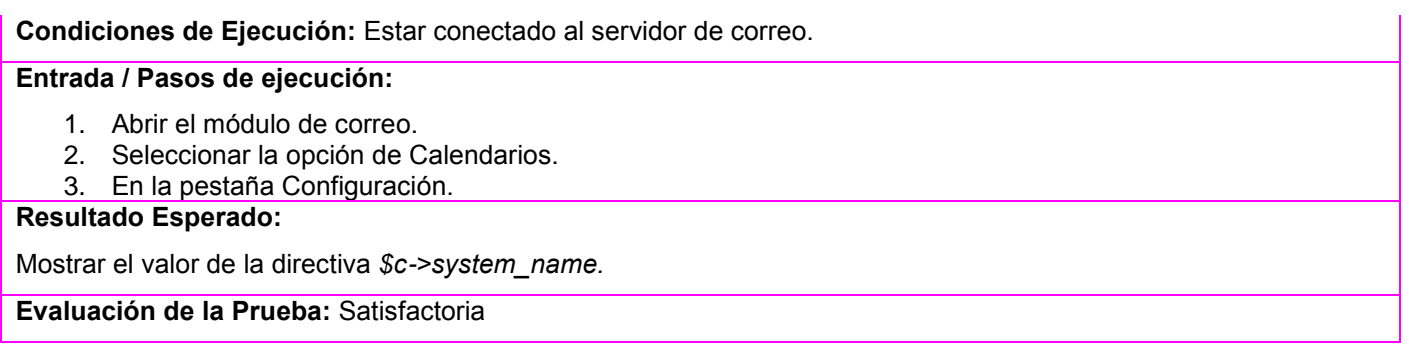

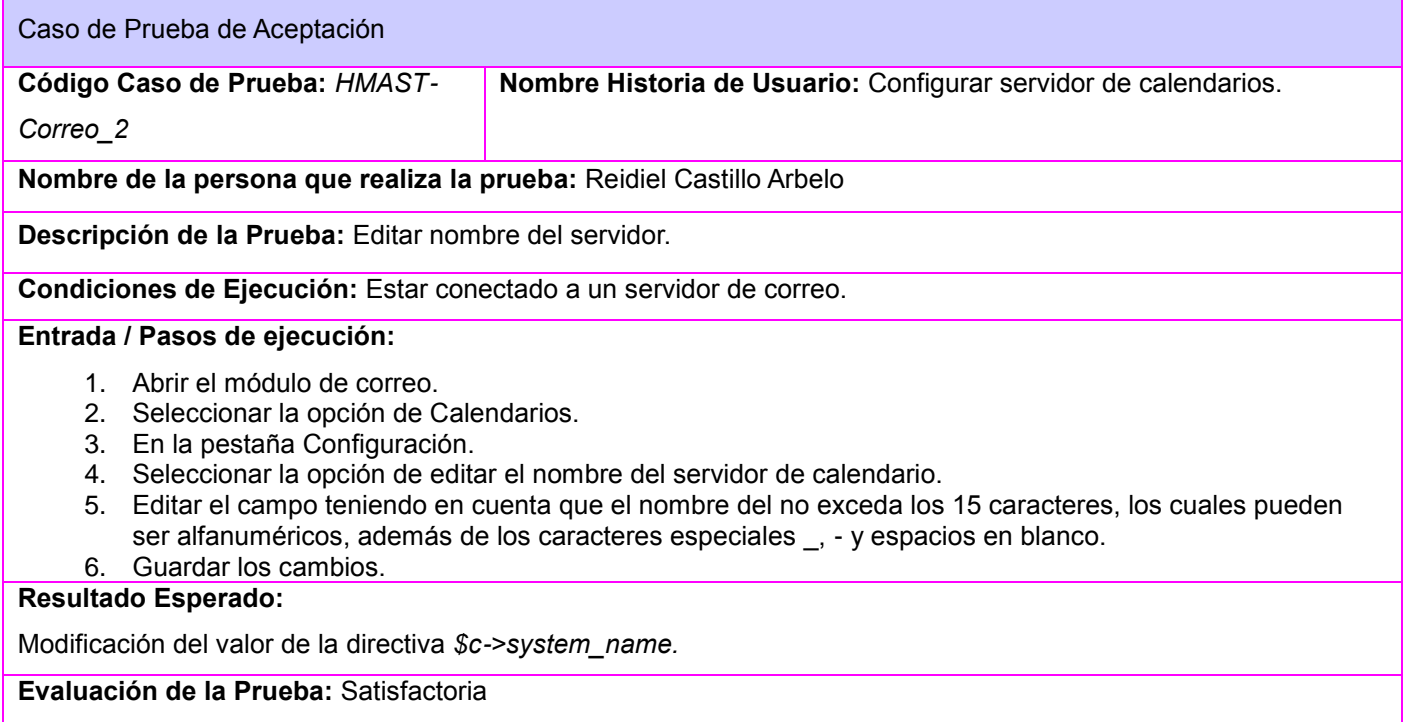

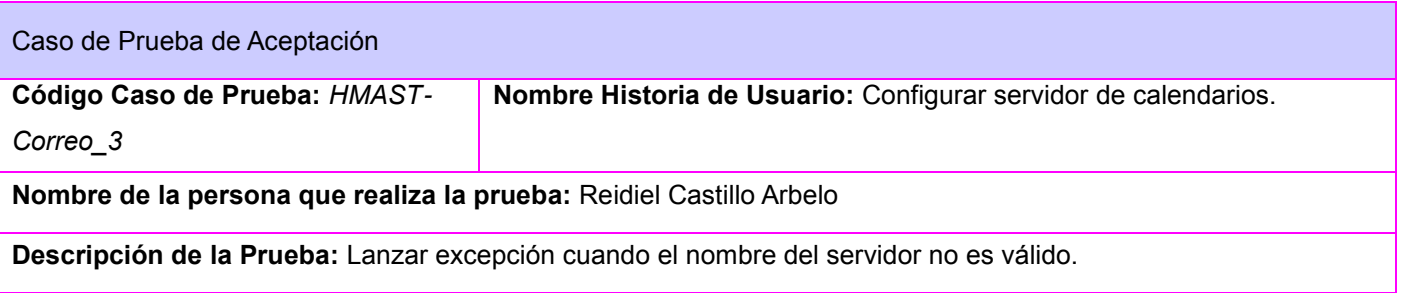

*Anexos*

Jesús Castañeda Valdés

**Condiciones de Ejecución:** Estar conectado a un servidor correo.

#### **Entrada / Pasos de ejecución:**

- 1. Abrir el módulo de correo.
- 2. Seleccionar la opción de Calendarios.
- 3. En la pestaña Configuración.
- 4. Seleccionar la opción de editar el nombre del servidor de calendario.
- 5. Editar el nombre violando cualquiera de las condiciones del caso de prueba *HMAST-Correo\_2.*
- 6. Guardar los cambios mediante el botón Enviar.

#### **Resultado Esperado:**

Lanzar un mensaje de error y la directiva *\$c->system\_name* permanece sin modificaciones.

#### **Evaluación de la Prueba:** Satisfactoria

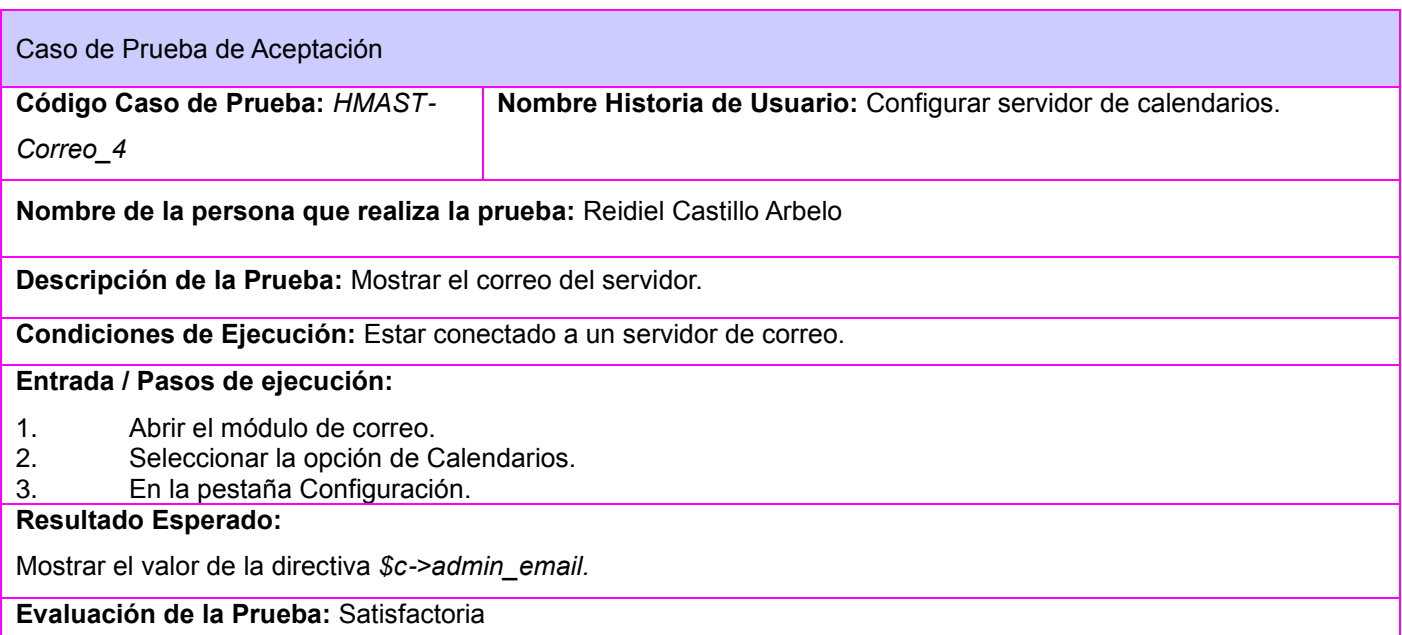

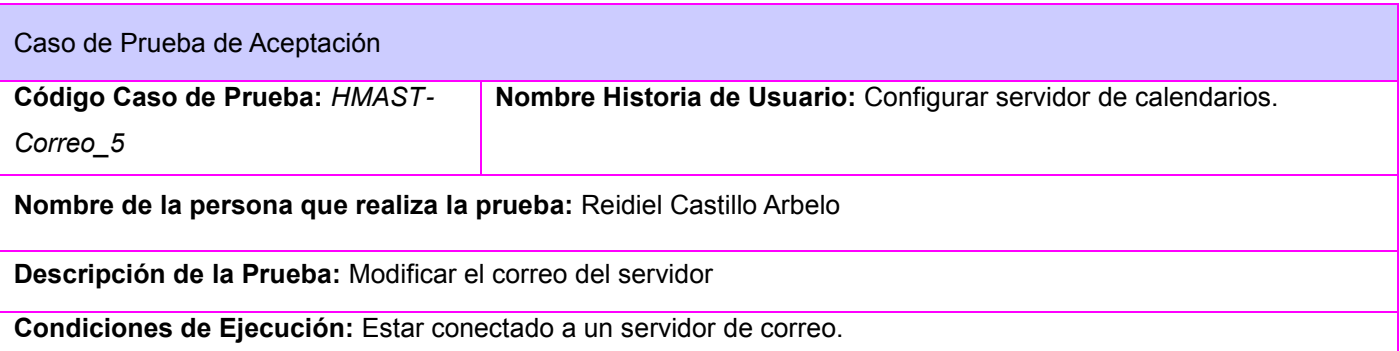

*Anexos*

Jesús Castañeda Valdés

#### **Entrada / Pasos de ejecución:**

- 1. Abrir el módulo de correo.
- 2. Seleccionar la opción de Calendarios.
- 3. En la pestaña Configuración.
- 4. Seleccionar la opción de editar el correo de administración del servidor de calendario.
- 5. Editar la dirección de correo teniendo en cuenta que el valor a modificar tiene que ser de tipo de dirección de correo.
- 6. Guardar los cambios.

#### **Resultado Esperado:**

Modificar el valor de la directiva *\$c->admin\_email.*

**Evaluación de la Prueba:** Satisfactoria

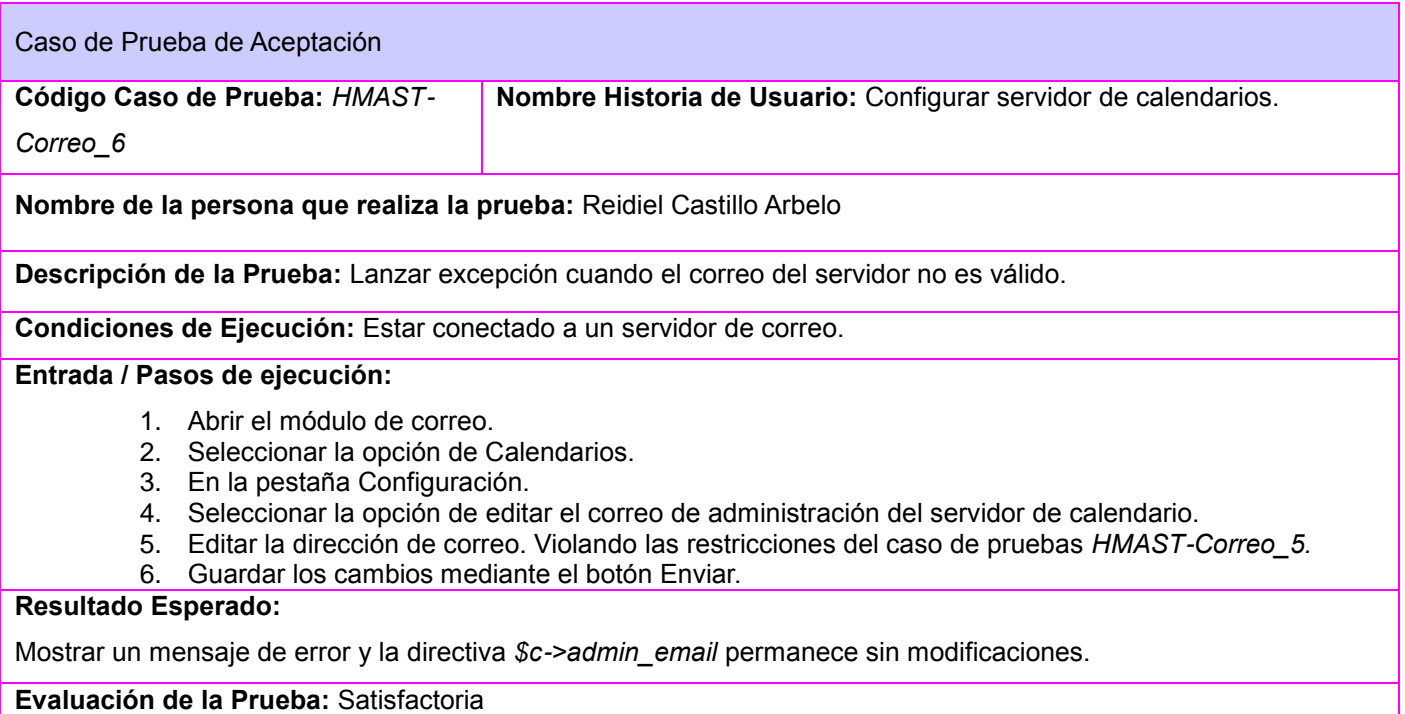

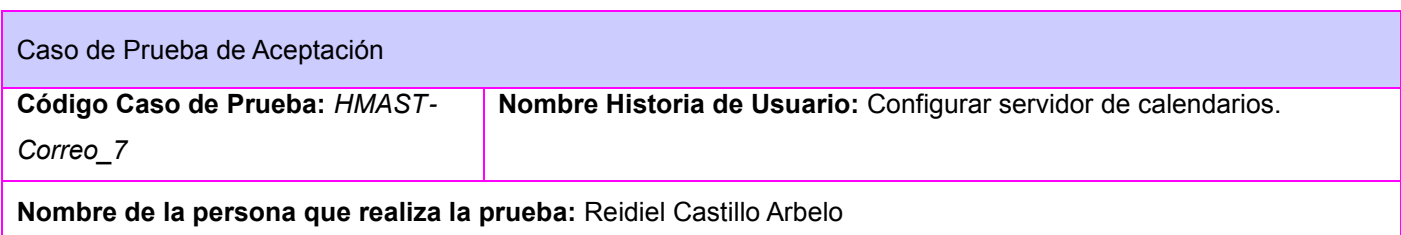

*Anexos*

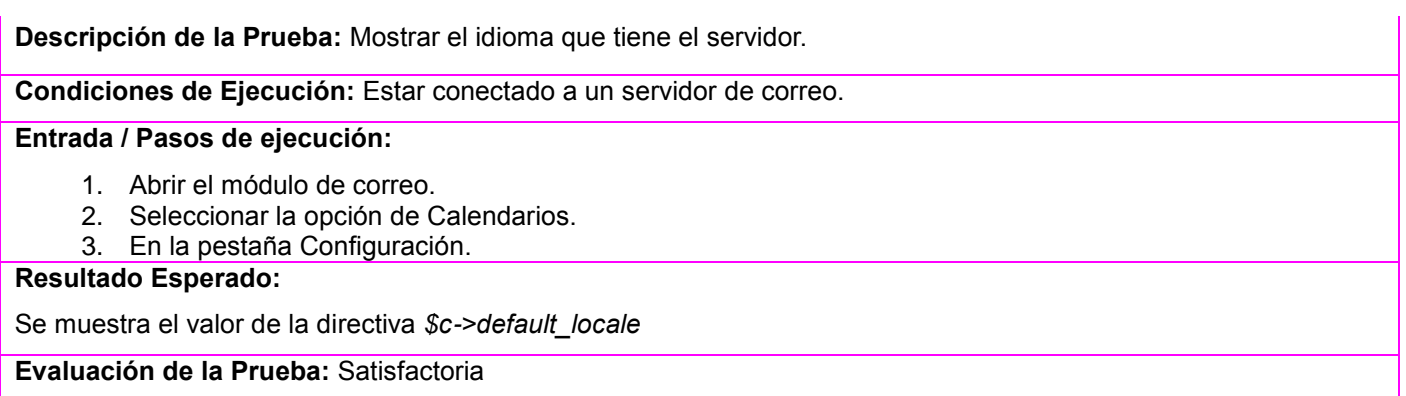

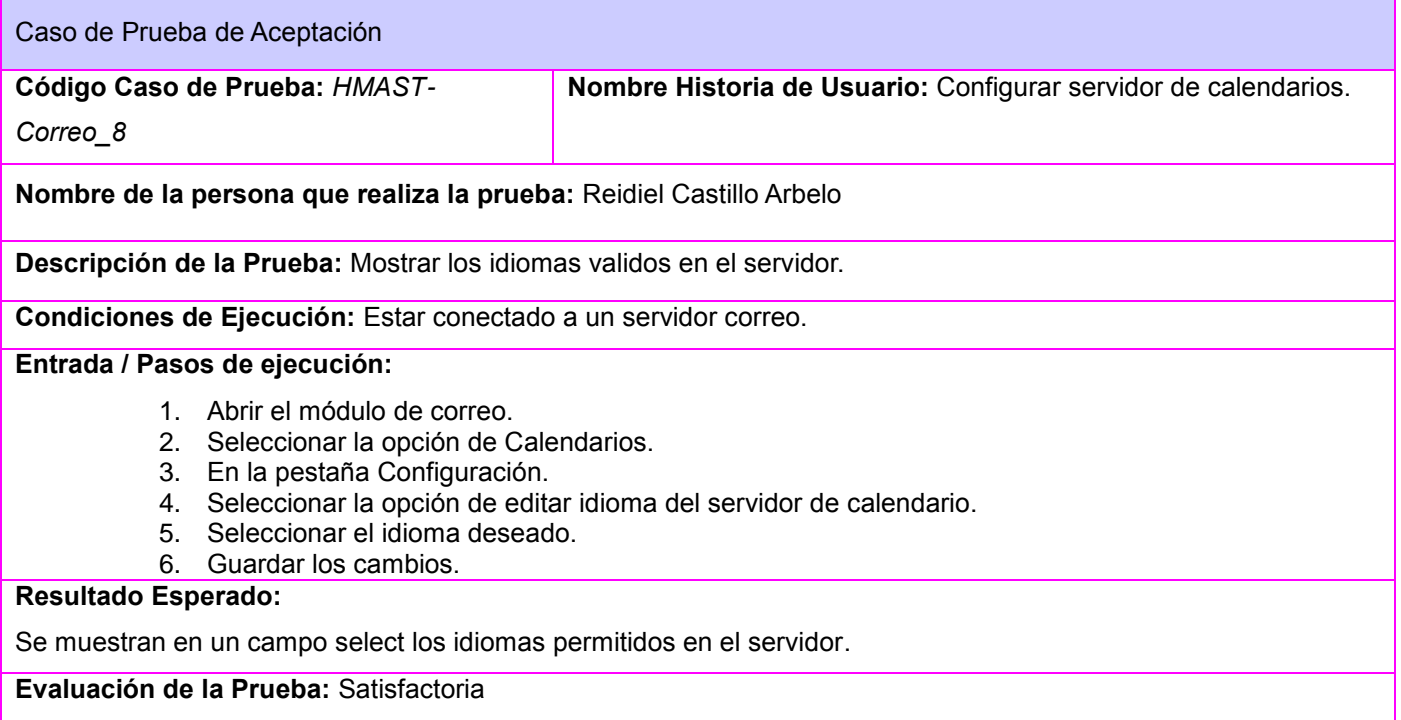

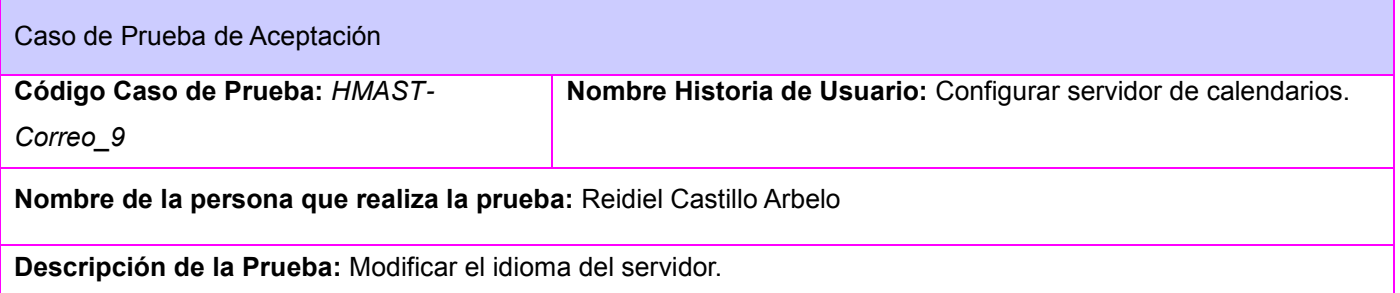

*Anexos*

Jesús Castañeda Valdés

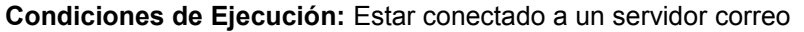

**Entrada / Pasos de ejecución:**

- 1. Abrir el módulo de correo.
- 2. Seleccionar la opción de Calendarios.
- 3. En la pestaña Configuración.
- 4. Seleccionar la opción de editar el idioma del servidor de calendario.
- 5. Seleccionar el idioma preferido.

**Resultado Esperado:**

El valor de la directiva *\$c->default\_locale* se modifica por el valor deseado.

**Evaluación de la Prueba:** Satisfactoria

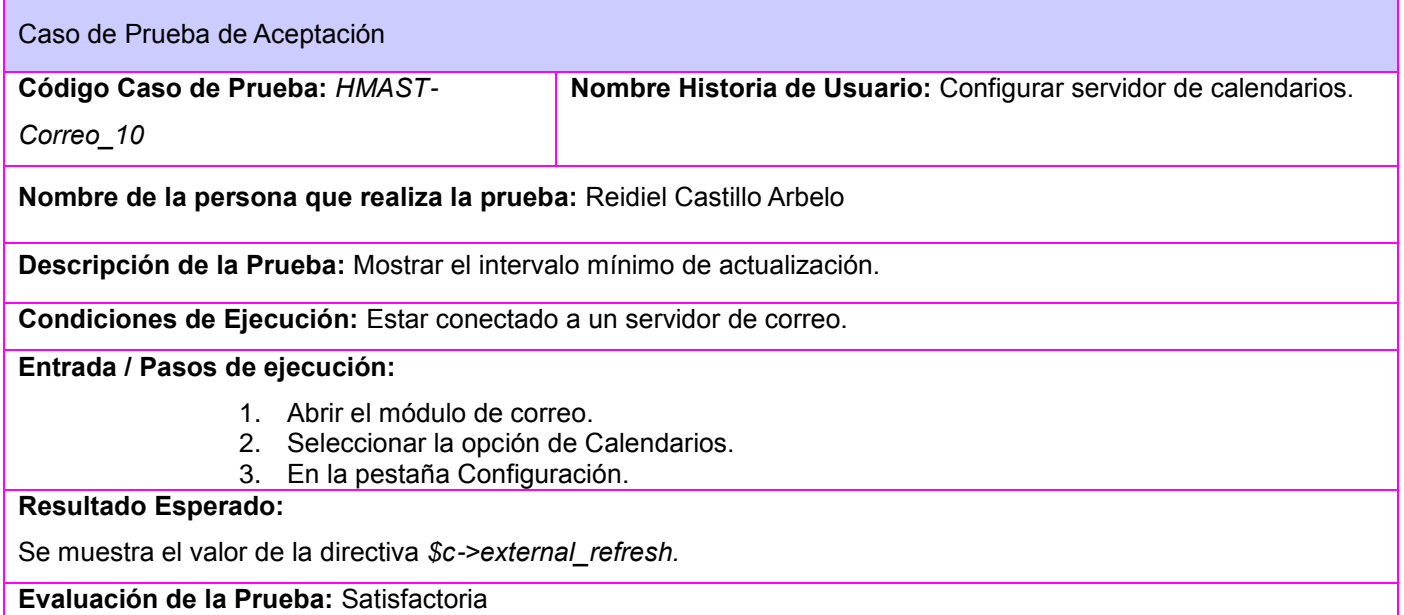

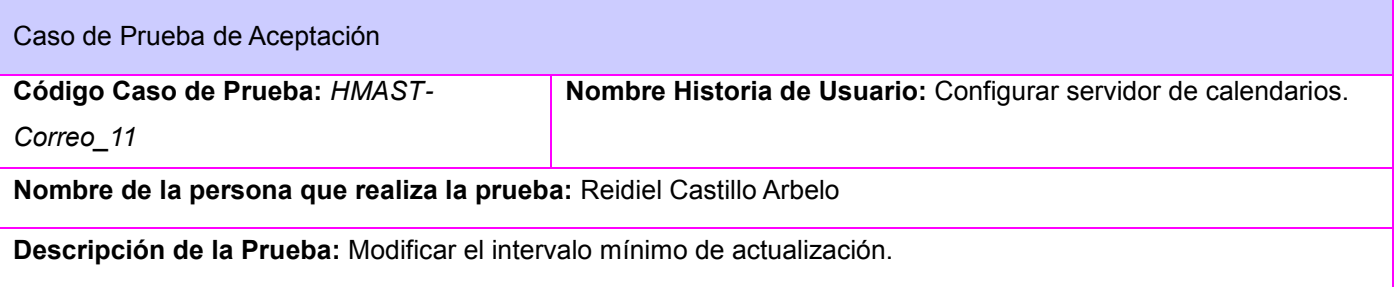

*Anexos*

Jesús Castañeda Valdés

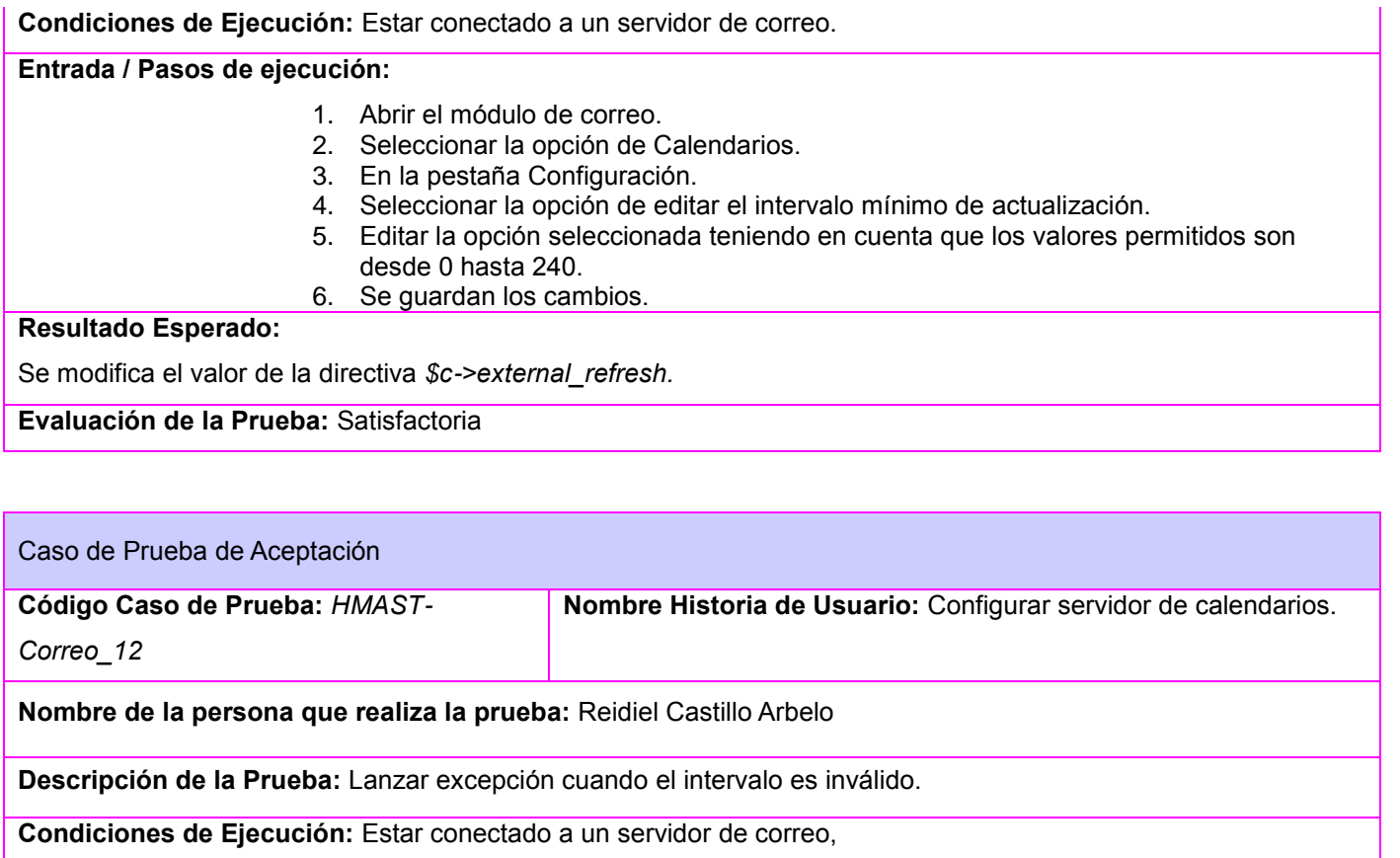

**Entrada / Pasos de ejecución:**

- 1. Abrir el módulo de correo.
- 2. Seleccionar la opción de Calendarios.
- 3. En la pestaña Configuración.
- 4. Seleccionar la opción de editar el intervalo mínimo de actualización.
- 5. Editar la opción seleccionada violando las condiciones del *HMAST-Correo\_11.*
- 6. Se guardan los cambios.

#### **Resultado Esperado:**

Se muestra un mensaje de error indicando que el intervalo es inválido. No se modifica la directiva *\$c-*

*>external\_refresh.*

**Evaluación de la Prueba:** Satisfactoria

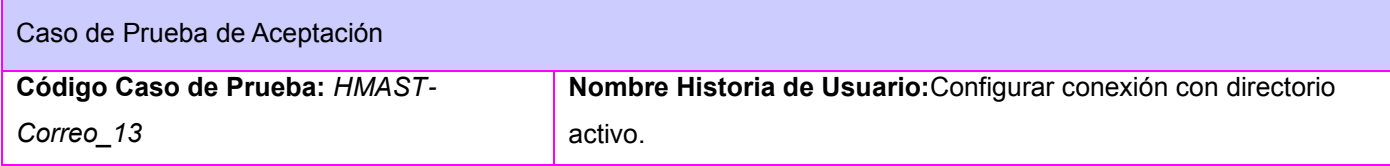
*Anexos*

Jesús Castañeda Valdés

### **Nombre de la persona que realiza la prueba:** Reidiel Castillo Arbelo **Descripción de la Prueba:** Mostrar nombre de la conexión servidor al directorio activo. **Condiciones de Ejecución:** Estar conectado a un servidor de correo con conexión a un directorio activo. **Entrada / Pasos de ejecución:** 1. Abrir el módulo de correo. 2. Seleccionar la opción de directorio activo. **Resultado Esperado:** Se muestra el nombre del servidor del directorio activo. **Evaluación de la Prueba:** Satisfactoria

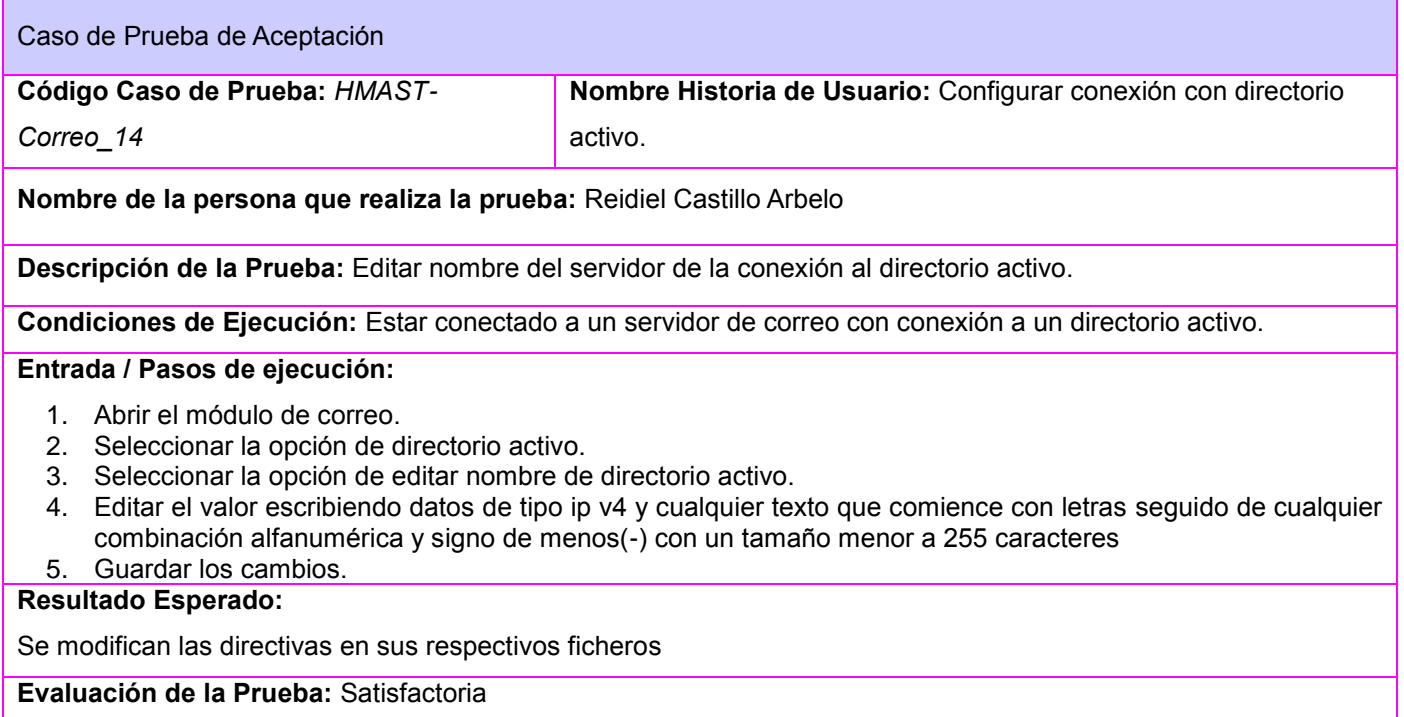

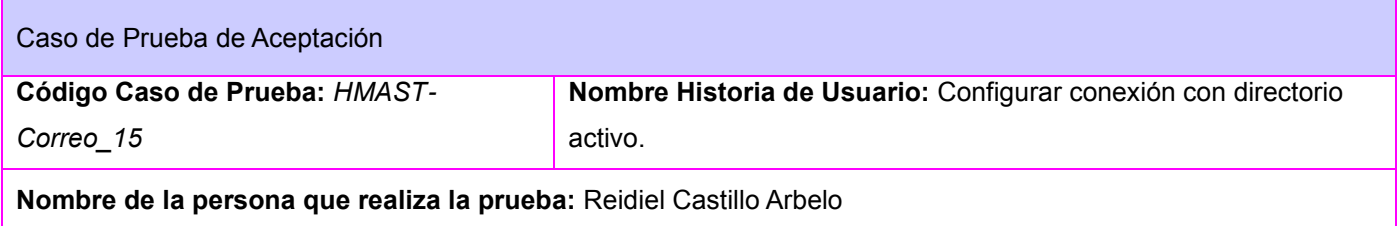

*Anexos*

Jesús Castañeda Valdés

### **Descripción de la Prueba:** Lanzar excepción cuando el nombre del servidor no es correcto **Condiciones de Ejecución:** Estar conectado a un servidor de correo con conexión a un directorio activo. **Entrada / Pasos de ejecución:**

- 1. Abrir el módulo de correo.
- 2. Seleccionar la opción de directorio activo.
- 3. Seleccionar la opción de editar nombre de directorio activo.
- 4. Editar el valor escribiendo datos distintos datos de tipo ip v4 y cualquier texto que comience con letras seguido de cualquier combinación alfanumérica y signo de menos(-) con un tamaño menor a 255 caracteres
- 5. Guardar los cambios.

### **Resultado Esperado:**

Se lanza una mensaje de error indicando que el nombre es incorrecto.

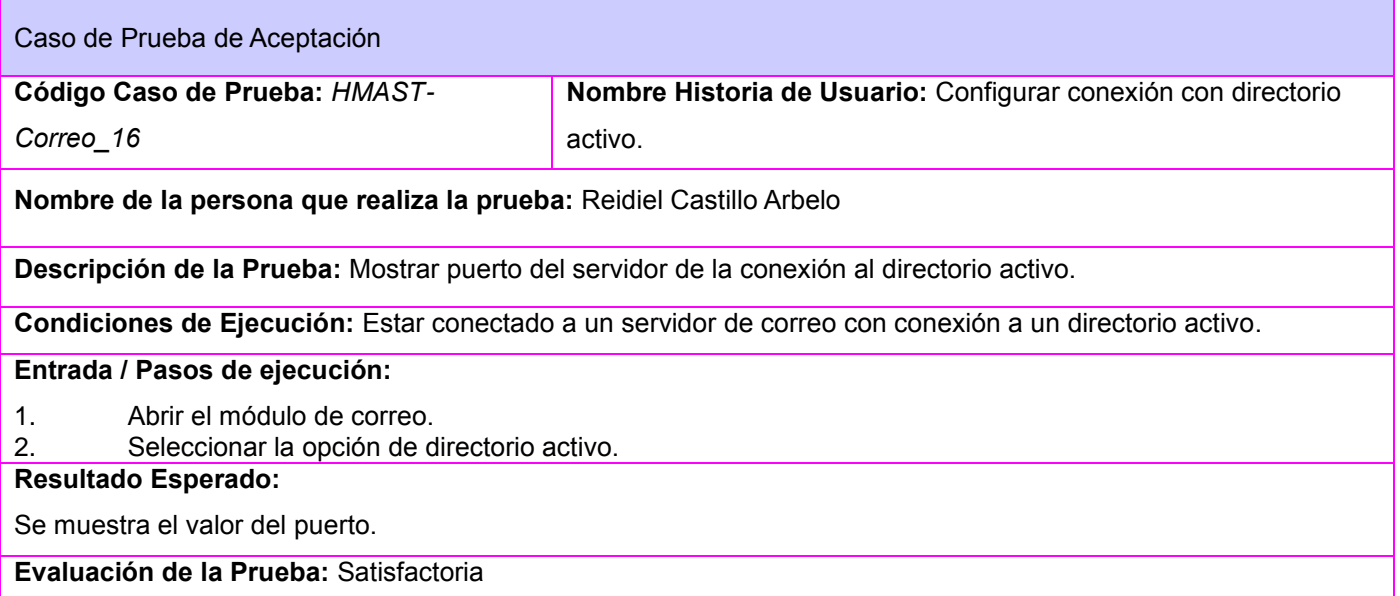

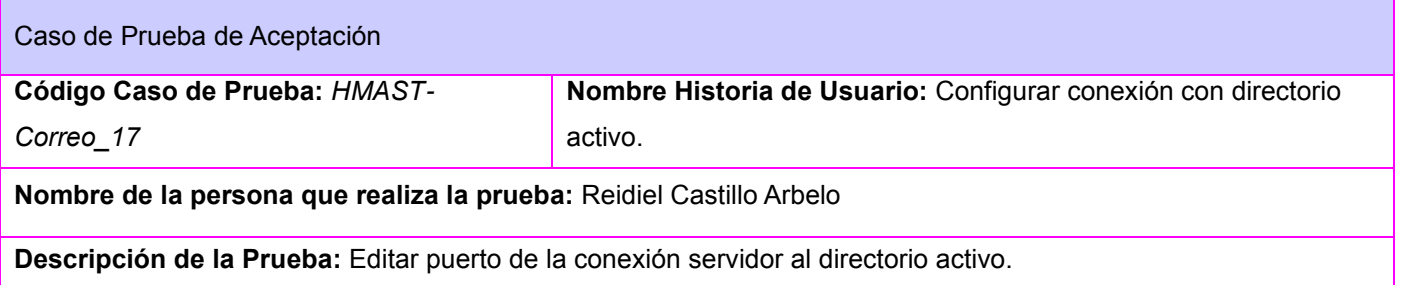

*Anexos*

Jesús Castañeda Valdés

**Condiciones de Ejecución:** Estar conectado a un servidor de correo con conexión a un directorio activo.

**Entrada / Pasos de ejecución:**

- 1. Abrir el módulo de correo.
- 2. Seleccionar la opción de directorio activo.<br>3. Seleccionar la opción de editar puerto del
- 3. Seleccionar la opción de editar puerto del directorio activo.
- 4. Editar el valor seleccionando los puertos mostrados en un campo select 389 y 636.
- 5. Guardar los cambios.

**Resultado Esperado:**

Modificar los valores de las directivas en los ficheros.

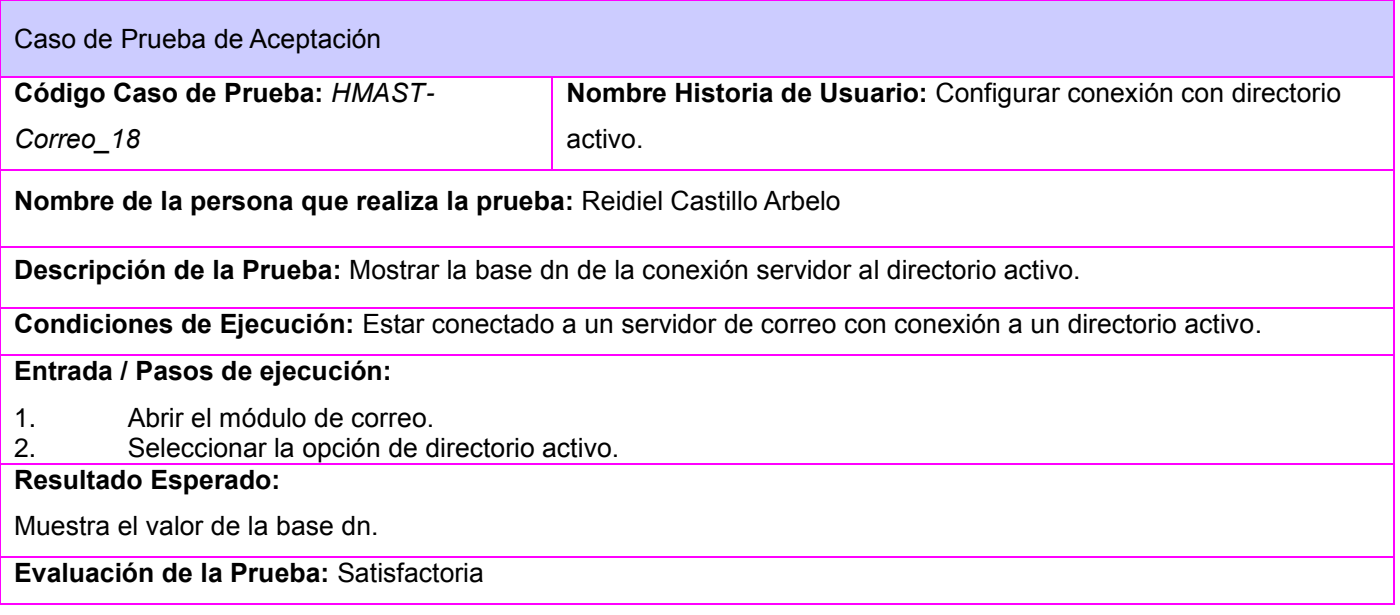

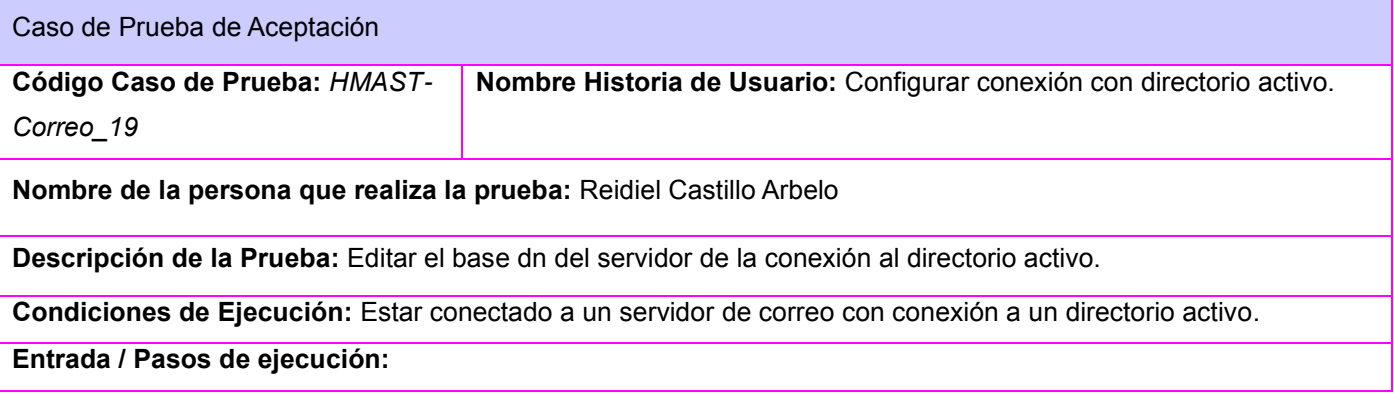

*Anexos*

Jesús Castañeda Valdés

- 1. Abrir el módulo de correo.
- 2. Seleccionar la opción de directorio activo.
- 3. Seleccionar la opción de editar base dn del directorio activo.

4. Editar el valor teniendo en cuenta que insertar dominios canónicos(*dc*), nombre canónico (*cn*), unidades organizacionales (*ou*) separados por coma y en los siguientes ordenes:

- cn, ou,dc.
	- cn, dc.
	- ou, dc.
	- dc.

5. Guardar los cambios.

**Resultado Esperado:**

Se modifica el valor de la directiva.

**Evaluación de la Prueba:** Satisfactoria

Caso de Prueba de Aceptación **Código Caso de Prueba:** *HMAST-Correo\_20* **Nombre Historia de Usuario:** Configurar conexión con directorio activo. **Nombre de la persona que realiza la prueba:** Reidiel Castillo Arbelo **Descripción de la Prueba:** Lanzar excepción cuando el base dn es incorrecto. **Condiciones de Ejecución:** Estar conectado a un servidor de correo con conexión a un directorio activo. **Entrada / Pasos de ejecución:** 1. Abrir el módulo de correo. 2. Seleccionar la opción de directorio activo. 3. Seleccionar la opción de editar base dn del directorio activo. 4. Editar el valor violando el orden insertar dominios canónicos(*dc*), nombre canónico (*cn*), unidades organizacionales (*ou*) separados por coma y en los siguientes ordenes: cn, ou,dc. cn, dc. ou, dc. dc. 5. Guardar los cambios. **Resultado Esperado:** Se lanza una mensaje de error indicando que el base dn es incorrecto. **Evaluación de la Prueba:** Satisfactoria

*Anexos*

Jesús Castañeda Valdés

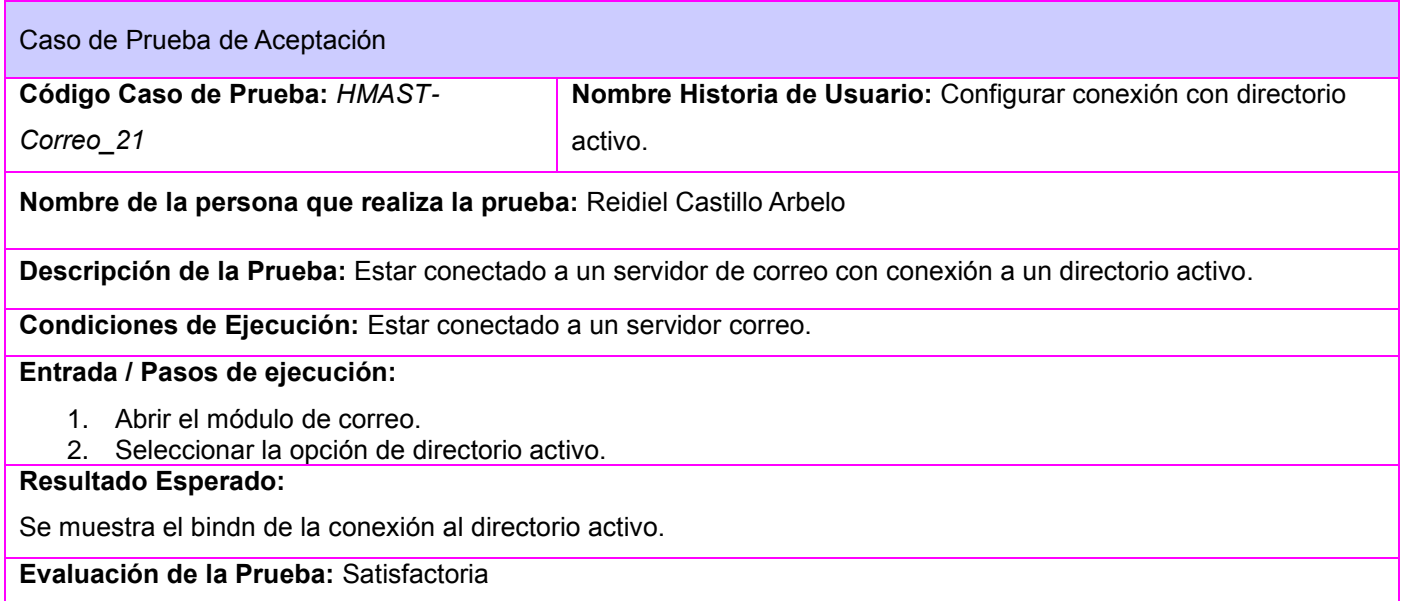

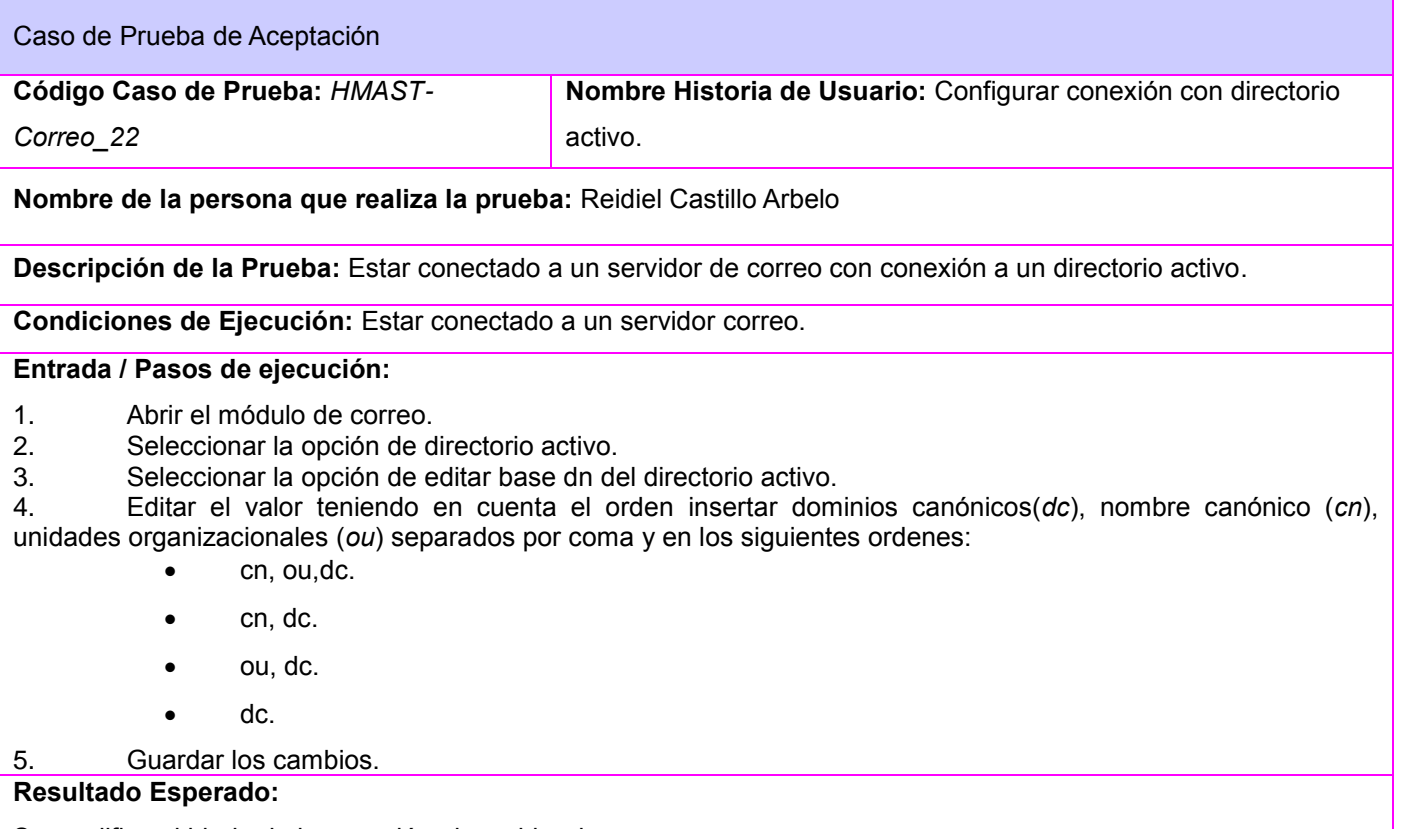

Se modifica el bindn de la conexión al servidor de correo.

*Anexos*

Jesús Castañeda Valdés

#### **Evaluación de la Prueba:** Satisfactoria

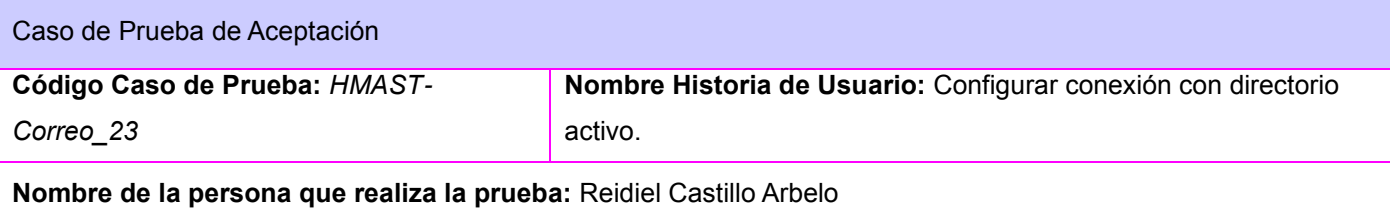

**Descripción de la Prueba:** Lanzar excepción cuando el bindn no es válido.

**Condiciones de Ejecución:** Estar conectado a un servidor de correo con conexión a un directorio activo.

#### **Entrada / Pasos de ejecución:**

- 1. Abrir el módulo de correo.
- 2. Seleccionar la opción de directorio activo.
- 3. Seleccionar la opción de editar base dn del directorio activo.

4. Editar el valor teniendo en cuenta el orden insertar dominios canónicos(*dc*), nombre canónico (*cn*), unidades organizacionales (*ou*) separados por coma y en los siguientes ordenes:

- cn, ou,dc.
- cn, dc.
- ou, dc.
- dc.
- 5. Guardar los cambios.

#### **Resultado Esperado:**

Se lanza un mensaje de error indicando que el bindn no es válido y no se realizan cambios en las directivas.

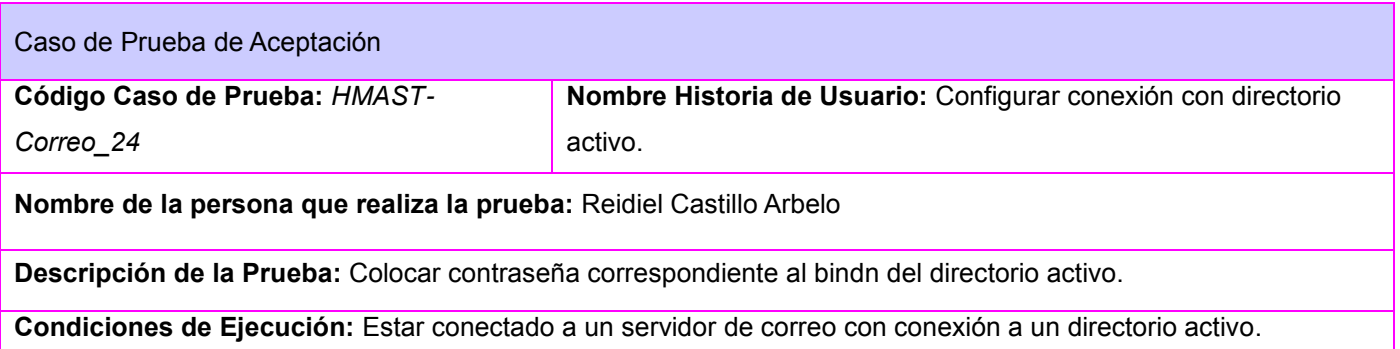

*Anexos*

Jesús Castañeda Valdés

#### **Entrada / Pasos de ejecución:**

- 1. Abrir el módulo de correo.
- 2. Seleccionar la opción de directorio activo.
- 3. Colocar el valor teniendo en cuenta las restricciones de las contraseñas en el directorio activo.
- 4. Guardar los cambios.

#### **Resultado Esperado:**

Se modifica el valor de las directivas.

### **Evaluación de la Prueba:** Satisfactoria

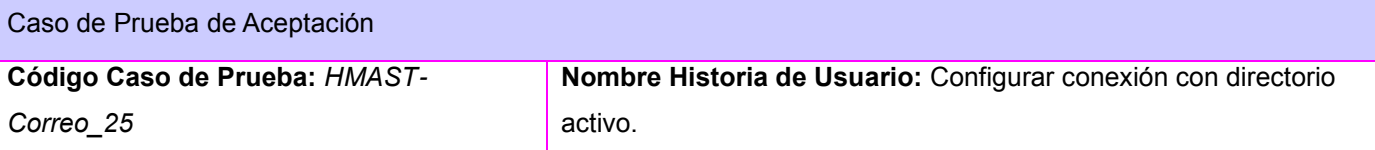

**Nombre de la persona que realiza la prueba:** Reidiel Castillo Arbelo

**Descripción de la Prueba:** Lanzar excepción cuando la contraseña es incorrecta.

**Condiciones de Ejecución:** Estar conectado a un servidor de correo con conexión a un directorio activo.

#### **Entrada / Pasos de ejecución:**

1. Abrir el módulo de correo.

- 2. Seleccionar la opción de directorio activo.
- 3. Colocar el valor y esta no coincide con la contraseña del bindn del servido o no cumple con las
- restricciones de este.
- 4. Guardar los cambios.

### **Resultado Esperado:**

Se lanza un mensaje de error indicando que la contraseña es incorrecta y no se modifican las directivas.

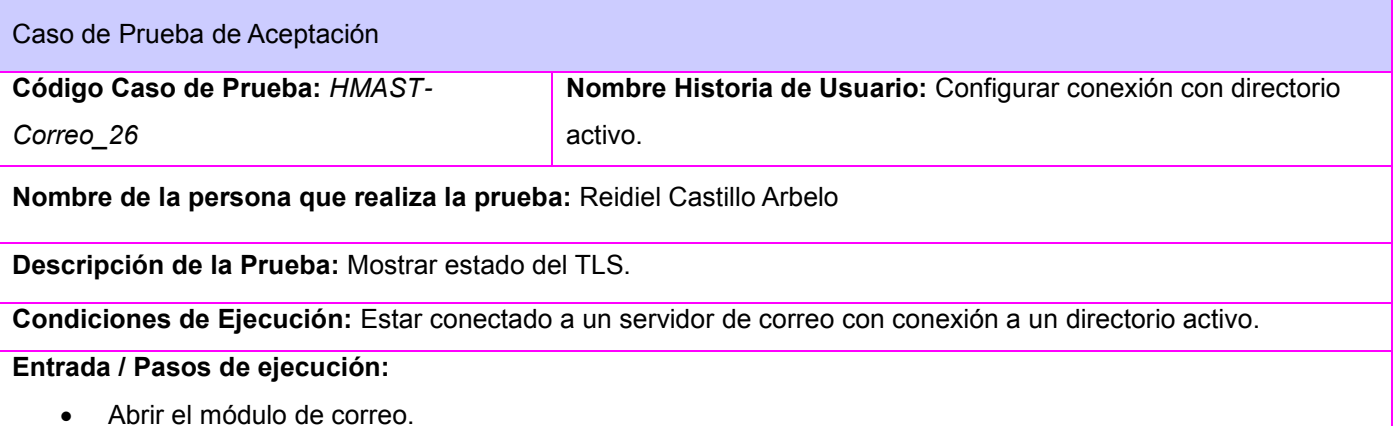

*Anexos*

Jesús Castañeda Valdés

#### Seleccionar la opción de directorio activo.

### **Resultado Esperado:**

Se muestra en un checkbox con el estado de marcado o desmarcado teniendo en cuenta si esta o no activado.

### **Evaluación de la Prueba:** Satisfactoria

Caso de Prueba de Aceptación

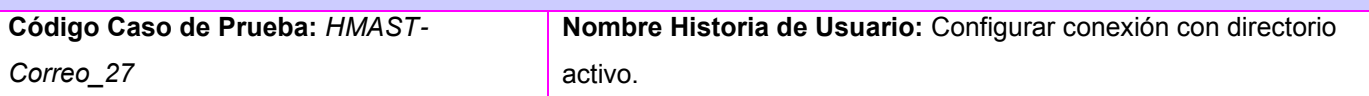

**Nombre de la persona que realiza la prueba:** Reidiel Castillo Arbelo

**Descripción de la Prueba:** Activar TLS

**Condiciones de Ejecución:** Estar conectado a un servidor de correo con conexión a un directorio activo.

**Entrada / Pasos de ejecución:**

- 1. Abrir el módulo de correo.
- 2. Seleccionar la opción de directorio activo.
- 3. Seleccionar la opción de editar TLS.
- 4. Marcar el checkbox.
- 5. Guardar los cambios

#### **Resultado Esperado:**

Se modifican las directivas.

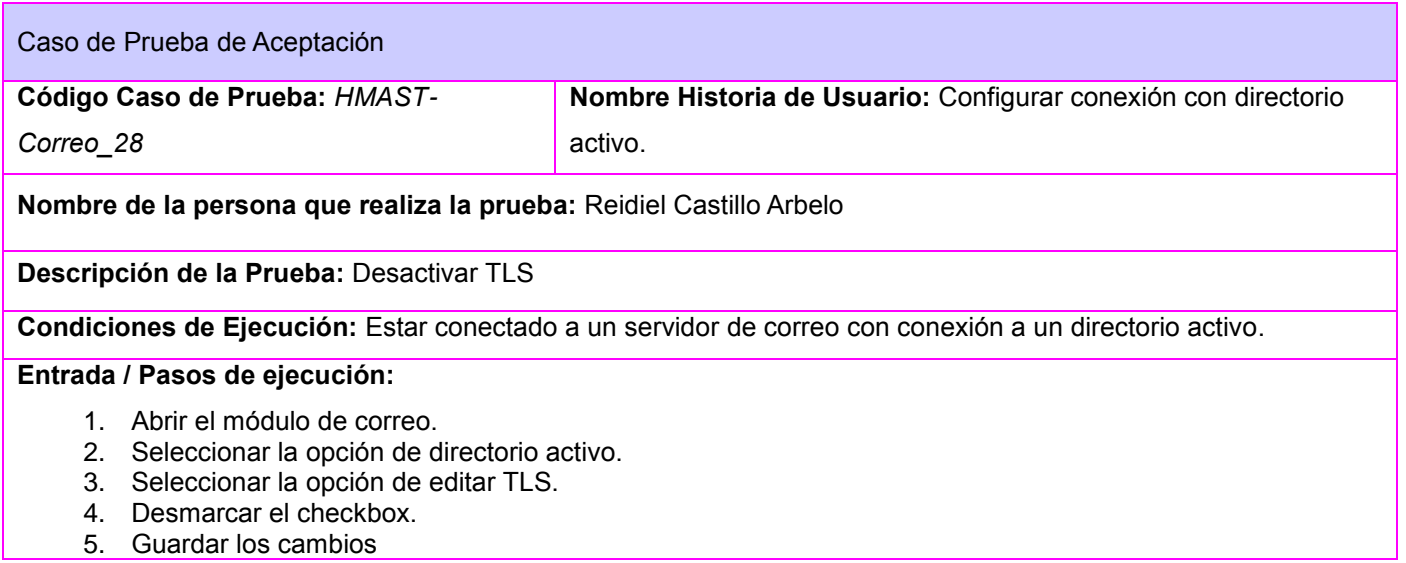

*Anexos*

Jesús Castañeda Valdés

### **Resultado Esperado:** Se modifican las directivas. **Evaluación de la Prueba:** Satisfactoria

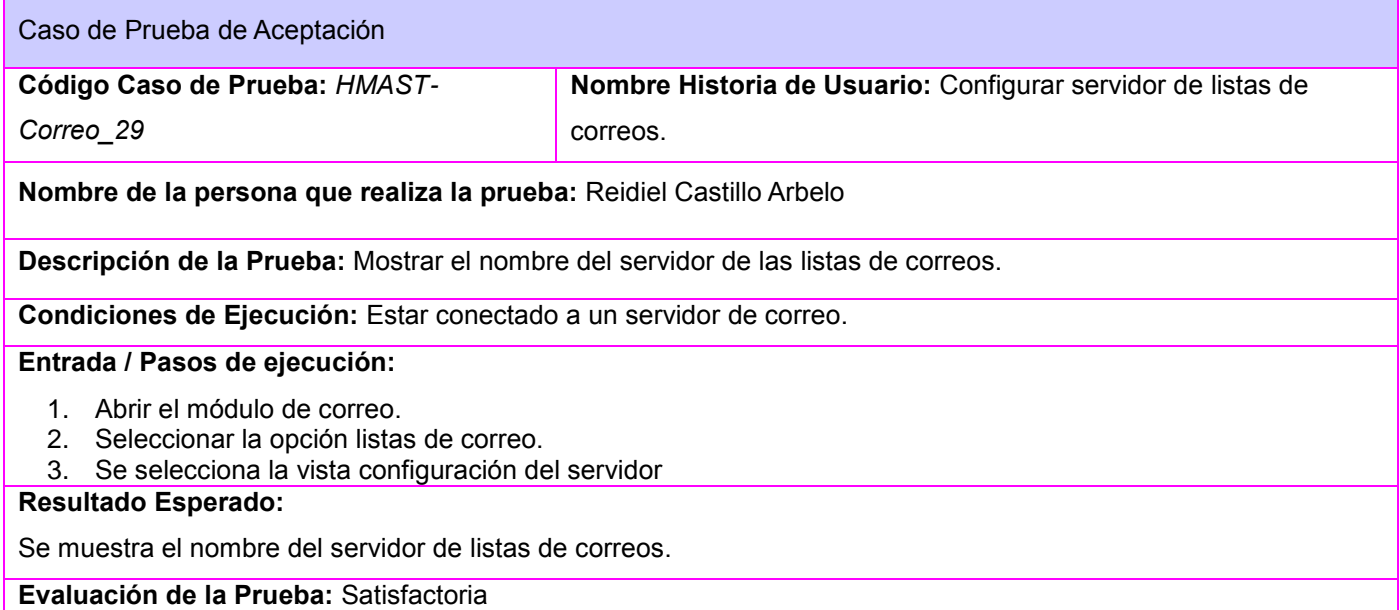

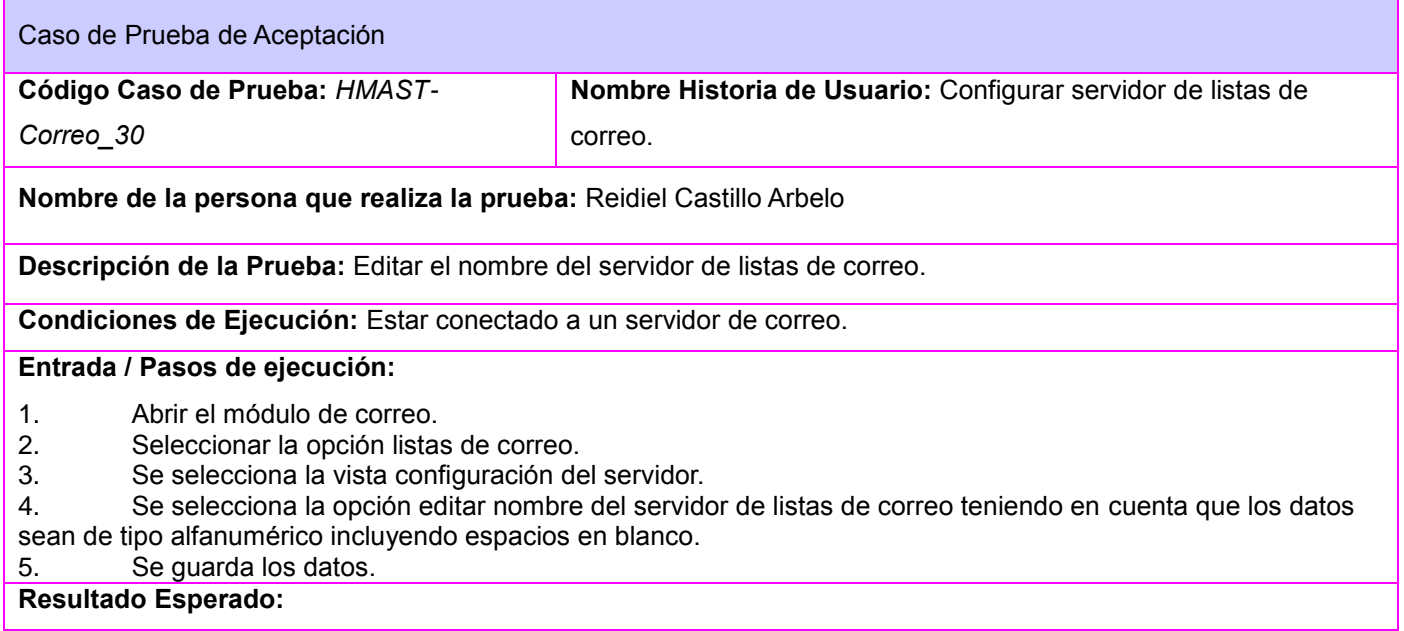

*Anexos*

Jesús Castañeda Valdés

Se modifican los datos de la directiva.

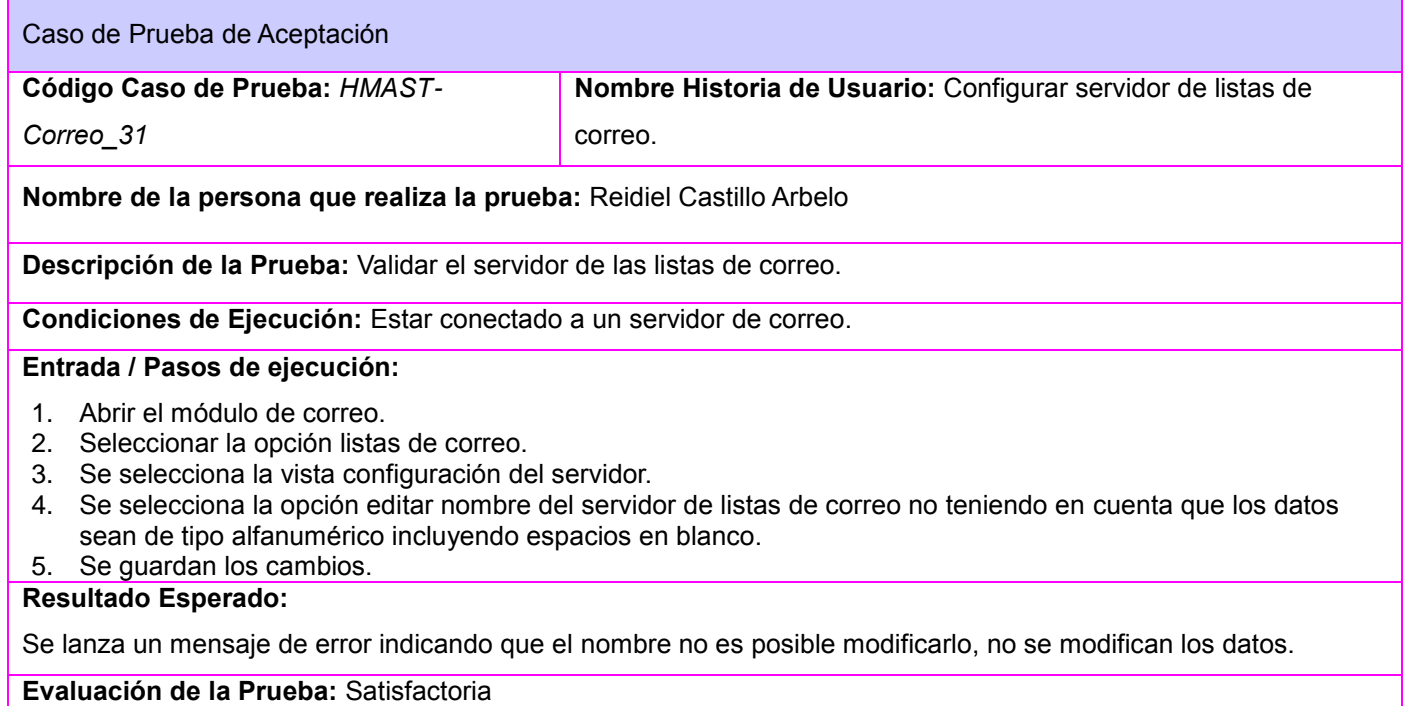

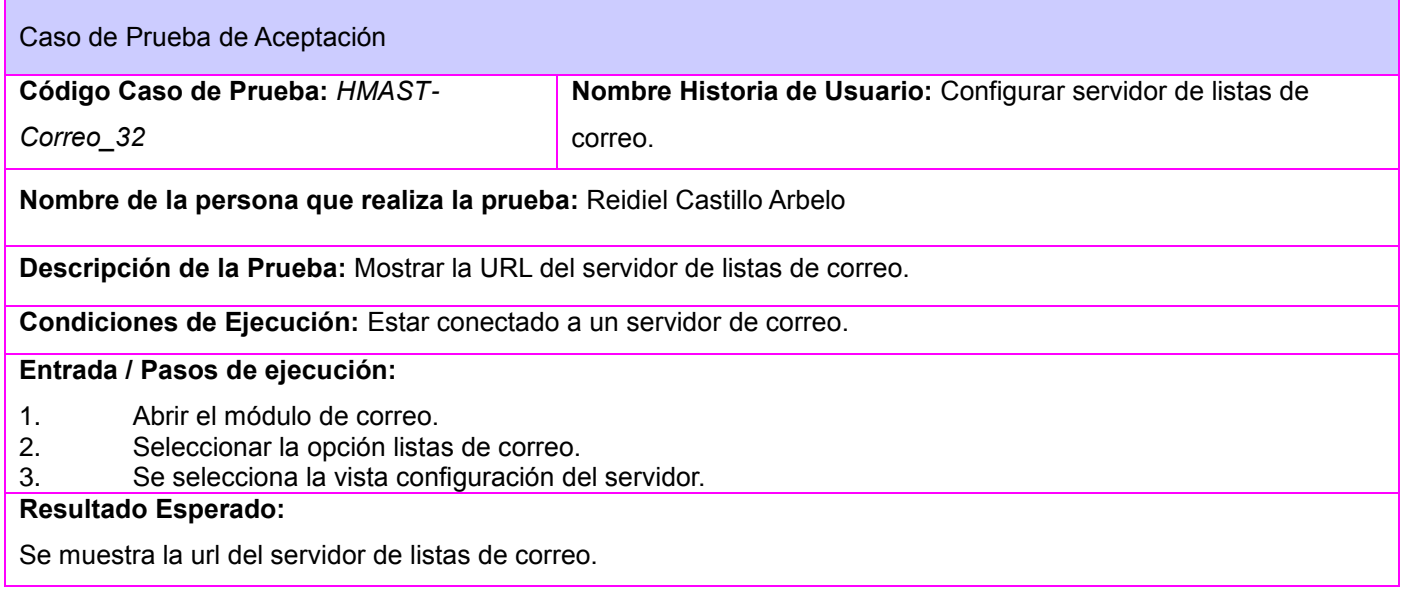

*Anexos*

Jesús Castañeda Valdés

### **Evaluación de la Prueba:** Satisfactoria

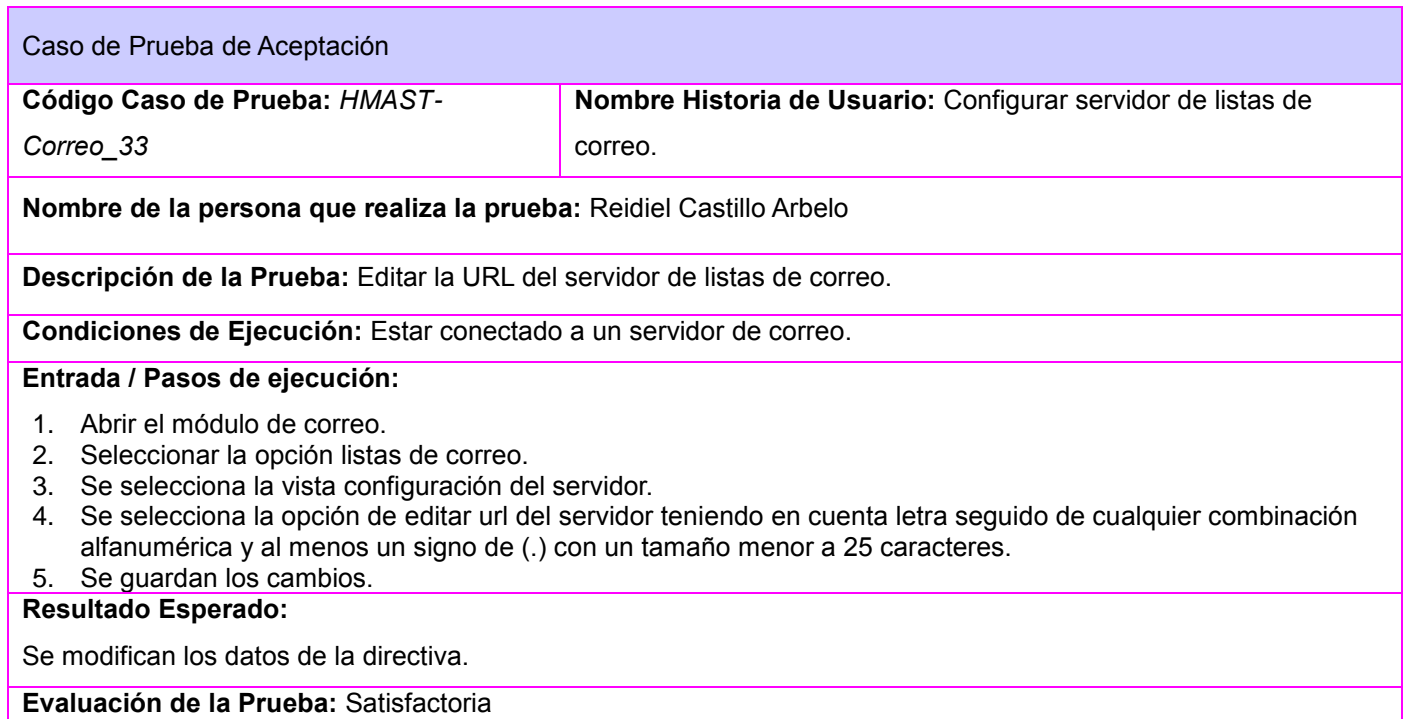

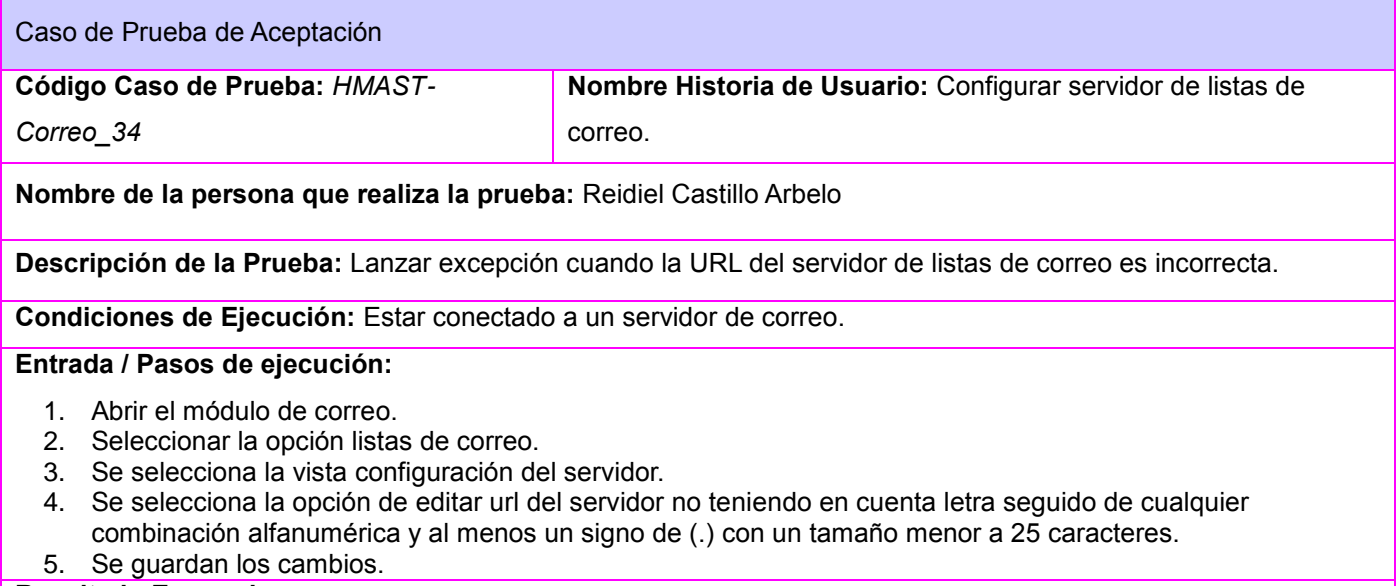

#### **Resultado Esperado:**

*Anexos*

Jesús Castañeda Valdés

Se lanza un error indicando que los datos son incorrectos, no se modifica la directiva.

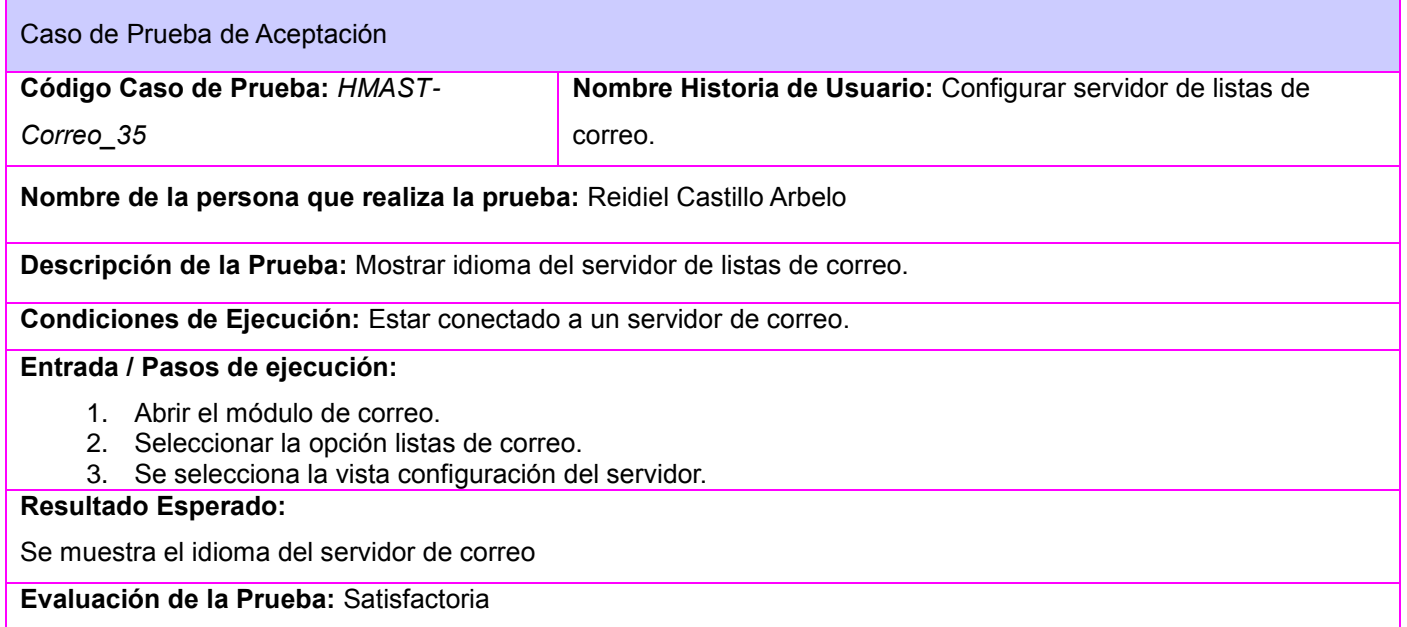

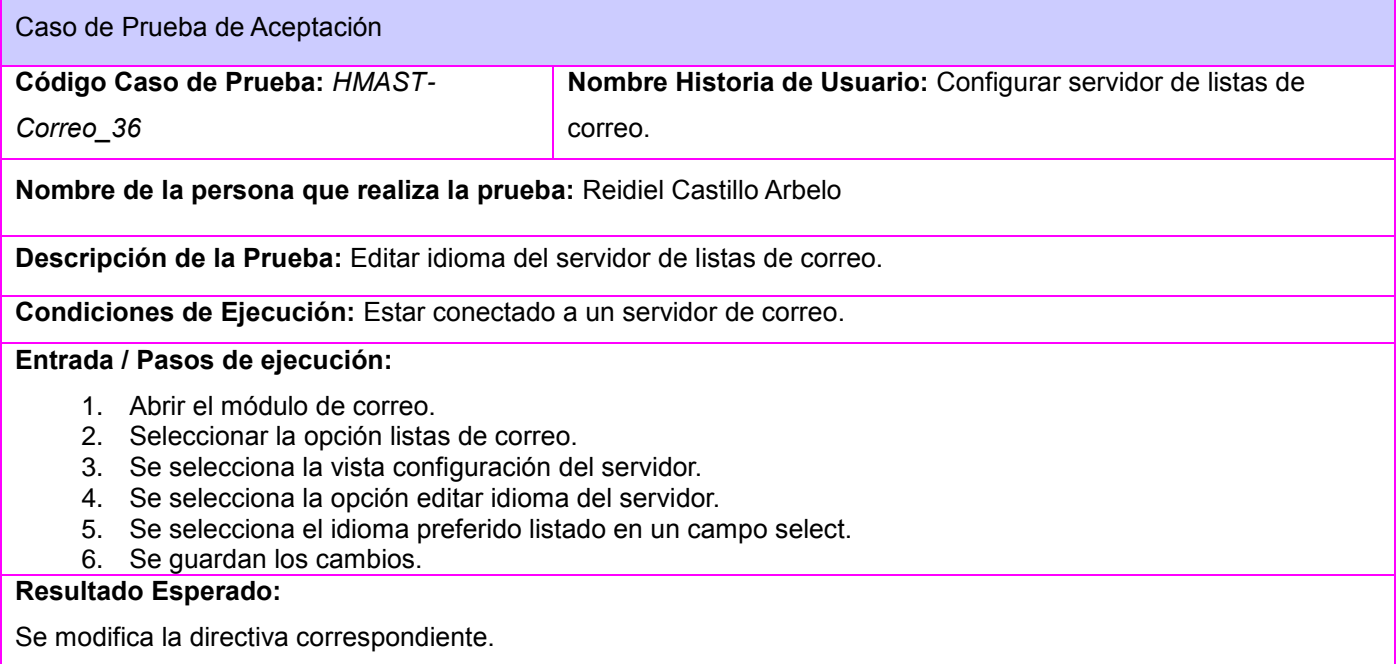

*Anexos*

Jesús Castañeda Valdés

**Evaluación de la Prueba:** Satisfactoria

Caso de Prueba de Aceptación **Código Caso de Prueba:** *HMAST-Correo\_37* **Nombre Historia de Usuario:** Configurar cliente web de correo. **Nombre de la persona que realiza la prueba:** Reidiel Castillo Arbelo 1. **Descripción de la Prueba:** Mostrar lista con los clientes web que tiene definido. **Condiciones de Ejecución:** Estar conectado al servidor de correo. **Entrada / Pasos de ejecución:** 1. Abrir el módulo de correo. 2. Selecciona la opción cliente web de correo. **Resultado Esperado:** Se muestra un listado de los clientes web instalados en el servidor de correo.

**Evaluación de la Prueba:** Satisfactoria

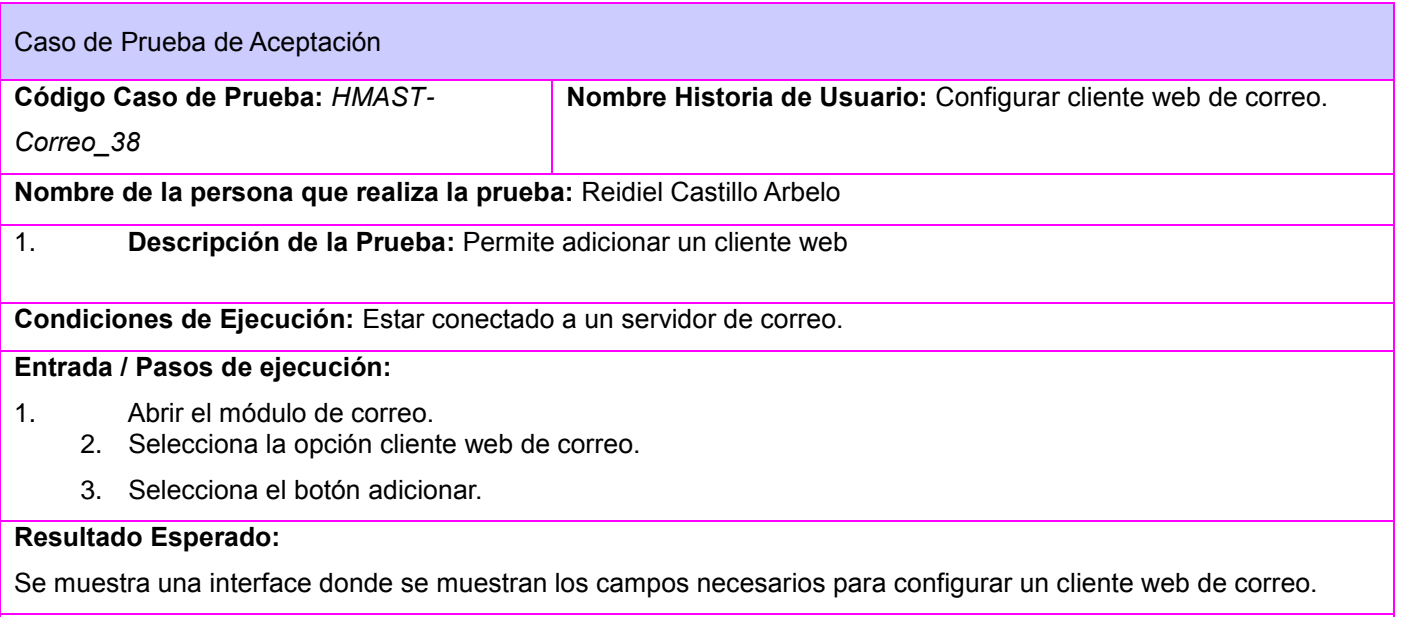

*Anexos*

Jesús Castañeda Valdés

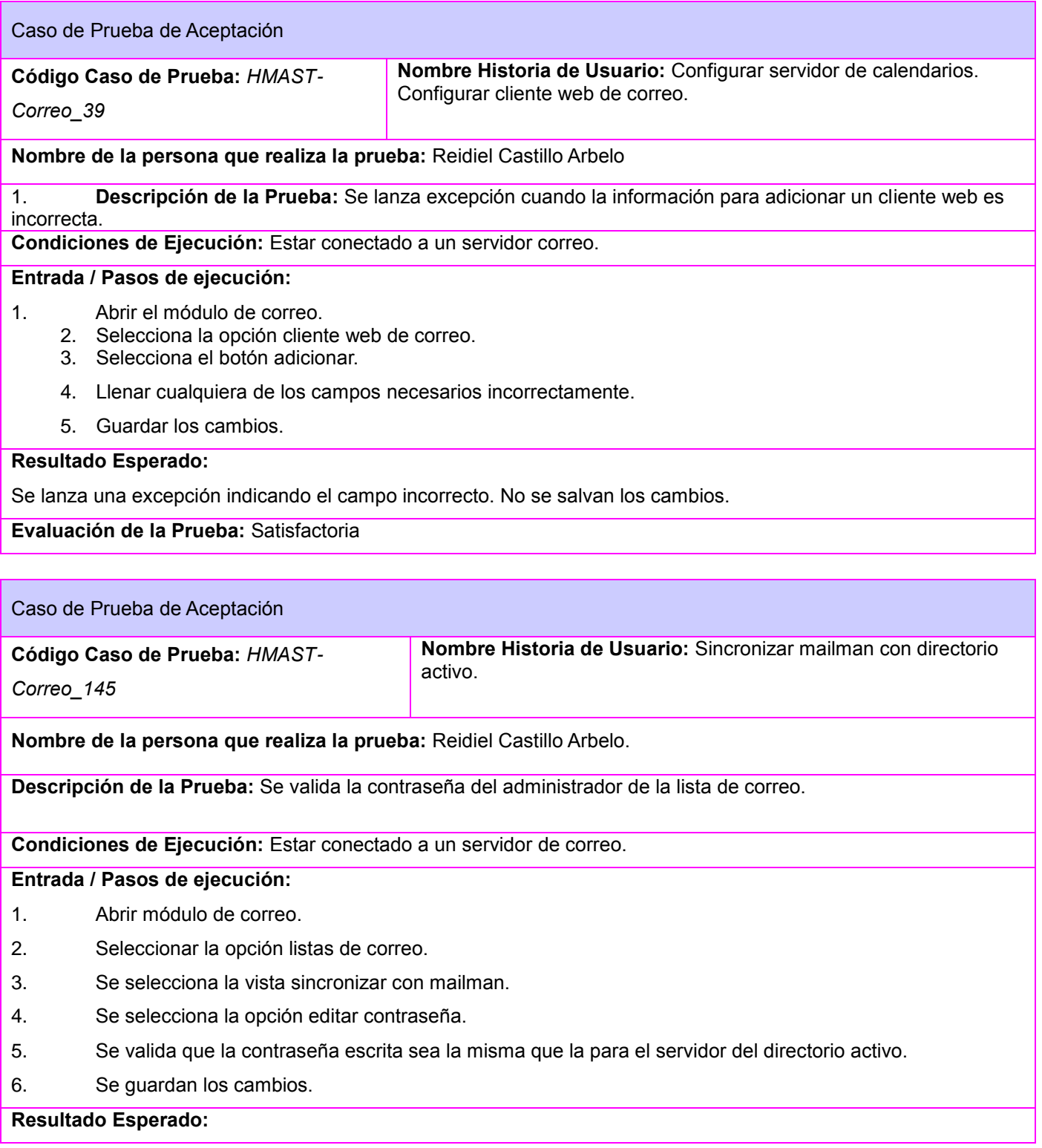

*Anexos*

Jesús Castañeda Valdés

Se muestra un mensaje de error indicando que la contraseña es incorrecta en caso de que no sea válida y no se guardan los cambios.

En caso de que la contraseña sea válida se guardan los cambios.

*Anexos*

Jesús Castañeda Valdés